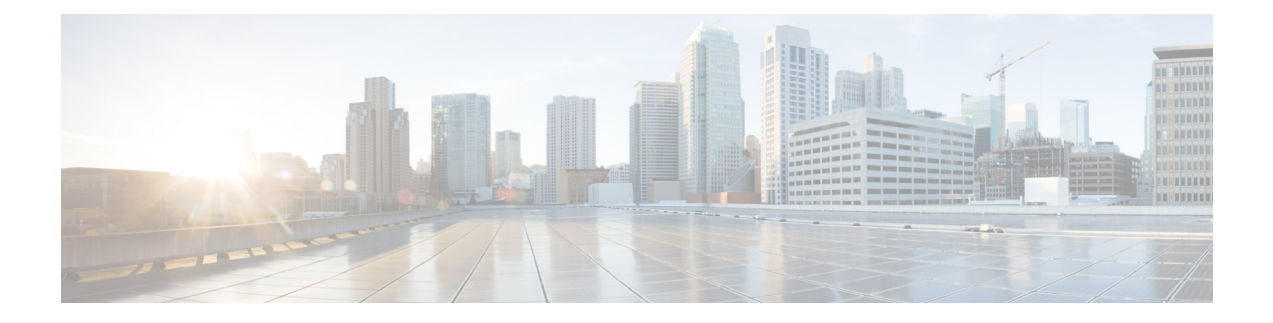

# **Multicast Routing Forwarding Commands**

- [accounting](#page-1-0) per-prefix, on page 2
- [address-family](#page-2-0) (multicast), on page 3
- clear mfib [counter,](#page-4-0) on page 5
- clear mfib [database,](#page-5-0) on page 6
- disable [\(multicast\),](#page-6-0) on page 7
- enable [\(multicast\),](#page-7-0) on page 8
- hw-module multicast evpn [ole-collapse-disable,](#page-8-0) on page 9
- [hw-module](#page-9-0) route-stats , on page 10
- [interface-inheritance](#page-10-0) disable, on page 11
- [interface](#page-12-0) all enable, on page 13
- interface [\(multicast\),](#page-13-0) on page 14
- [log-traps,](#page-14-0) on page 15
- migration [route-policy,](#page-15-0) on page 16
- [multicast-routing,](#page-16-0) on page 17
- [multipath,](#page-17-0) on page 18
- nsf [\(multicast\)](#page-18-0), on page 19
- [rate-per-route,](#page-19-0) on page 20
- [route-policy,](#page-20-0) on page 21
- [shared-tree-prune](#page-21-0) delay, on page 22
- show mfib [connections,](#page-22-0) on page 23
- show mfib [counter,](#page-23-0) on page 24
- show mfib [encap-info](#page-24-0), on page 25
- show mfib [interface,](#page-25-0) on page 26
- [show](#page-27-0) mfib nsf, on page 28
- show mfib [route,](#page-29-0) on page 30
- show mfib [table-info,](#page-34-0) on page 35
- show mrib [client,](#page-36-0) on page 37
- show mrib mpls [forwarding,](#page-38-0) on page 39
- show mrib mpls [route,](#page-40-0) on page 41
- [show](#page-41-0) mrib nsf, on page 42
- [show](#page-43-0) mrib nsr end, on page 44
- show mrib [route-collapse,](#page-44-0) on page 45
- show mrib [route,](#page-45-0) on page 46
- show mrib route [outgoing-interface,](#page-47-0) on page 48
- show mrib [table-info,](#page-49-0) on page 50
- [show](#page-50-0) mrib tlc, on page 51
- show mrib vrf [vrf\\_name](#page-51-0) route, on page 52
- [source-tree-prune-delay,](#page-52-0) on page 53
- [static-rpf,](#page-53-0) on page 54
- [suppress-pim-data-signaling,](#page-54-0) on page 55
- [suppress-shared-tree-join,](#page-54-1) on page 55
- [unicast-reachability,](#page-55-0) on page 56
- vrf [\(multicast\),](#page-56-0) on page 57

# <span id="page-1-0"></span>**accounting per-prefix**

To enable accounting for multicast routing, use the **accounting per-prefix** command in the appropriate configuration mode. To return to the default behavior, use the **no** form of this command.

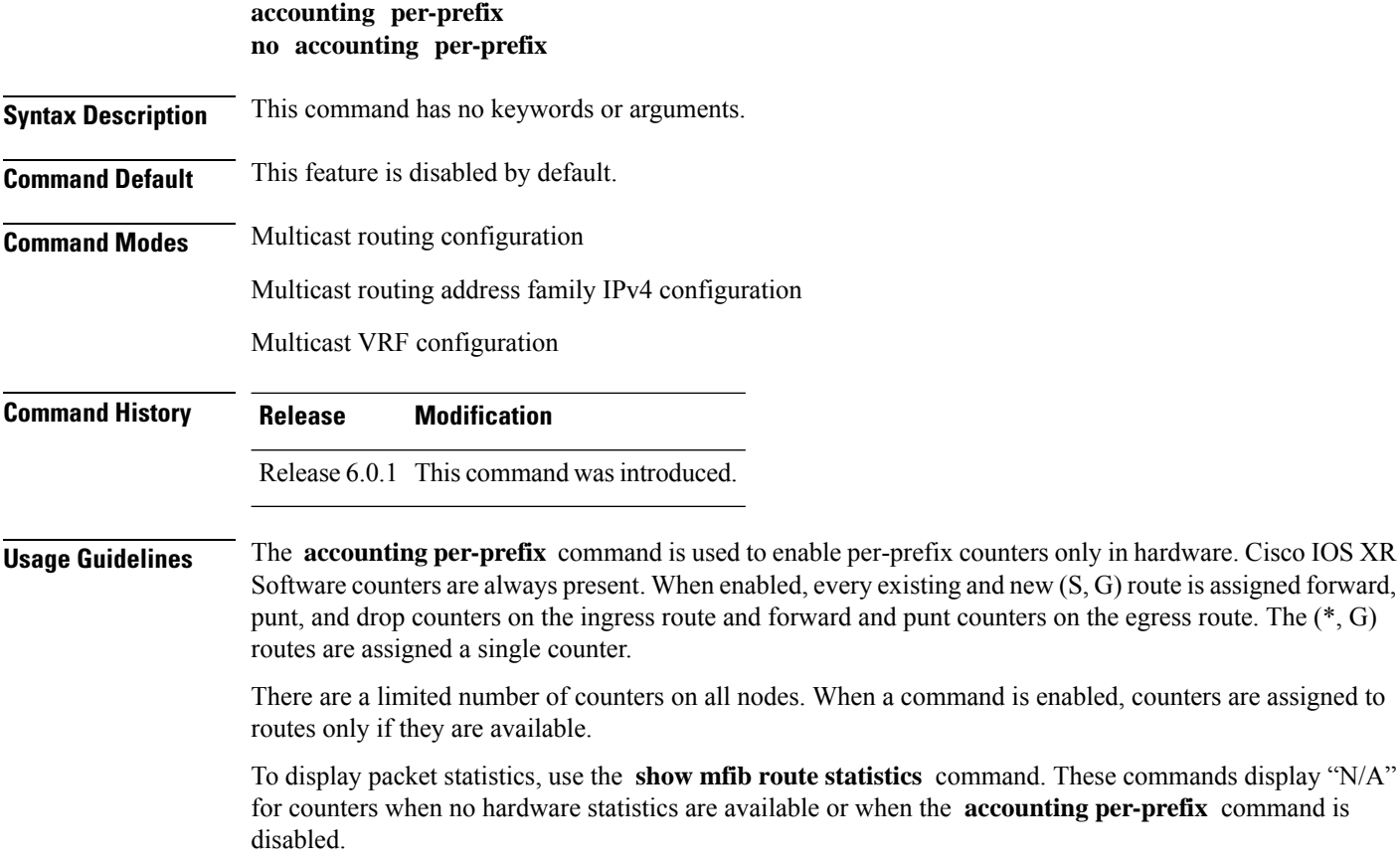

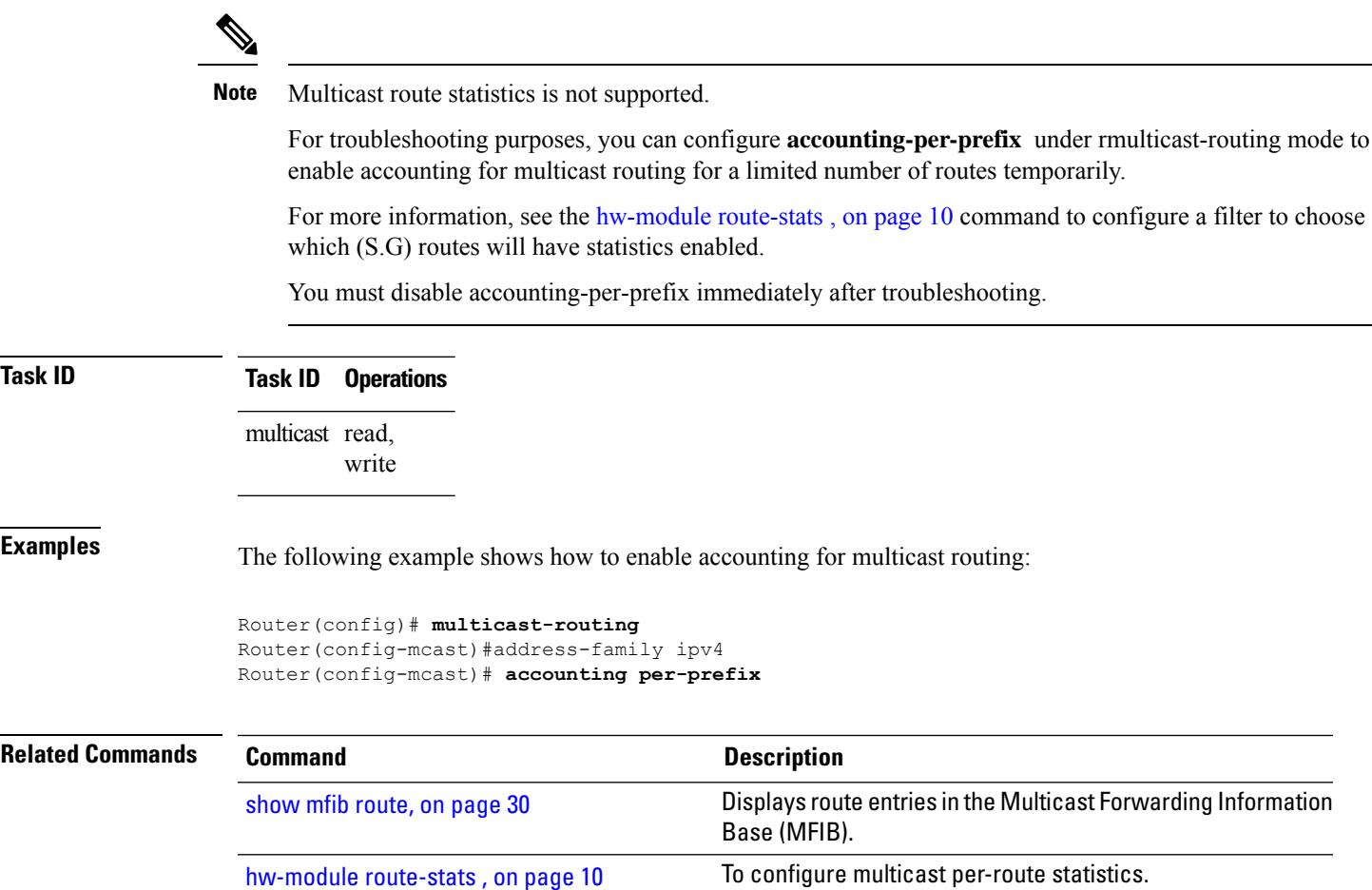

# <span id="page-2-0"></span>**address-family (multicast)**

To display available IP prefixes to enable multicast routing and forwarding on all router interfaces, use the address-family command in multicast-routing configuration mode or multicast VRF configuration submode. To disable use of an IP address prefix for routing, use the **no** form of this command.

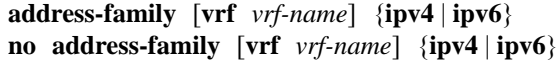

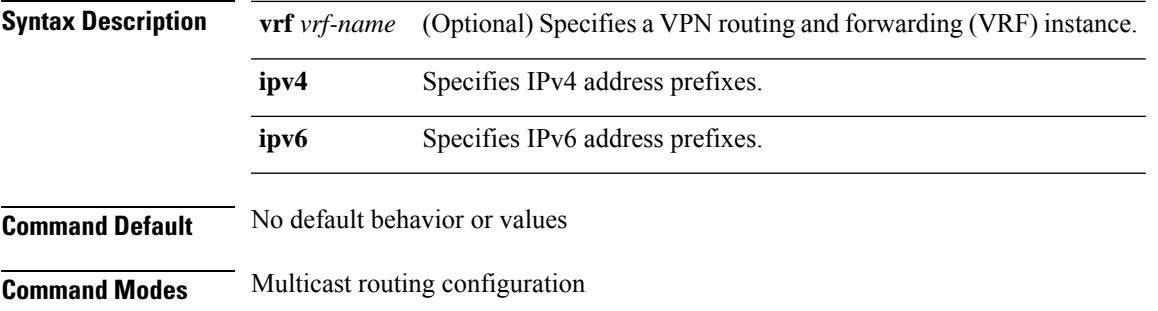

I

#### Multicast VRF configuration

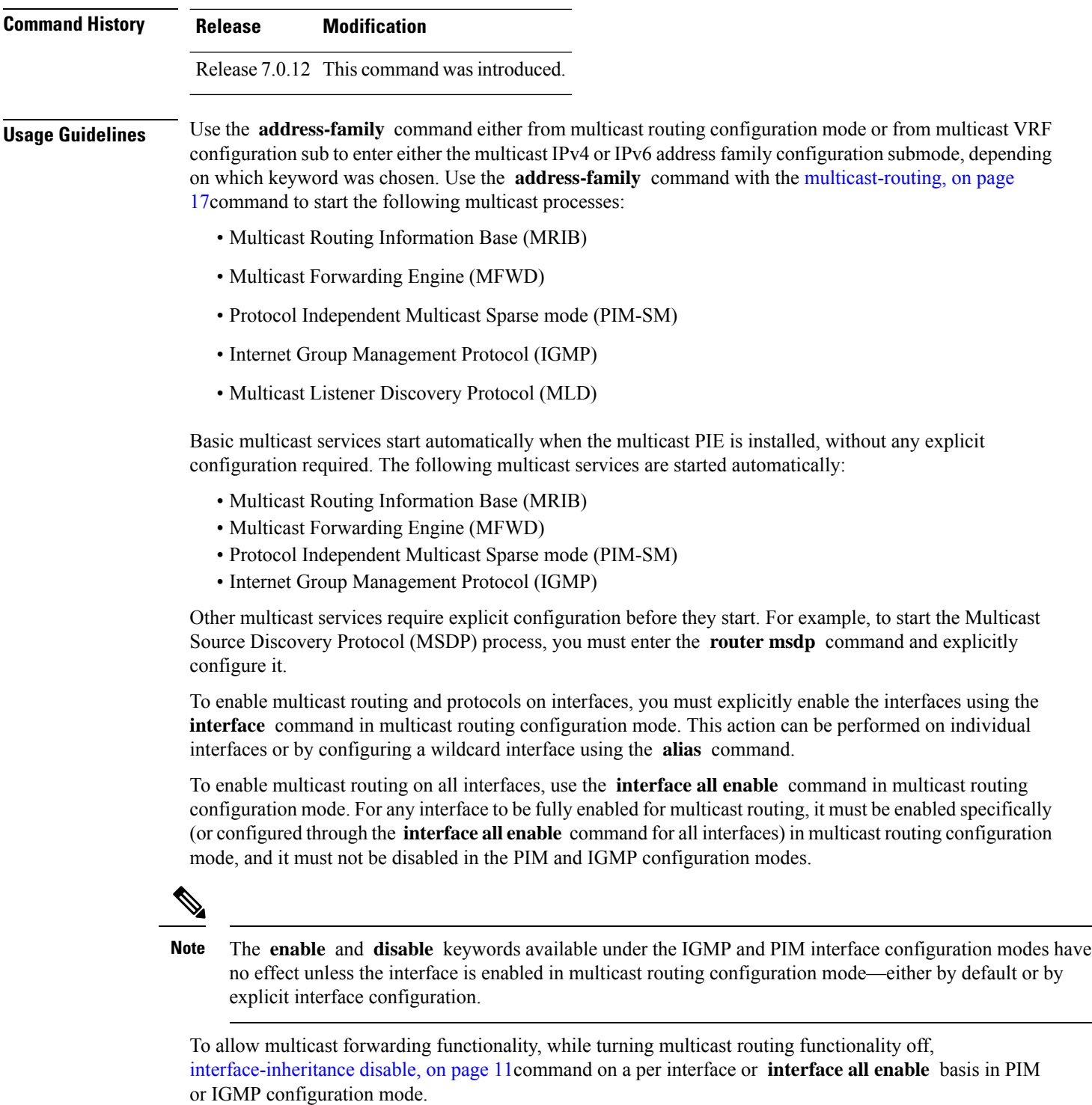

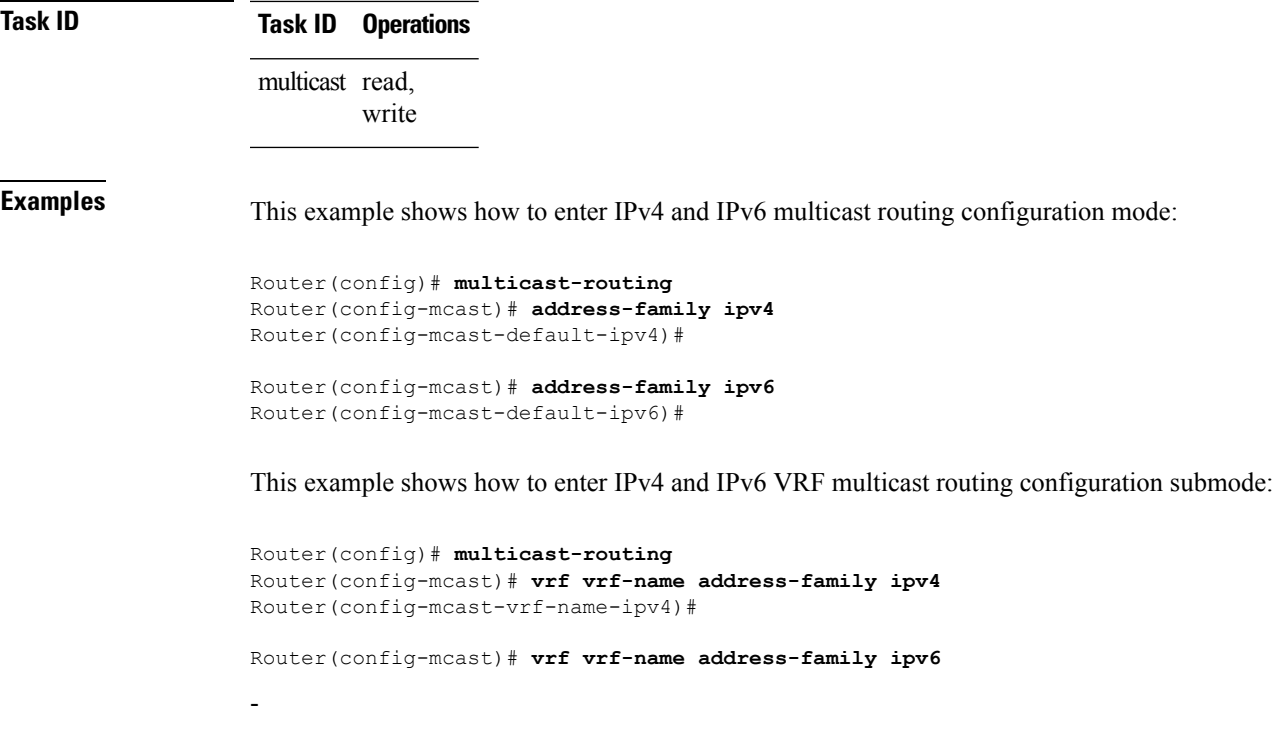

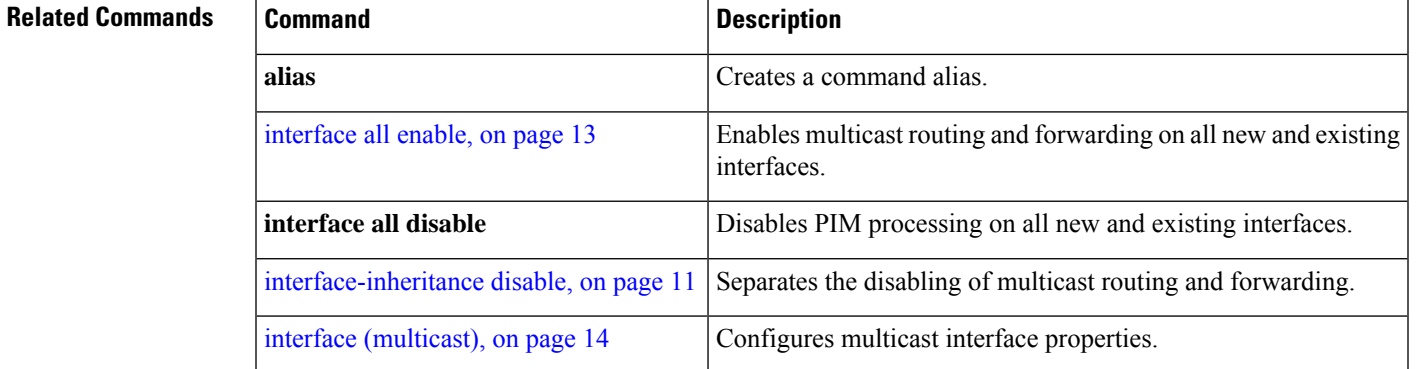

### <span id="page-4-0"></span>**clear mfib counter**

To clear Multicast Forwarding Information Base (MFIB) route packet counters, use the **clear mfib counter** command in the appropriate mode.

**clear mfib** [**vrf** *vrf-name*] **ipv4 counter** [{*group-addresssource-address*}] [**location** {*node-id* | **all**}]

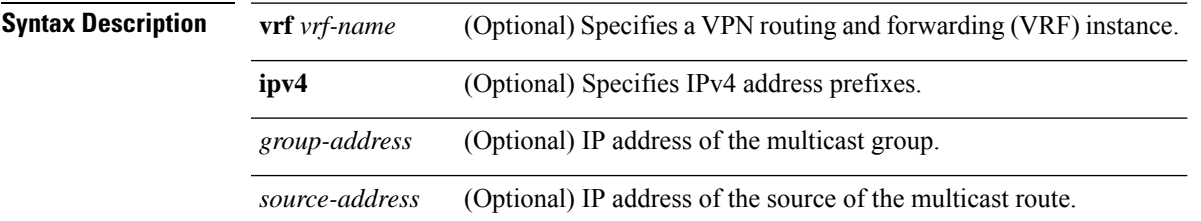

I

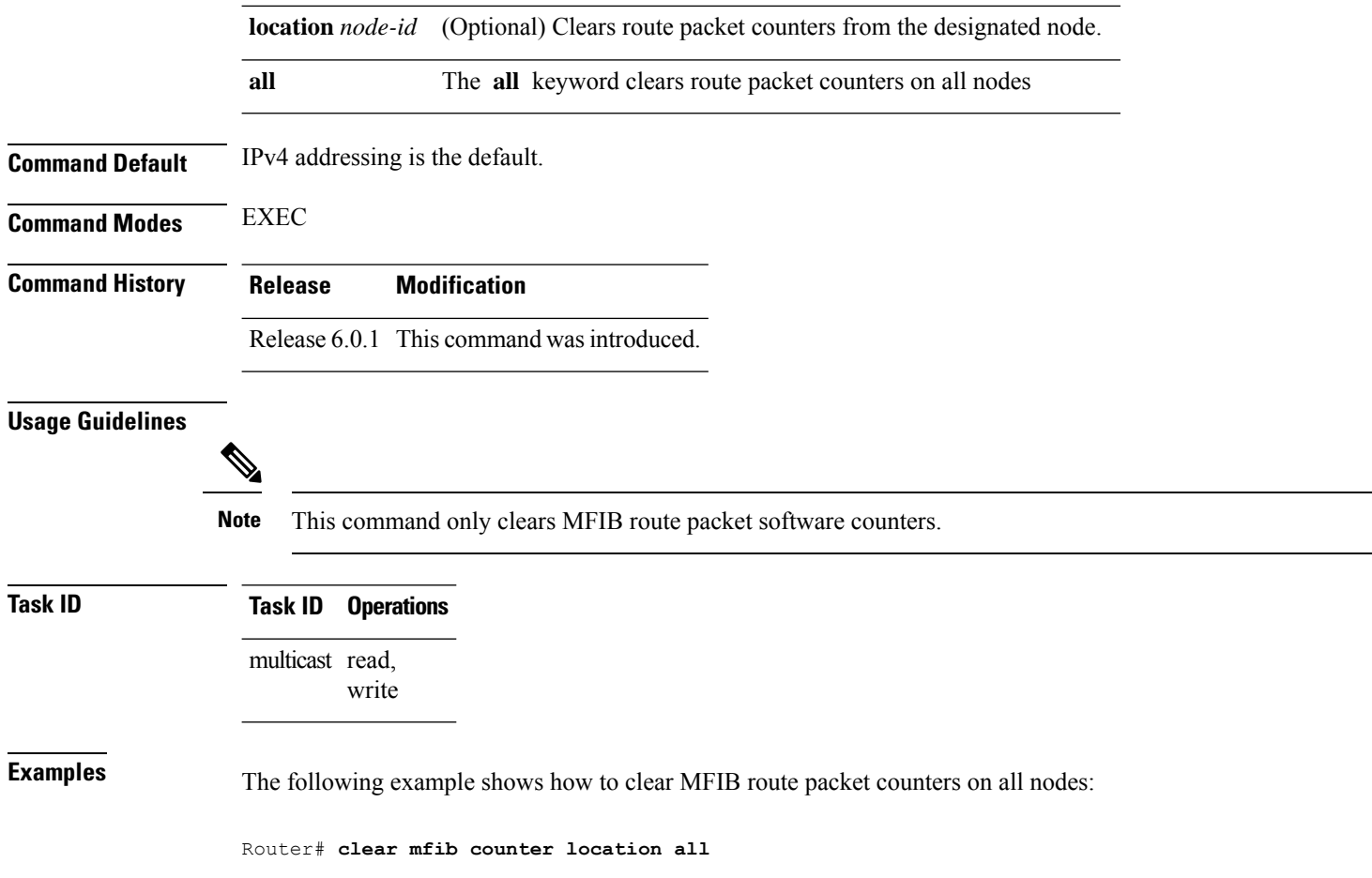

# <span id="page-5-0"></span>**clear mfib database**

To clear the Multicast Forwarding Information Base (MFIB) database, use the **clear mfib database** command in the appropriate mode.

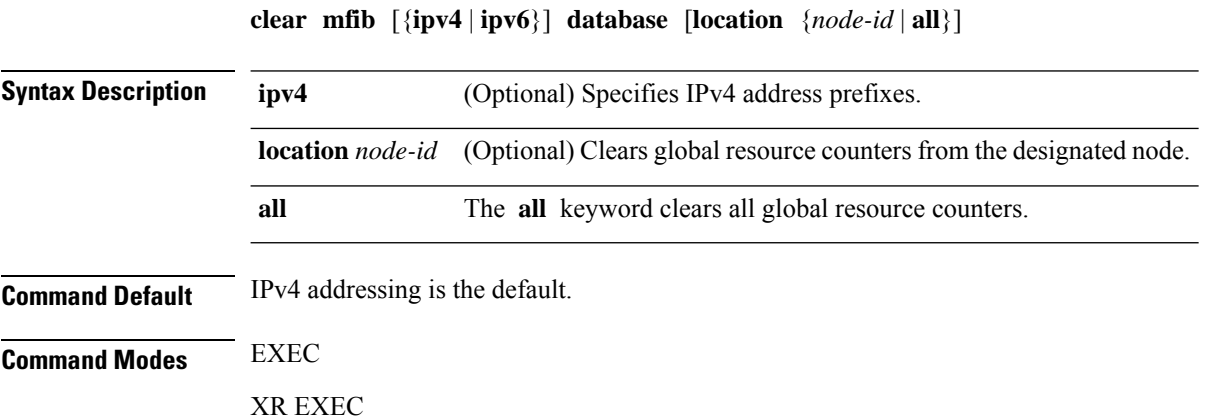

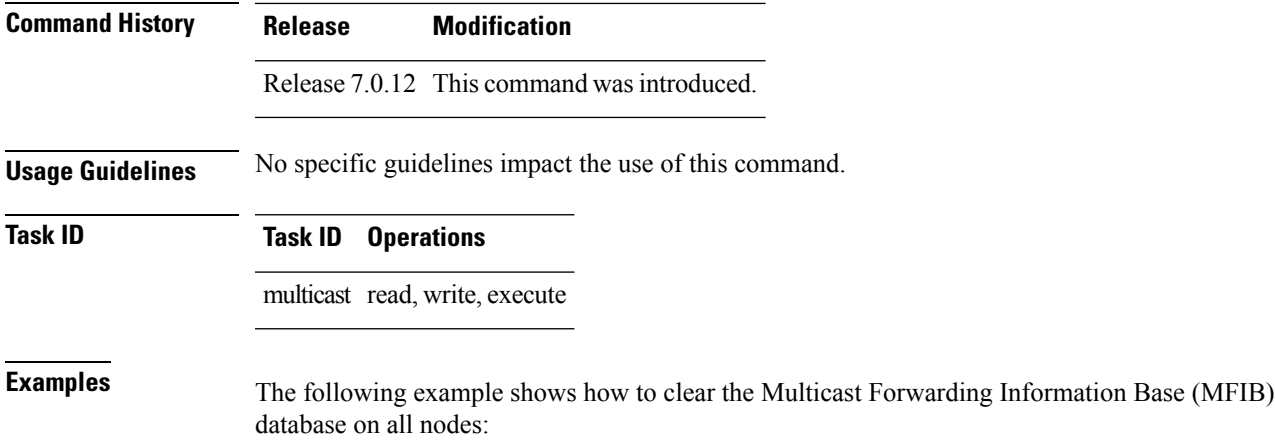

RP/0/0RP0RSP0/CPU0:router:hostname# **clear mfib database location all**

# <span id="page-6-0"></span>**disable (multicast)**

To disable multicast routing and forwarding on an interface, use the **disable** command in the appropriate configuration mode. To return to the default behavior, use the **no** form of this command.

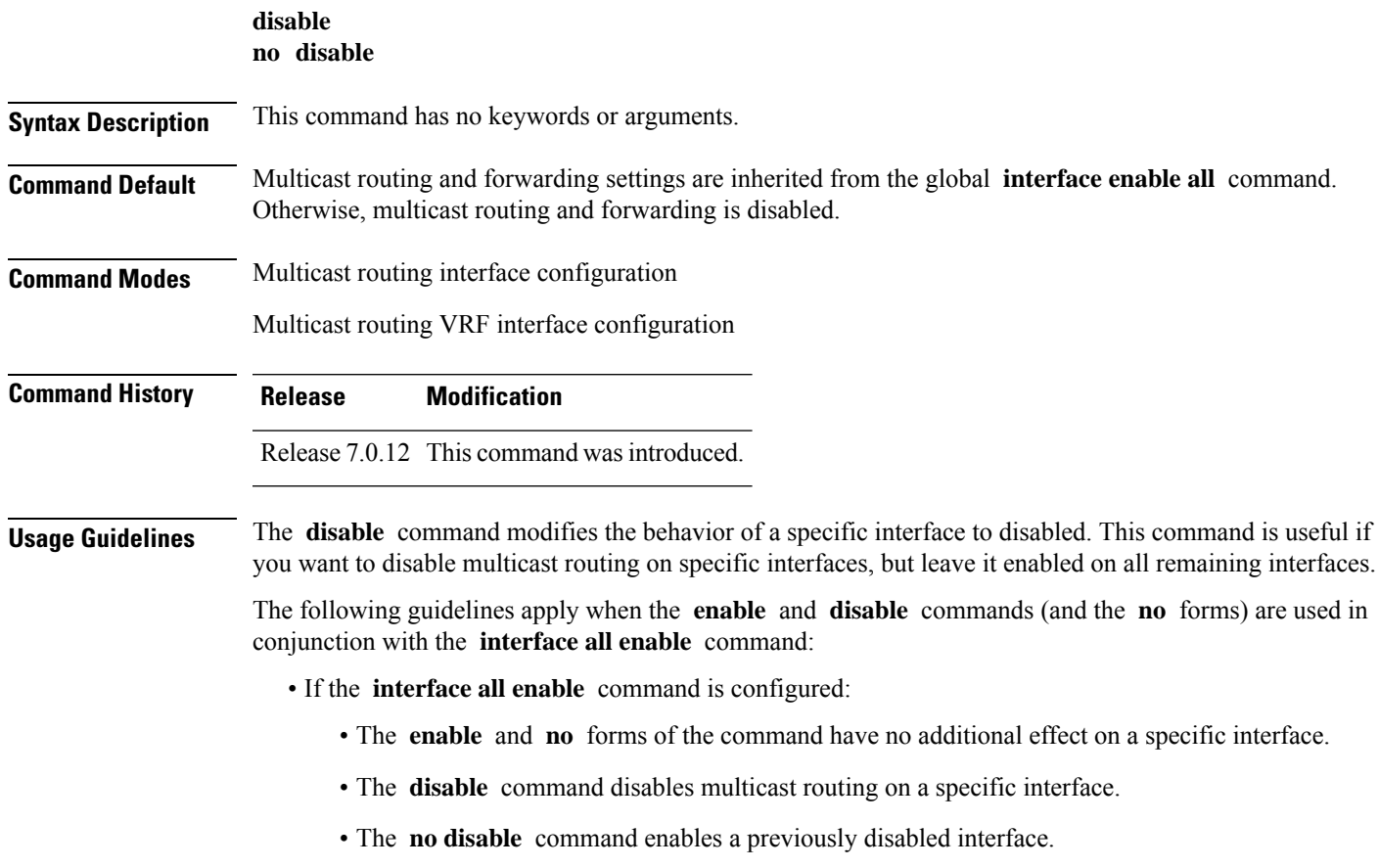

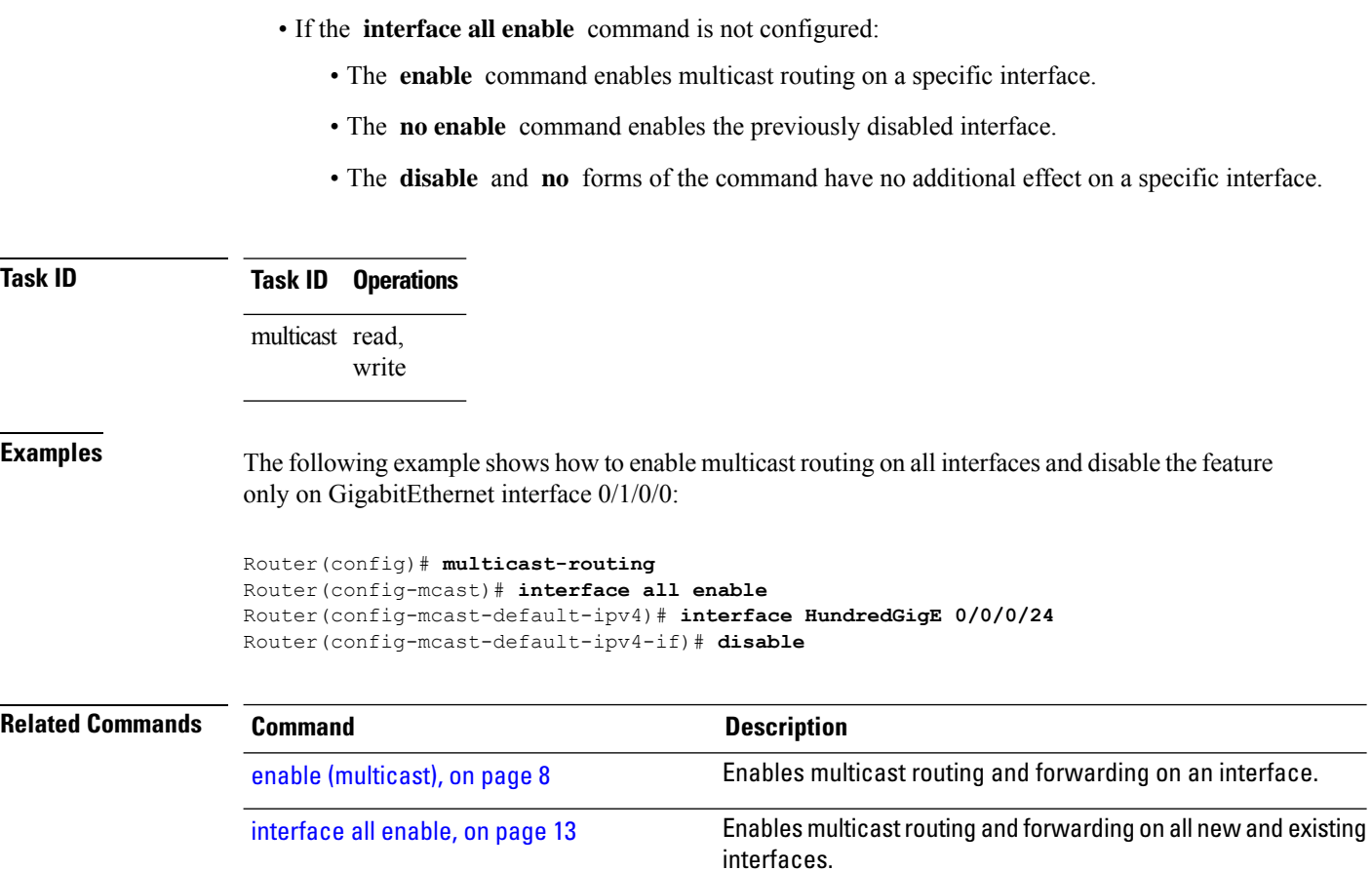

# <span id="page-7-0"></span>**enable (multicast)**

To enable multicast routing and forwarding on an interface, use the **enable** command in the appropriate configuration mode. To return to the default behavior, use the **no** form of this command.

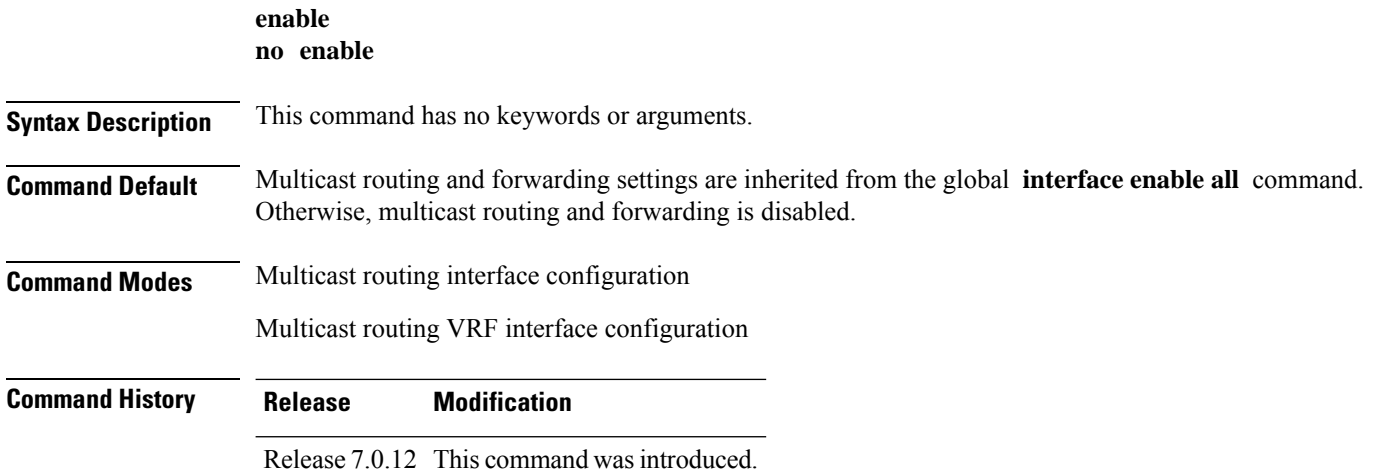

**Usage Guidelines** The **enable** command modifies the behavior of a specific interface to enabled. This command is useful if you want to enable multicast routing on specific interfaces, but leave it disabled on all remaining interfaces.

> The following guidelines apply when the **enable** and **disable** commands (and the **no** forms) are used in conjunction with the **interface all enable** command:

- If the **interface all enable** command is configured:
	- The **enable** and **no** forms of the command have no additional effect on a specific interface.
	- The **disable** command disables multicast routing on a specific interface.
	- The **no disable** command enables a previously disabled interface.

• If the **interface all enable** command is not configured:

- The **enable** command enables multicast routing on a specific interface.
- The **no enable** command enables a previously enabled interface.
- The **disable** and **no** forms of the command have no additional effect on a specific interface.

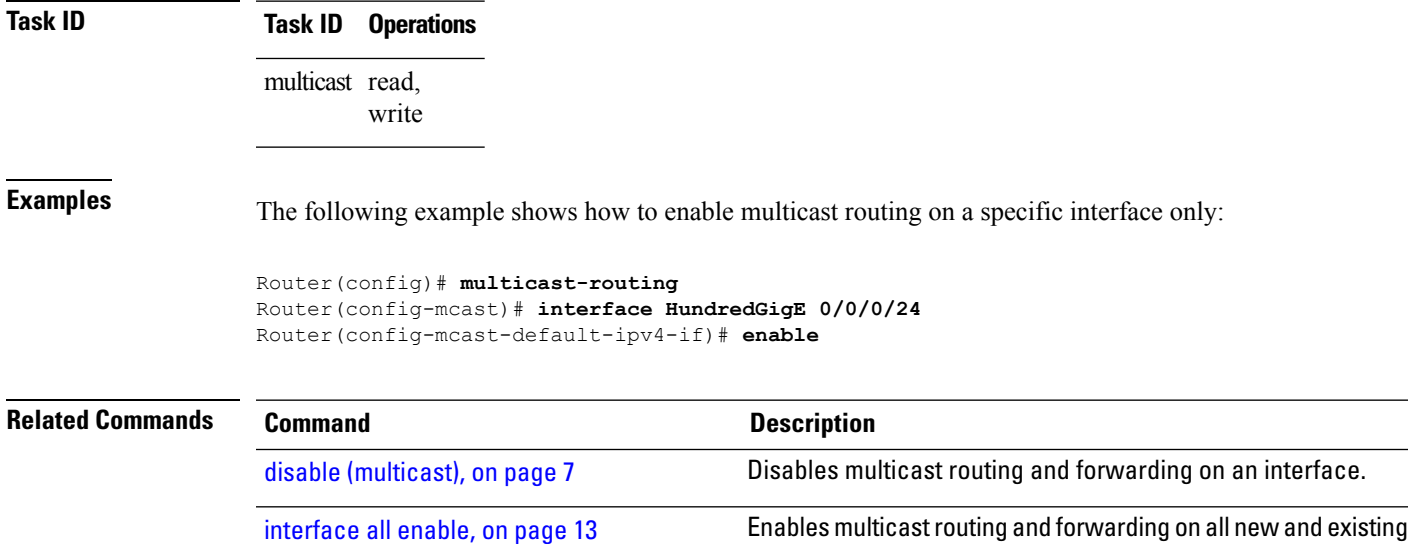

#### <span id="page-8-0"></span>**hw-module multicast evpn ole-collapse-disable**

To collapse the EVPN Core to Bridge ingress multicast ID (MCID) and Snooping default routes instead of the default L2 multicast routes, use the **hw-module multicast evpn ole-collapse-disable**command in the global configuration mode. To return to the default behavior, use the **no** form of this command.

interfaces.

```
hw-module multicast evpn ole-collapse-disable
```

```
no hw-module multicast evpn ole-collapse-disable
```
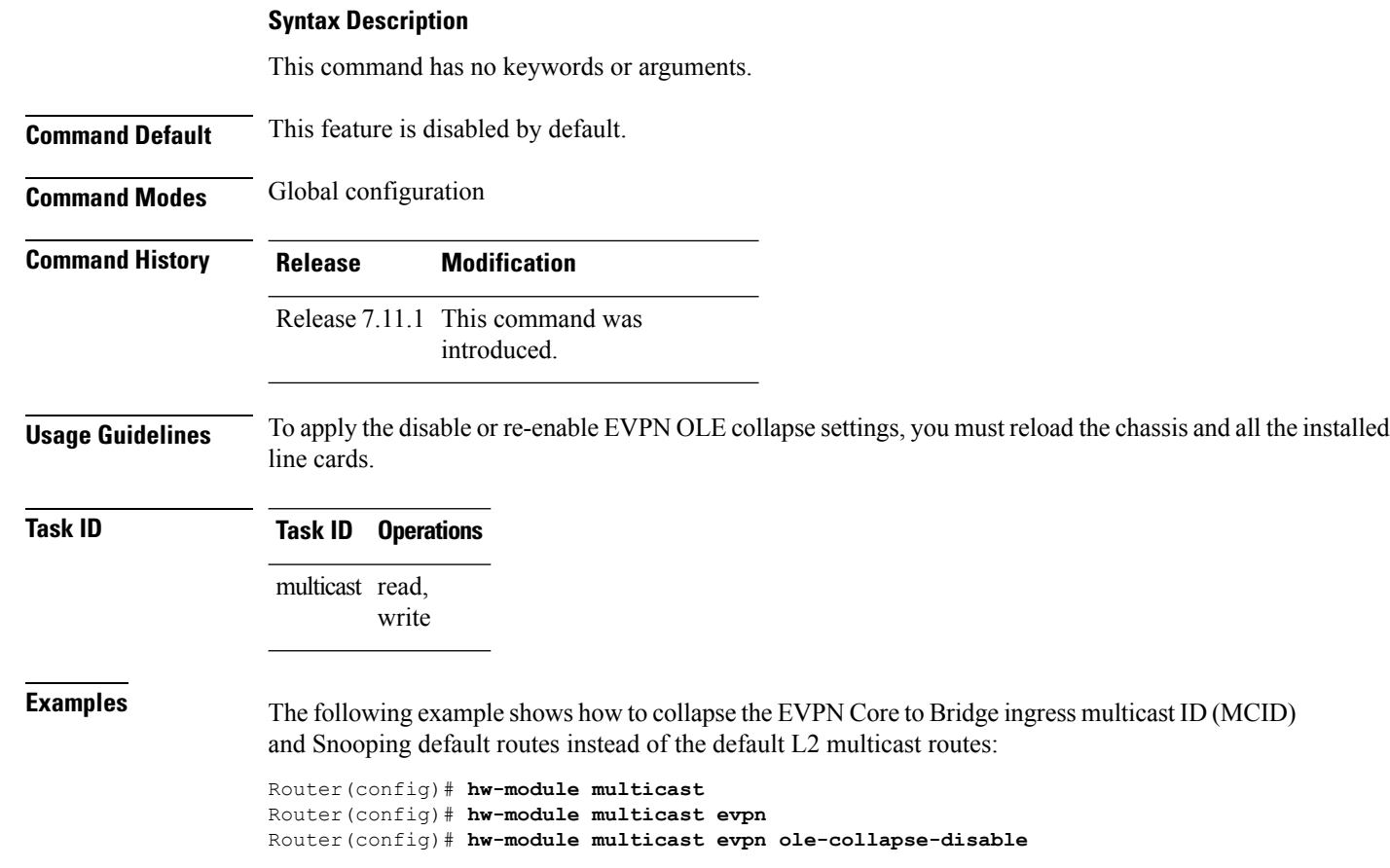

### <span id="page-9-0"></span>**hw-module route-stats**

To configure multicast per-route statistics, use the **hw-module route-stats** command in the appropriate configuration mode. To return to the default behavior, use the **no** form of this command.

**hw-module route-stats l3mcast** [**vrf** *vrf-name*]{**ipv4** | **ipv6**} *access-list*

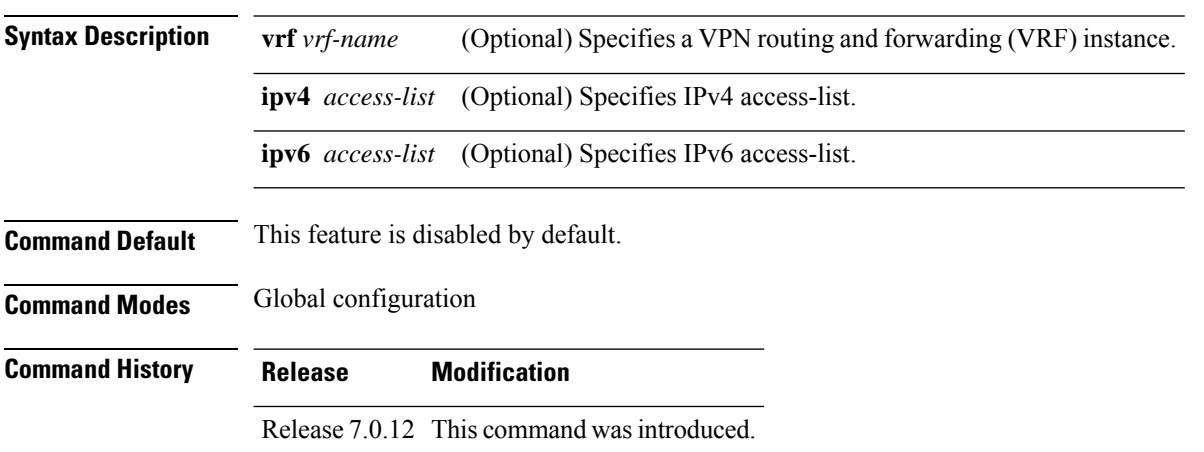

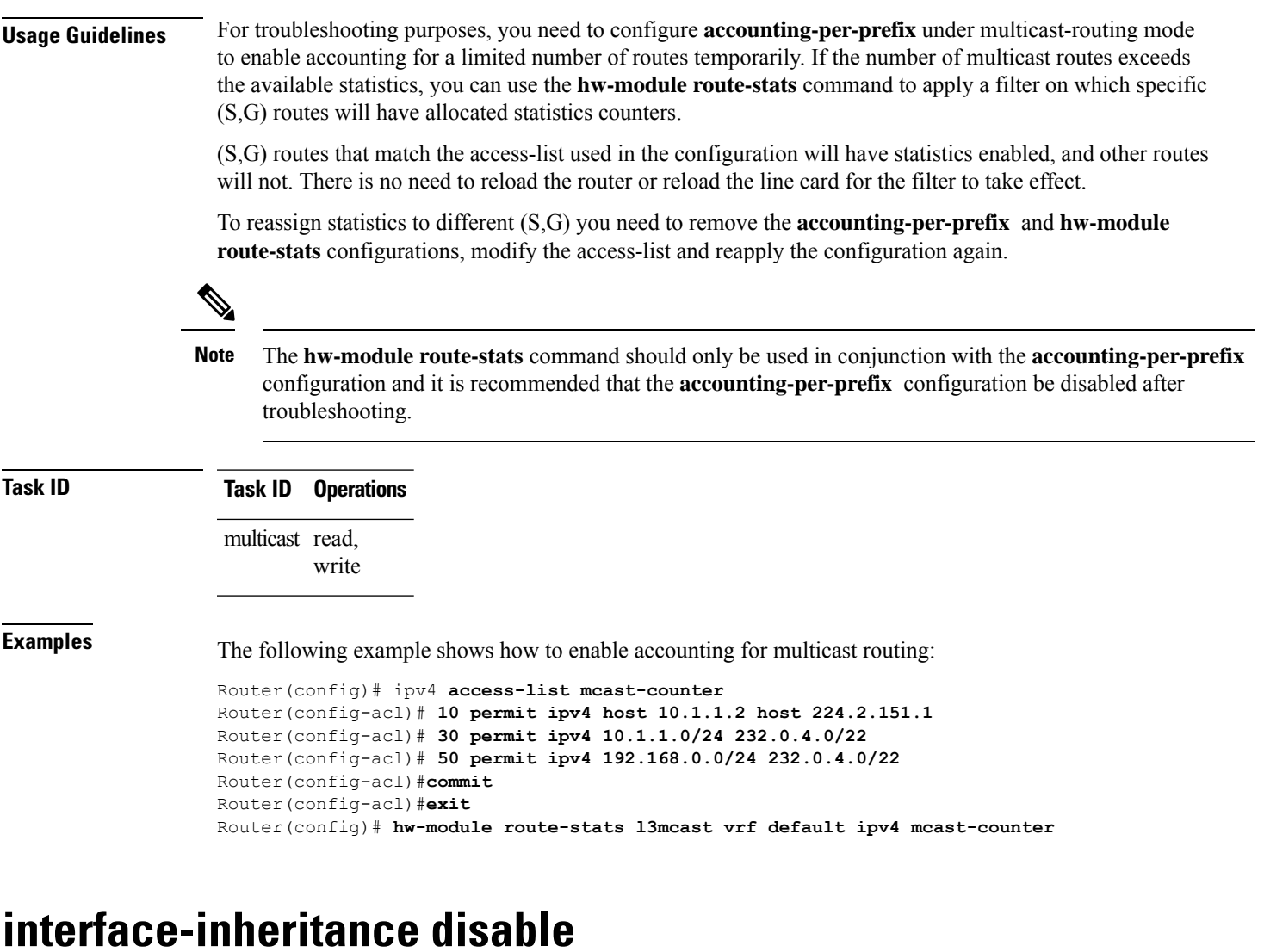

To separate PIM and IGMP routing from multicast forwarding on all interfaces, use the **interface-inheritance disable** command under multicast routing address-family IPv4 submode. To restore the default functionality, use the **no** form of the command.

<span id="page-10-0"></span>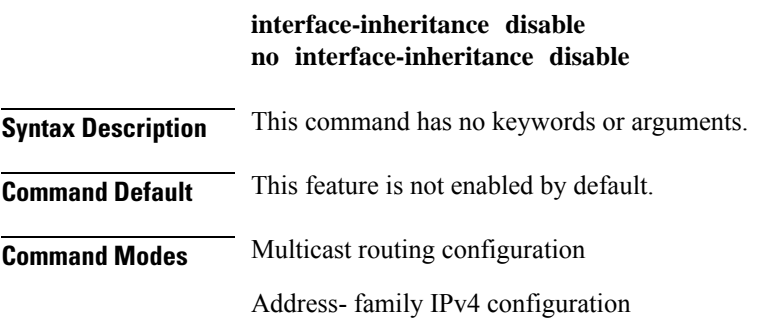

 $\overline{\phantom{a}}$ 

I

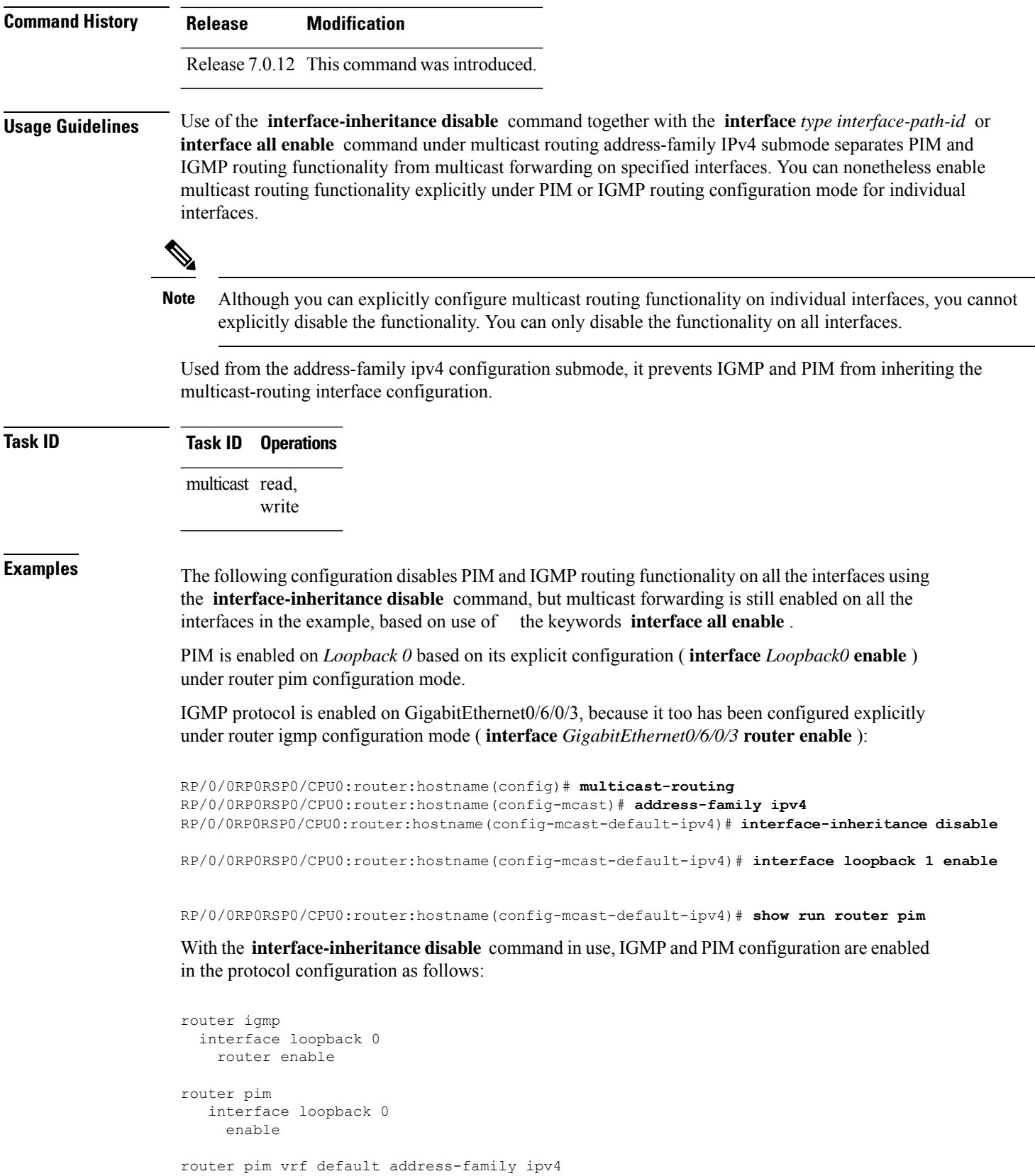

```
interface Loopback0
  enable
RP/0/0RP0RSP0/CPU0:router:hostname(config-mcast-default-ipv4)# show run router igmp
router igmp
vrf default
 interface GigabitEthernet0/6/0/3
  router enable
```
### <span id="page-12-0"></span>**interface all enable**

To enable multicast routing and forwarding on all new and existing interfaces, use the **interface all enable** command in the appropriate configuration mode. To return to the default behavior, use the **no** form of this command.

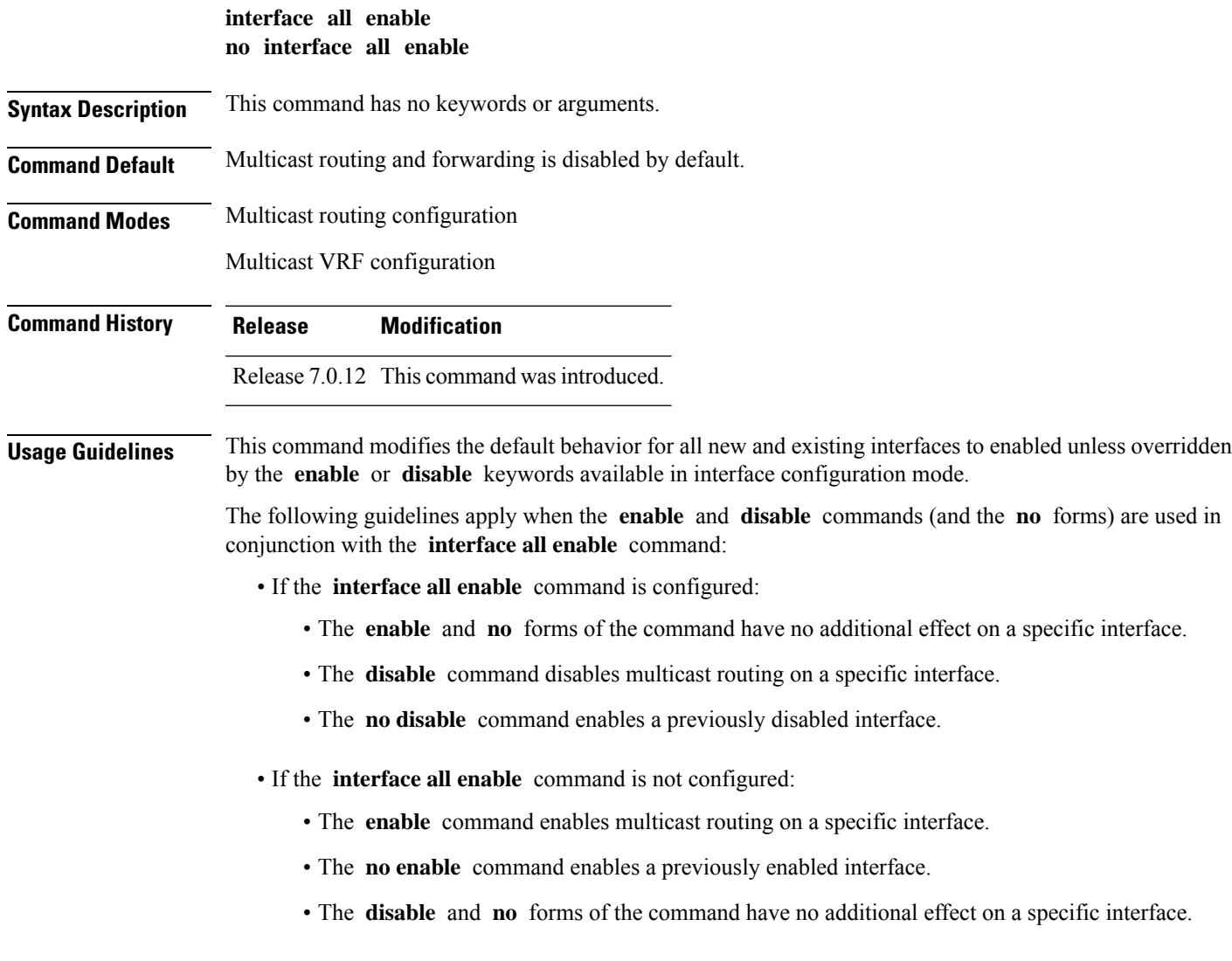

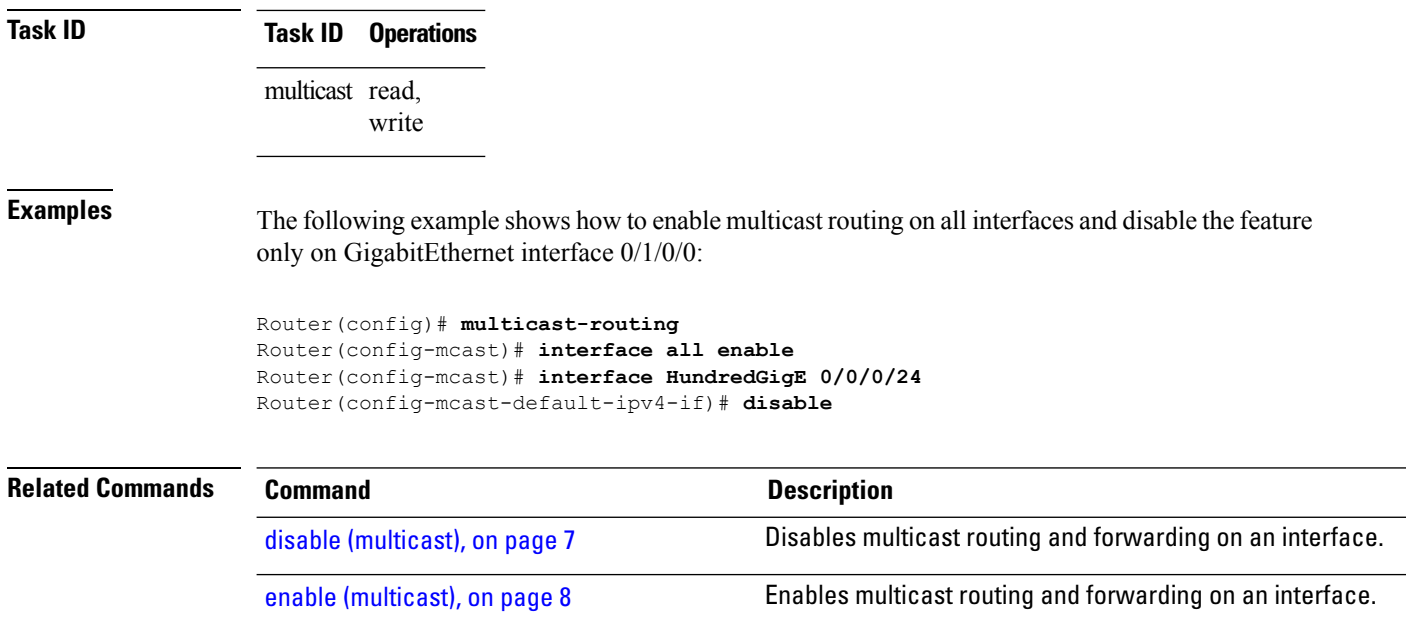

# <span id="page-13-0"></span>**interface (multicast)**

To configure multicast interface properties, use the **interface** command in the appropriate configuration mode. To disable multicast routing for interfaces, use the **no** form of this command.

**interface** *type interface-path-id* **no interface** *type interface-path-id*

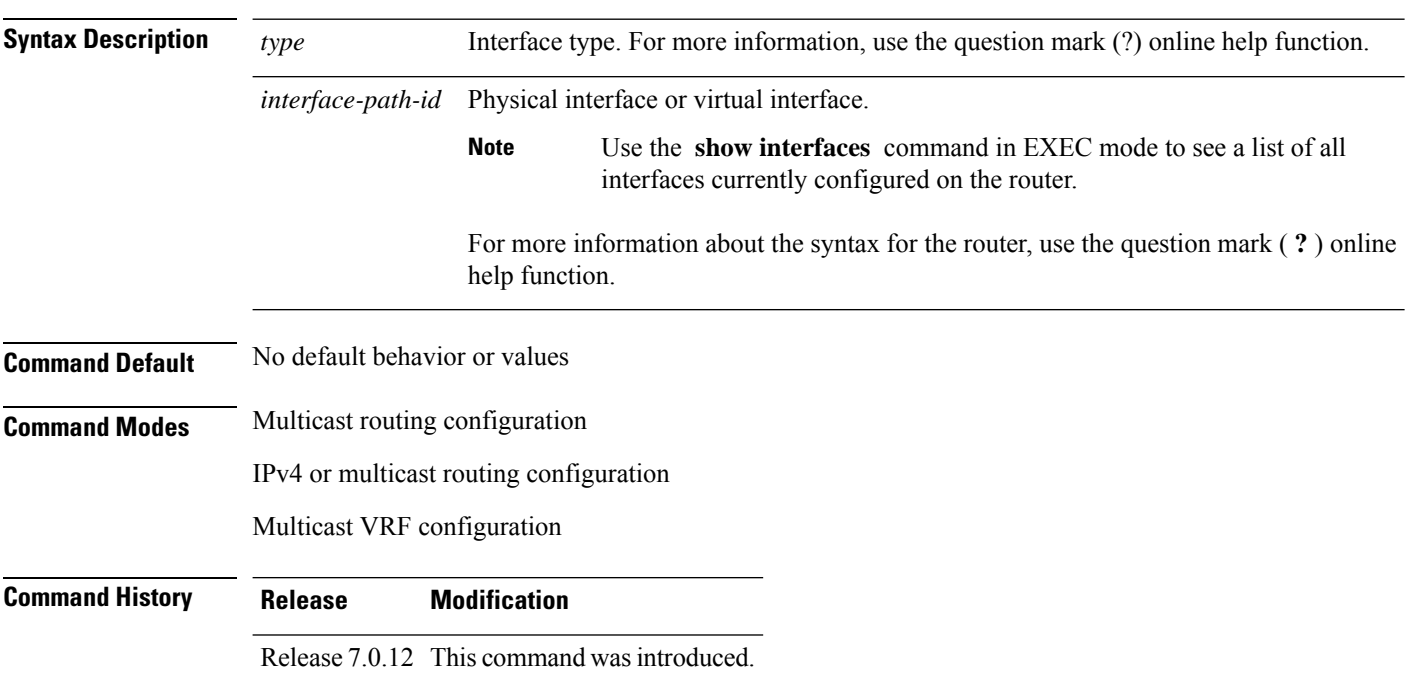

Ш

**Usage Guidelines** Use the **interface** command to configure multicast routing properties for specific interfaces. **Task ID Task ID Operations** multicast read, write **Examples** The following example shows how to enable multicast routing on all interfaces and disable the feature only on GigabitEthernet interface 0/1/0/0: Router(config)# **multicast-routing** Router(config-mcast)# **interface all enable** Router(config-mcast-default-ipv4-if)# **interface HundredGigE 0/0/0/24** Router(config-mcast-default-ipv4-if)# **disable Related Commands Command Description** disable [\(multicast\),](#page-6-0) on page 7 Disables multicast routing and forwarding on an interface. enable [\(multicast\),](#page-7-0) on page 8 Enables multicast routing and forwarding on an interface. Enables multicastrouting and forwarding on all new and existing interfaces. [interface](#page-12-0) all enable, on page 13

### <span id="page-14-0"></span>**log-traps**

To enable logging of trap events, use the **log-traps** command in the appropriate configuration mode. To remove this functionality, use the **no** form of this command.

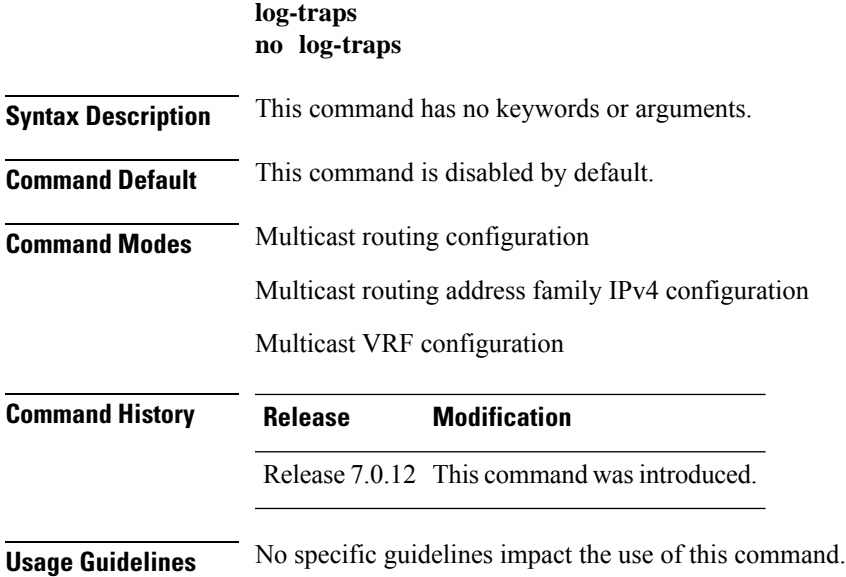

## <span id="page-15-0"></span>**Task ID Task ID Operations** multicast read, write **Examples** The following example shows how to enable logging of trap events: RP/0/0RP0RSP0/CPU0:router:hostname# **multicast-routing** RP/0/0RP0RSP0/CPU0:router:hostname(config-mcast)# **log-traps migration route-policy** To support PIM And BGP c-multicast joins over the same or different MDTs, use the **migration route-policy**command in the appropriate mode. To disable the migration, use the **no**form of the command. **migration route-policy** *policy-name* **nomigration route-policy** *policy-name* **Syntax Description** *policy-name* Name of the policy. **Command Default** None **Command Modes** C-multicast routing configuration mode **Command History Release Modification** Release This command was introduced. 7.0.12 **Usage Guidelines** The policy name is used to match the upstream PEs (nexthop) and send joins through BGP or PIM. **Task ID Task ID Operation** multicast read, write **Example** This example shows how to use the **migration route-policy**command:

RP/0/0RP0RSP0/CPU0:router:hostname (config-pim-v1-ipv4-mdt-cmcast) # **migration route-policy p1**

П

### <span id="page-16-0"></span>**multicast-routing**

To enter multicast routing configuration mode, use the **multicast-routing** command in

global

XR Config

configuration mode. To return to the default behavior, use the **no** form of this command.

#### **multicast-routing no multicast-routing**

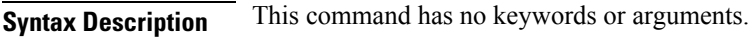

**Command Default** No default behavior or values.

**Command Modes** Global configuration

XR Config

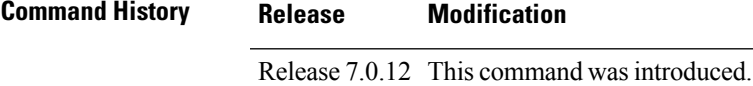

**Usage Guidelines** No specific guidelines impact the use of this command.

**Task ID Task ID Operations** multicast read, write

**Examples** The following example shows how to enter multicast routing configuration mode:

RP/0/0RP0RSP0/CPU0:router:hostname(config)# **multicast-routing** RP/0/0RP0RSP0/CPU0:router:hostname(config-mcast)#

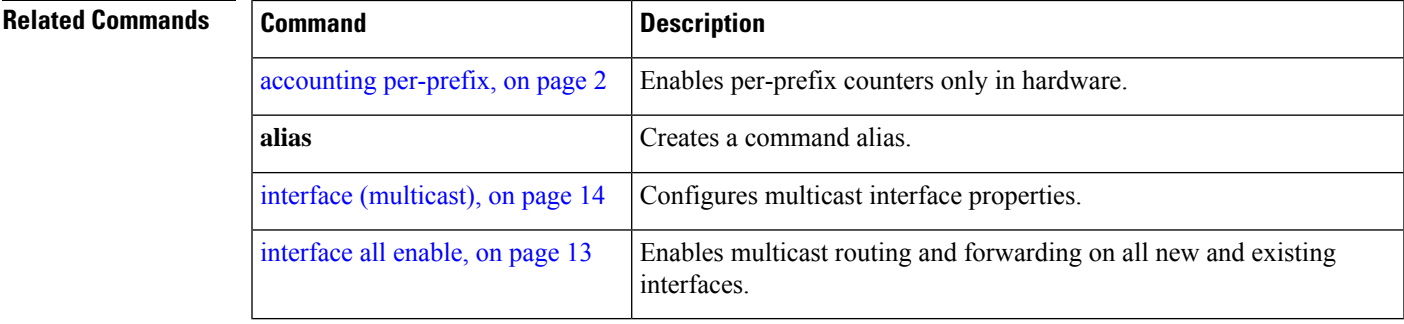

### <span id="page-17-0"></span>**multipath**

To enable Protocol Independent Multicast (PIM) to divide the multicast load among several equal cost paths, use the **multipath** command in the appropriate configuration mode. To return to the default behavior, use the **no** form of this command.

[**address-family ipv4**] **multipath** [**hash** {**source** | **source next-hop**}] **no multipath**

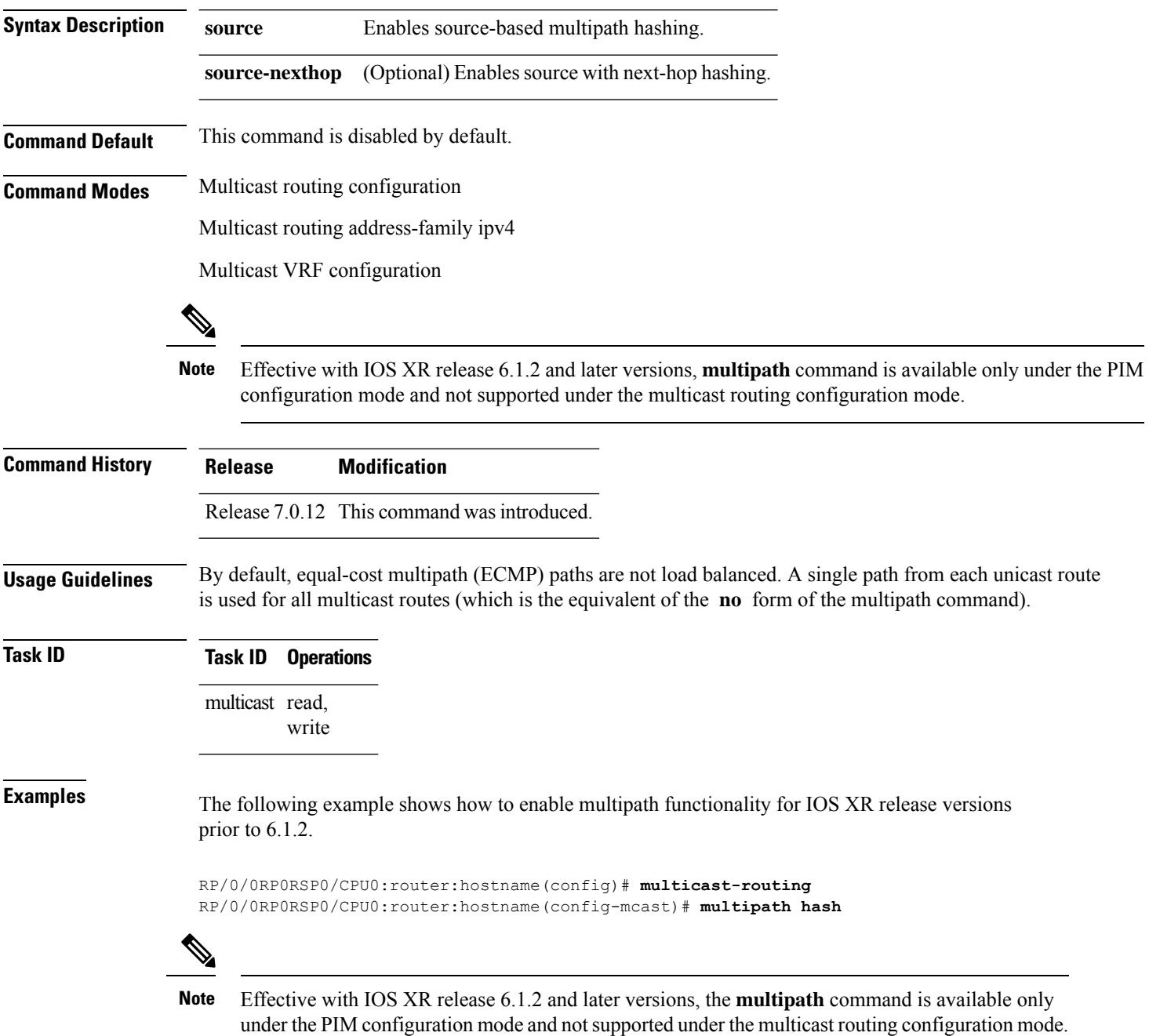

П

This example shows how to enable multipath functionality for IOS XR release 6.1.2 and later versions.

```
RP/0/0RP0RSP0/CPU0:router:hostname(config)# router pim
RP/0/0RP0RSP0/CPU0:router:hostname(config-pim)# multipath hash
```
### <span id="page-18-0"></span>**nsf (multicast)**

To turn on the nonstop forwarding (NSF) capability for the multicast routing system, use the **nsf** command in multicast routing configuration mode. To turn off this function, use the **no** form of this command.

**nsf** [**lifetime** *seconds*] **no nsf** [**lifetime**]

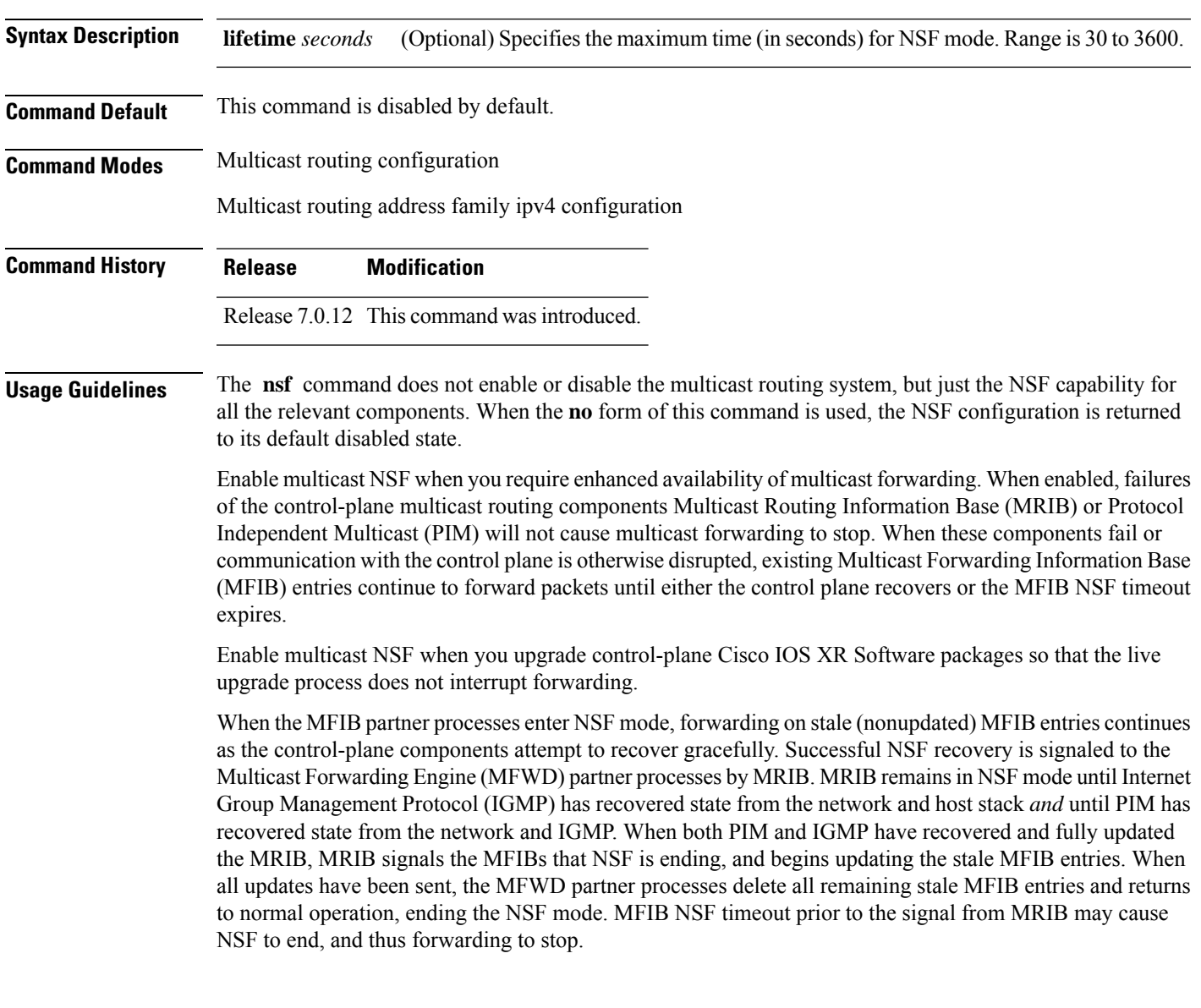

When forwarding is in NSF mode, multicast flows may continue longer than necessary when network conditions change due to multicast routing protocols, unicast routing protocol reachability information, or local sender and receiver changes. The MFWD partner processes halt forwarding on stale MFIB entries when the potential for a multicast loop is detected by receipt of incoming data on a forwarding interface for the matching MFIB entry.

 $\mathscr{D}_{\mathbf{z}}$ 

**Note**

For NSF to operate successfully in your multicast network, you must also enable NSF for the unicast protocols (such as Intermediate System-to-Intermediate System [IS-IS], Open Shortest Path First [OSPF] and Border Gateway Protocol [BGP]) that PIM relies on for Reverse Path Forwarding (RPF) information. See the appropriate configuration modules to learn how to configure NSF for unicast protocols.

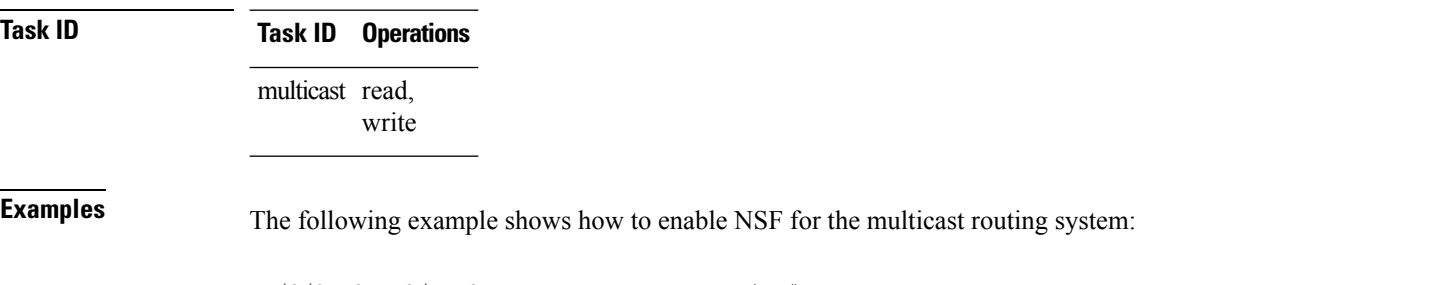

RP/0/0RP0RSP0/CPU0:router:hostname(config)# **multicast-routing** RP/0/0RP0RSP0/CPU0:router:hostname(config-mcast)# **nsf**

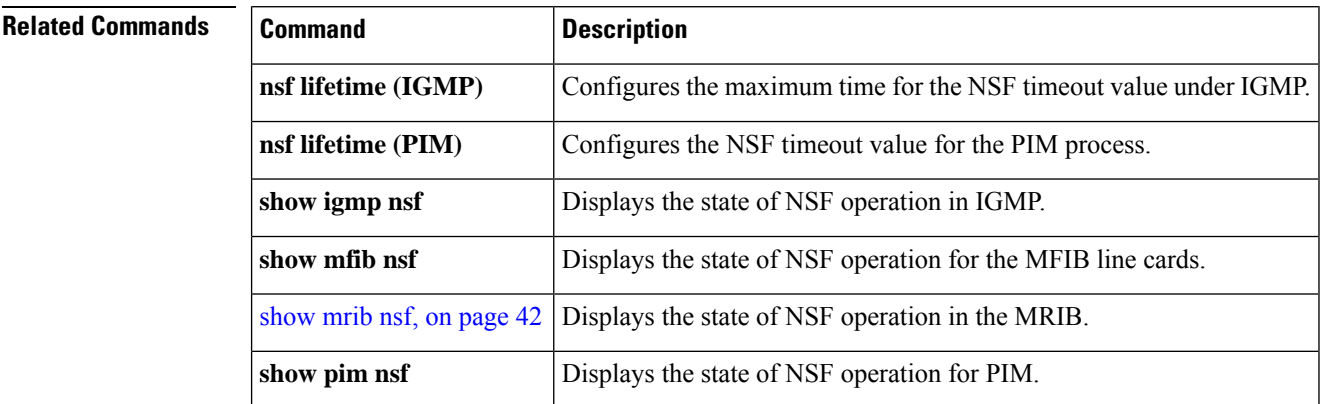

#### <span id="page-19-0"></span>**rate-per-route**

To enable individual (source, group [S, G]) rate calculations, use the **rate-per-route** command in the appropriate configuration mode. To remove this functionality, use the **no** form of this command.

**rate-per-route no rate-per-route Syntax Description** This command has no keywords or arguments. **Command Default** This command is disabled by default.

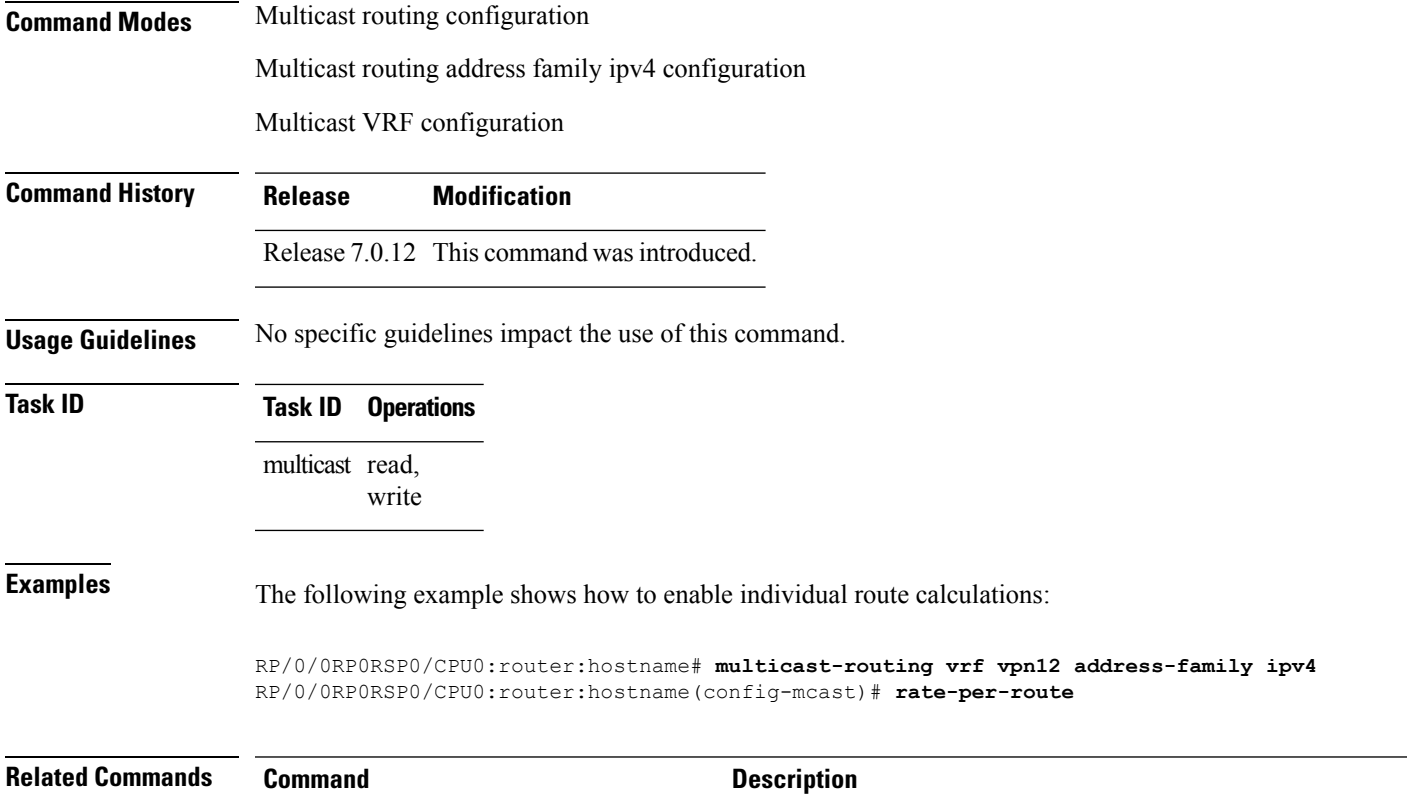

<span id="page-20-0"></span>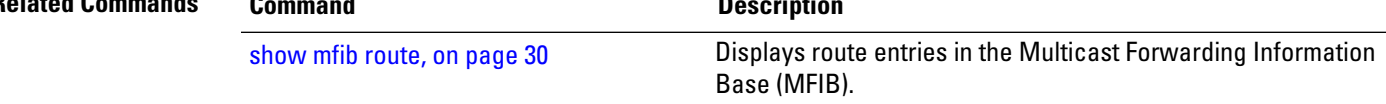

# **route-policy**

To apply route policy to a neighbor, either to inbound routes or outbound routes, use the **route-policy** command in the BGP neighbor address-family configuration mode. To disable this feature, use the **no** form of this command.

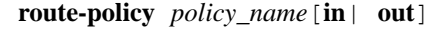

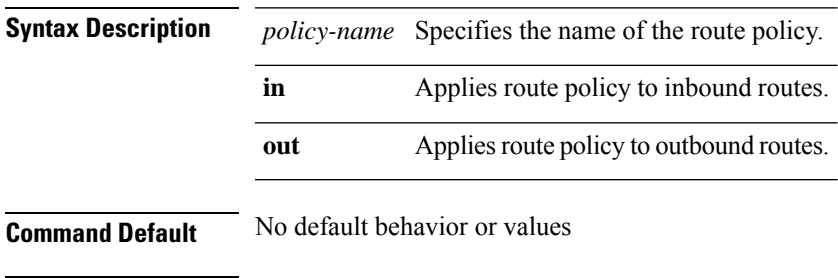

**Command Modes** BGP Neighbor Address-family Configuration mode

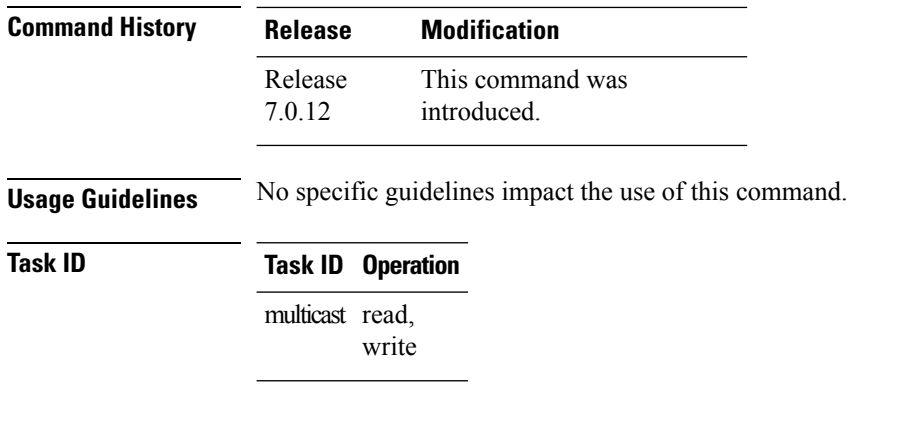

RP/0/0RP0RSP0/CPU0:router:hostname(config-bgp-nbr)# **address-family vpnv4 unicast** RP/0/0RP0RSP0/CPU0:router:hostname(config-bgp-nbr-af)# **route-policy pass-all in** RP/0/0RP0RSP0/CPU0:router:hostname(config-bgp-nbr-af)# **route-policy pass-all out**

### <span id="page-21-0"></span>**shared-tree-prune delay**

To set or change the prune installation time, use the **shared-tree-prune-delay**command in the appropriate mode. To disable the set time, use the **no** form of the command.

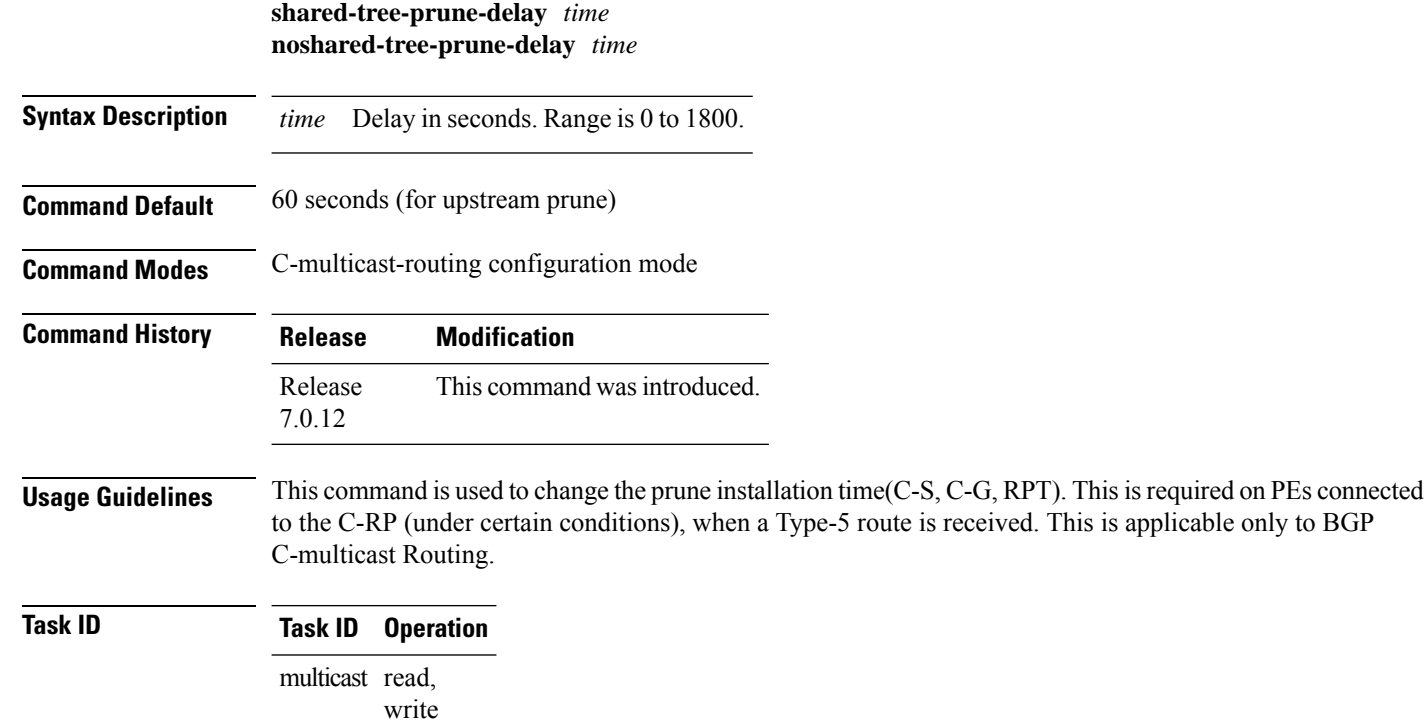

#### **Example**

This example shows how to use the **shared-tree-prune-delay** command:

```
RP/0/0RP0RSP0/CPU0:router:hostname (config-pim-v1-ipv4-mdt-cmcast) # shared-tree-prune-delay
100
```
### <span id="page-22-0"></span>**show mfib connections**

To display the status of Multicast Forwarding Information Base (MFIB) connections to servers, use the **show mfib connections** command in the appropriate mode.

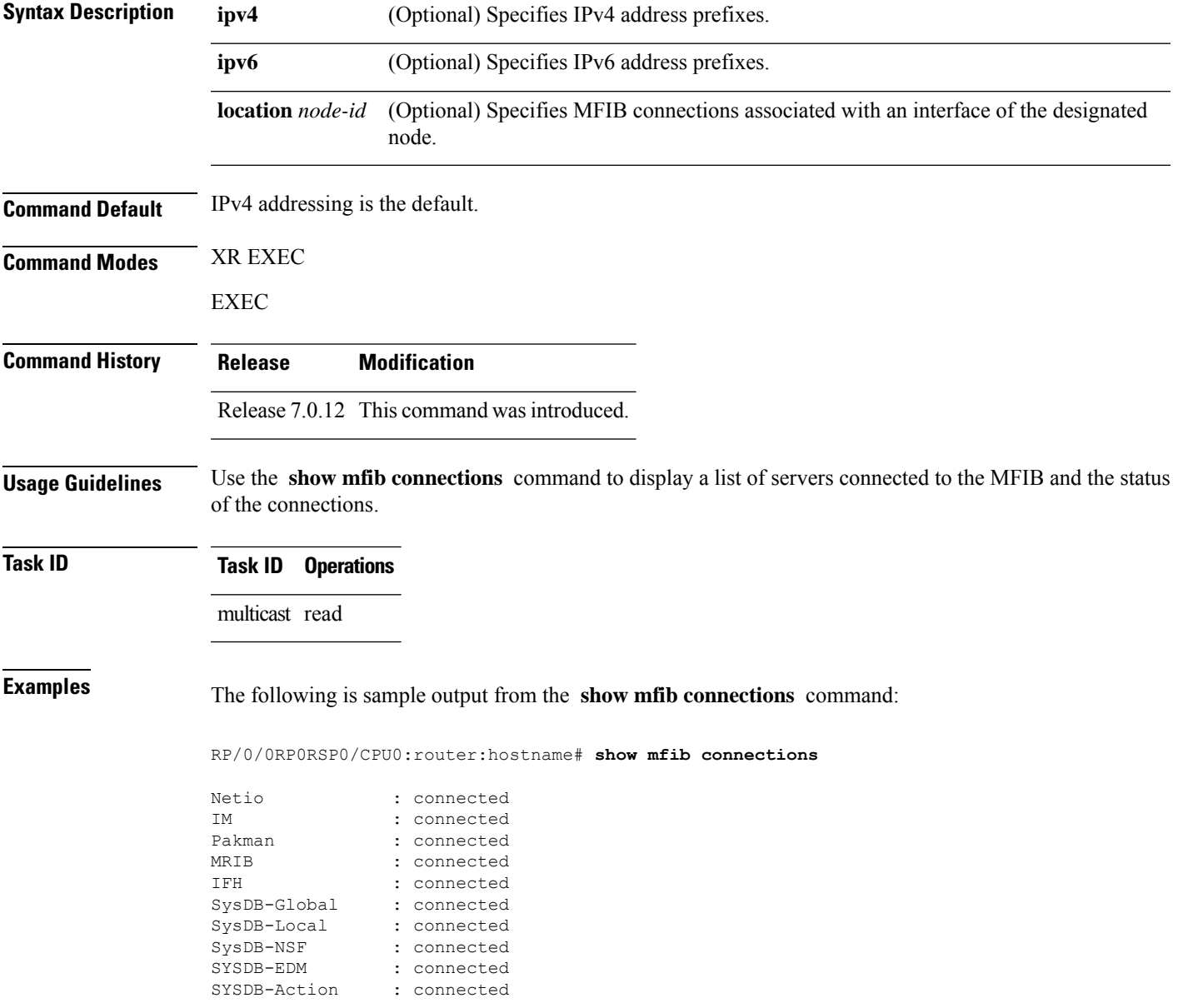

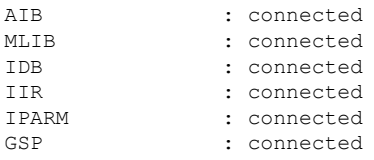

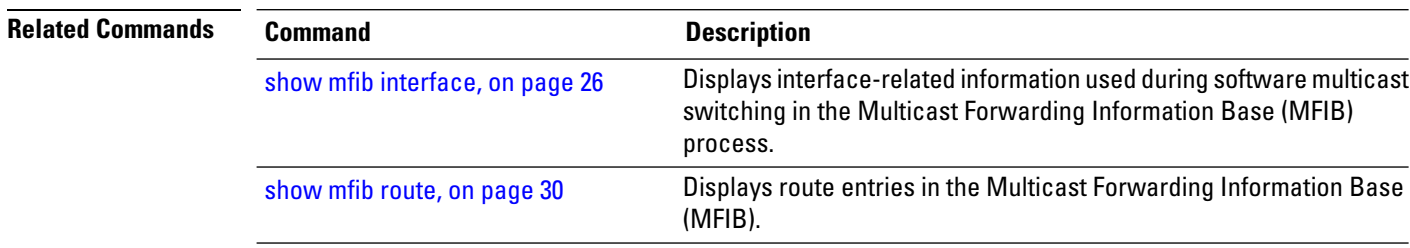

**show mfib** [**vrf** *vrf-name*] **ipv4 counter** [**location** *node-id*]

# <span id="page-23-0"></span>**show mfib counter**

To display Multicast Forwarding Information Base (MFIB) counter statistics for packets that have dropped, use the **show mfib counter** command in EXEC modeXR EXEC mode mode.

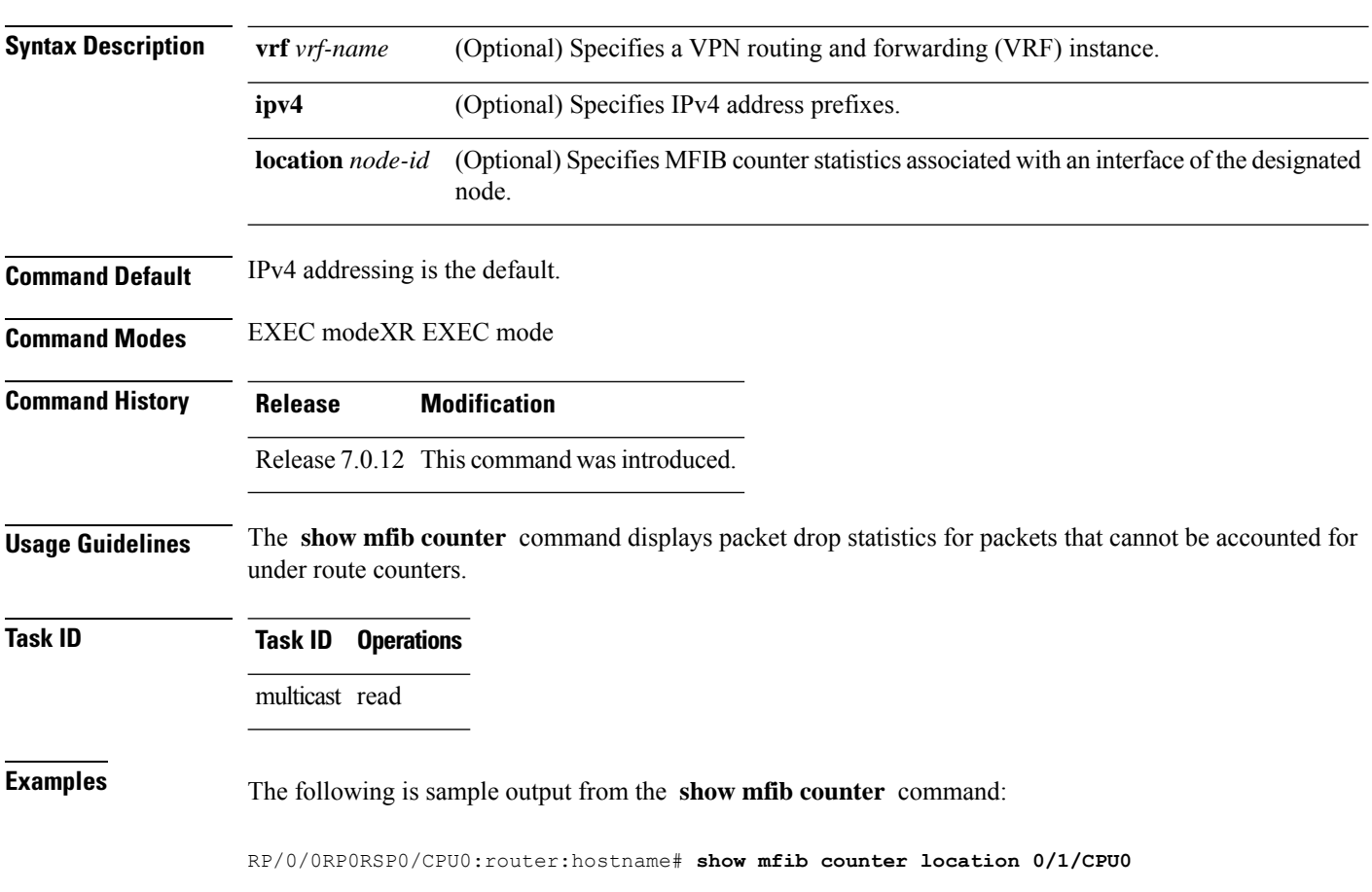

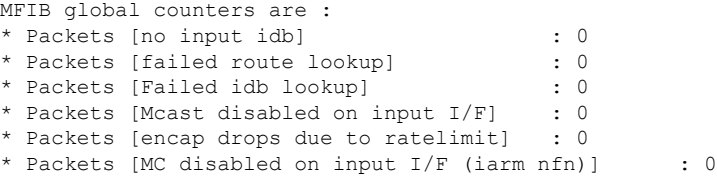

This table describes the significant fields shown in the display.

**Table 1: show mfib counter Field Descriptions**

| <b>Field</b>                          | <b>Description</b>                                                                                          |
|---------------------------------------|----------------------------------------------------------------------------------------------------|
| Packets [no input idb]                | Packets dropped because no input interface information was found<br>in the packet.                          |
| Packets [failed route lookup]         | Packets dropped because of failure to match any multicast route.                                            |
| Packets [Failed idb lookup]           | Packets dropped because the descriptor block was not found for an<br>interface (incoming or outgoing).      |
| Packets [Mcast disabled on input I/F] | Packets dropped because arriving on an interface that was not enabled<br>for the multicast routing feature. |
|                                       | Packets [encap drops due to ratelimit]   Packets dropped because of rate limit.                             |

#### **Related Commands**

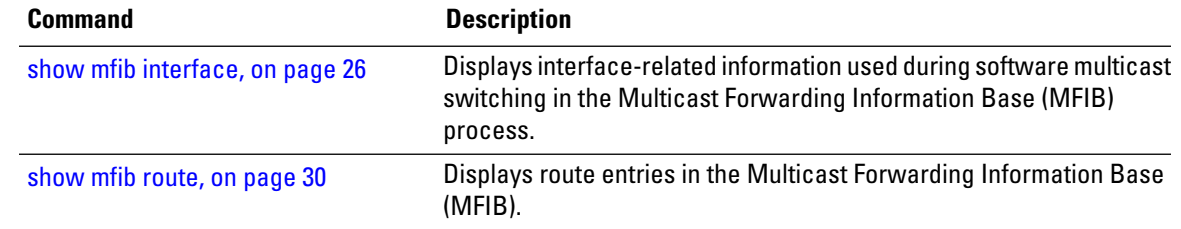

# <span id="page-24-0"></span>**show mfib encap-info**

To display the status of encapsulation information for Multicast Forwarding Information Base (MFIB), use the **show mfib encap-info** command in the appropriate mode.

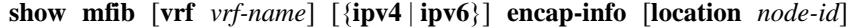

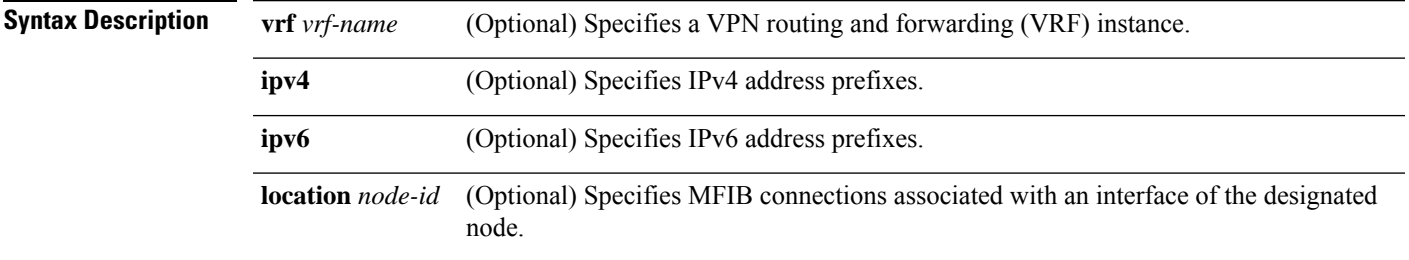

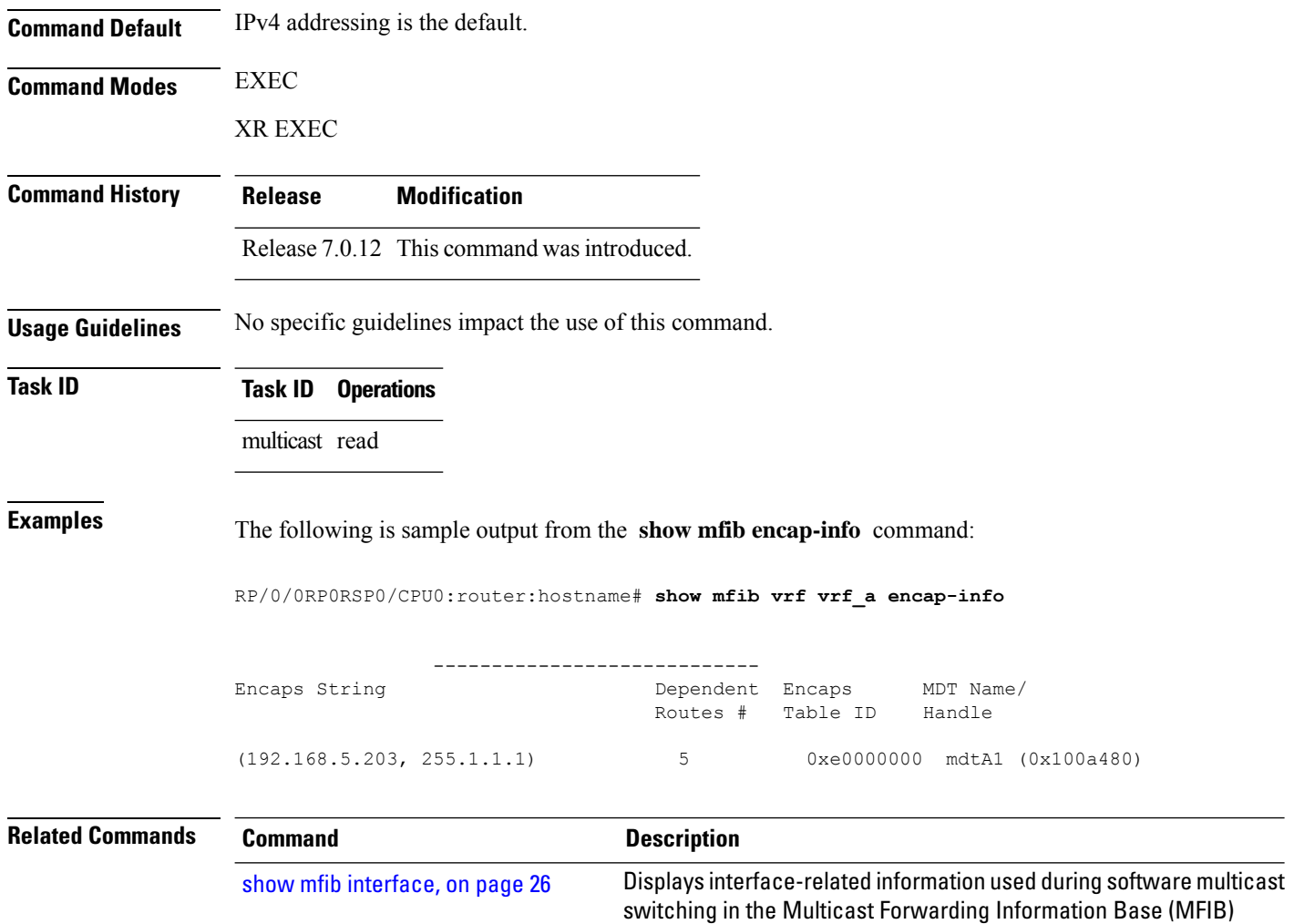

# <span id="page-25-0"></span>**show mfib interface**

To display interface-related information used during software multicast switching in the Multicast Forwarding Information Base (MFIB) process, use the **show mfib interface** command in EXEC mode.

Displays route entries in the Multicast Forwarding Information Base

**show mfib** [**vrf** *vrf-name*] **ipv4 interface** [*type interface-path-id*] [{**detail**| **route**}] [**location** *node-id*]

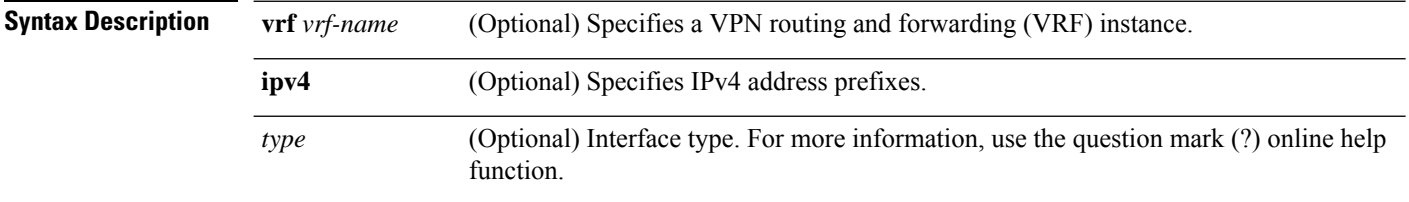

process.

(MFIB).

show mfib [route,](#page-29-0) on page 30

 $\mathbf I$ 

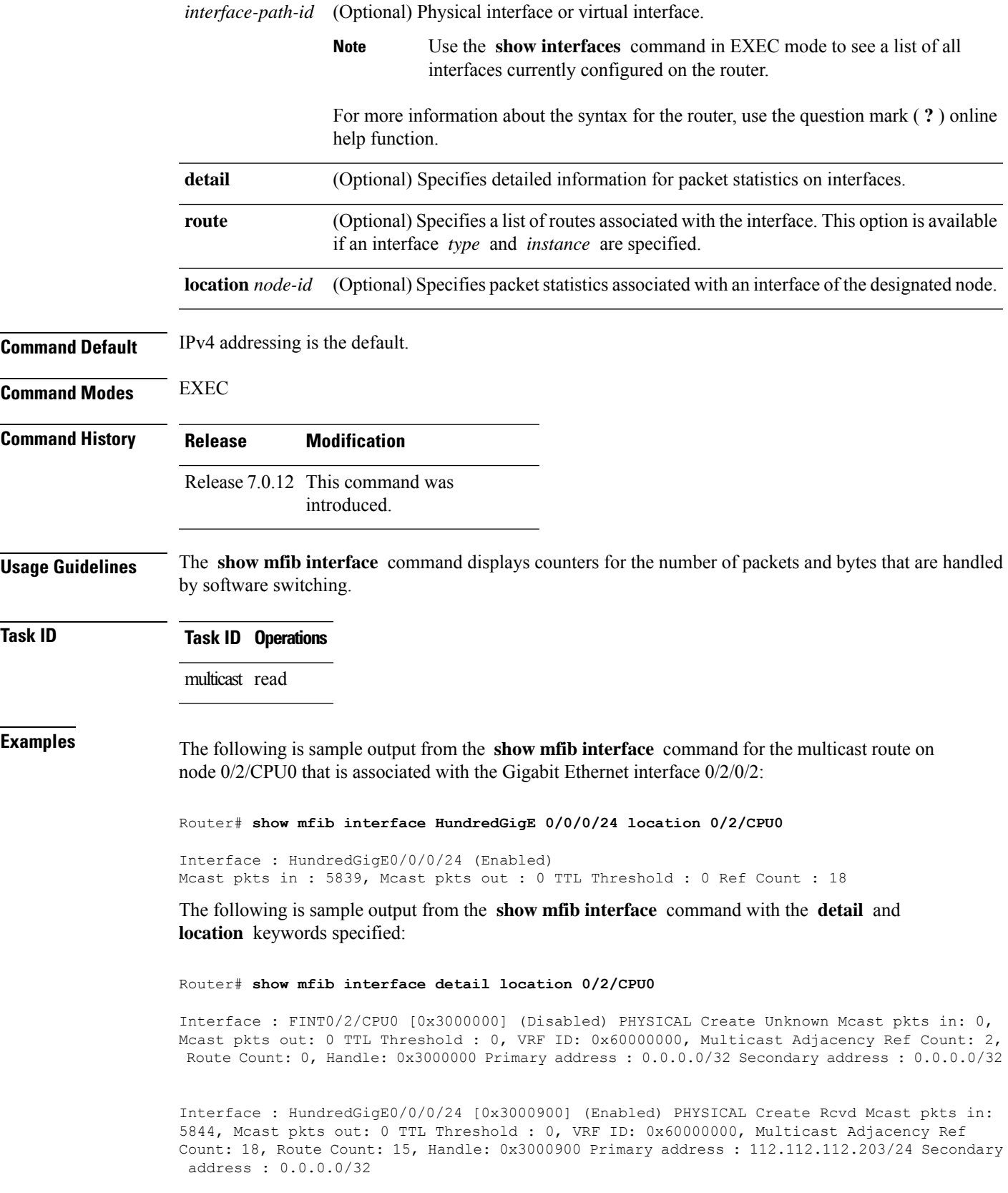

This table describes the significant fields shown in the display.

**Table 2: show mfib interface Field Descriptions**

| <b>Field</b>         | <b>Description</b>                                                                                                    |  |
|----------------------|----------------------------------------------------------------------------------------------------|--|
| Interface            | Interface name. Enabled if the interface is configured for multicast routing. The word<br>"PHYSICAL" is displayed if the interface is a nonvirtual interface. |  |
| Meast pkts in        | Number of incoming multicast packets entering the interface during software switching.                                                                        |  |
| Meast pkts out       | Number of outgoing multicast packets exiting the interface during software switching.                                                                         |  |
| TTL Threshold        | Number of multicast packets that reach the configured multicast time-to-live threshold.                                                                       |  |
| VRF ID               | VPN Routing and Forwarding instance ID.                                                                                                    |  |
| Ref Count            | Number of references to this interface structure in the MFIB process.                                                                                         |  |
| Primary address      | Primary IP address of the interface.                                                                                                    |  |
| Secondary<br>address | Secondary IP address of the interface.                                                                                                    |  |

# <span id="page-27-0"></span>**show mfib nsf**

To display the state of a nonstop forwarding (NSF) operation for the Multicast Forwarding Information Base (MFIB) line cards, use the **show mfib nsf** command in EXEC mode.

**show mfib** [{**ipv4**}] **nsf** [**location** *node-id*]

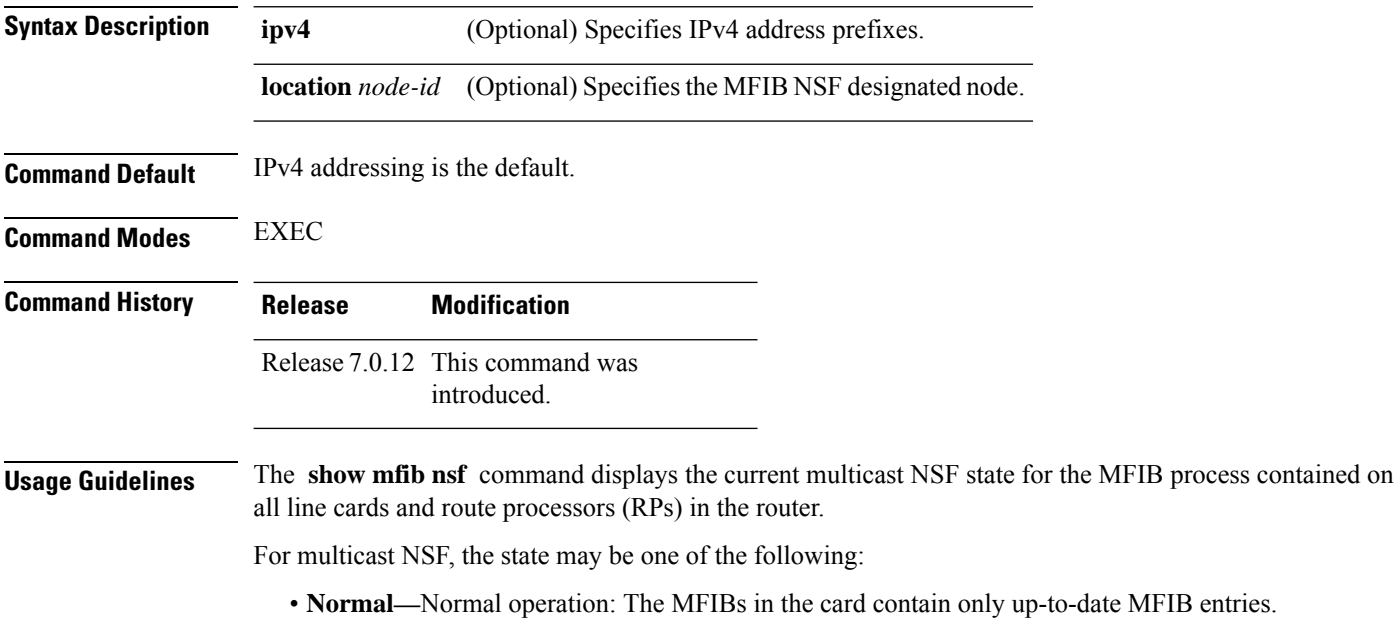

**Task ID** 

П

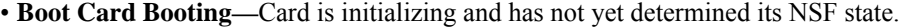

- **Not Forwarding—**Multicast Forwarding Disabled: Multicast routing failed to recover from a failure-induced NSF state prior to the MFIB NSF timeout.
- **Non-stop Forwarding Activated—**Multicast NSF active: The router is operating in NSF mode while attempting to recover from a control-plane failure. In this mode, data isforwarded based on MFIB entries that are either updated by the recovered Multicast Routing Information Base (MRIB), or MFIB entries that were marked stale when NSF mode began. The times remaining until multicast NSF and multicast-unicast NSF expiration are displayed.

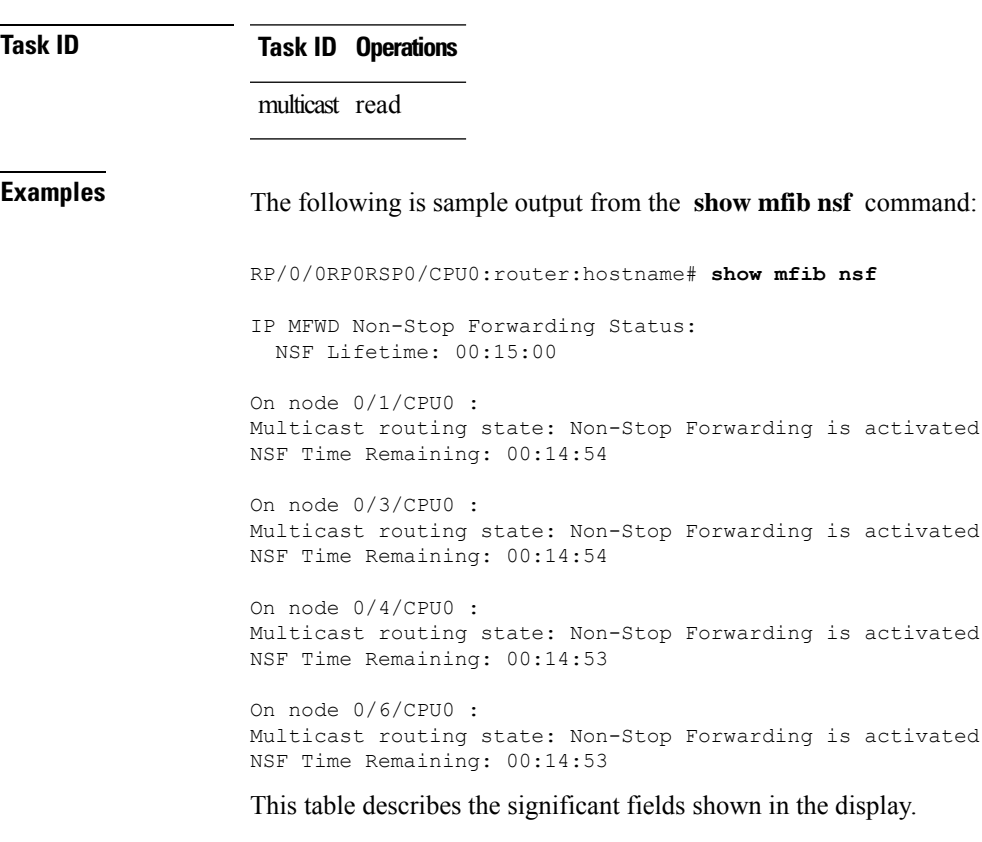

#### **Table 3: show mfib nsf Field Descriptions**

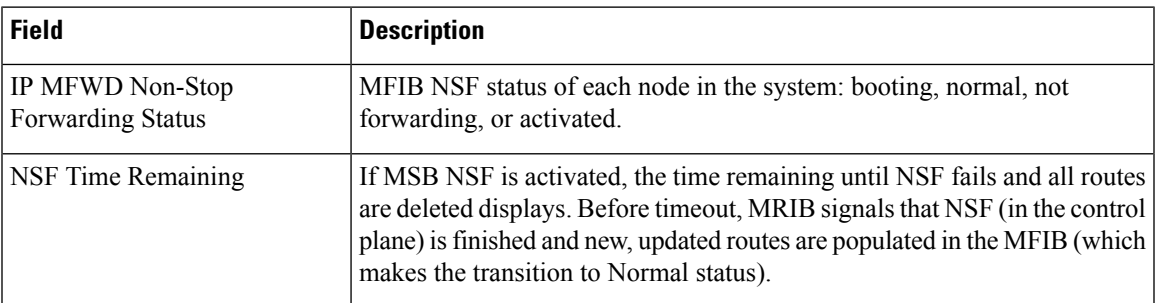

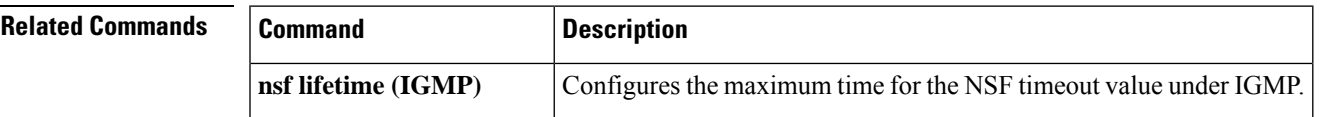

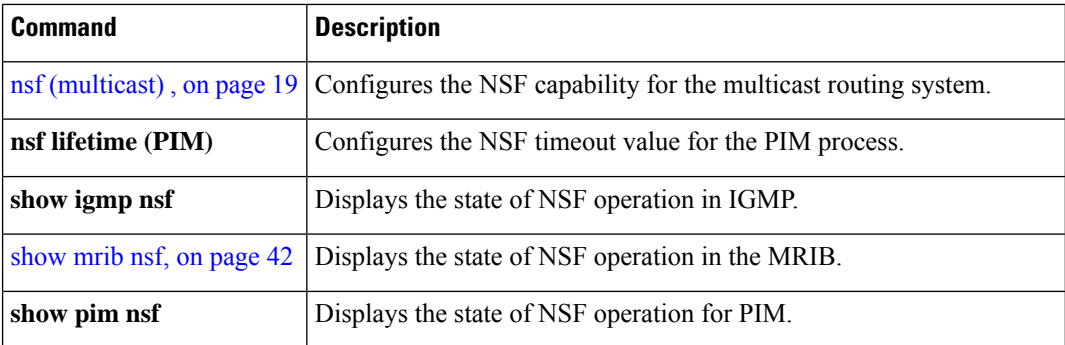

# <span id="page-29-0"></span>**show mfib route**

To display route entries in the Multicast Forwarding Information Base (MFIB), use the **show mfib route** command in EXEC mode.

**show mfib** [**vrf** *vrf-name*] **ipv4 route** [{**rate** | **\****source-IP-address* | *group-IP-address*/**prefix-length** | **detail** | **summary** | **location** *node-id*}]

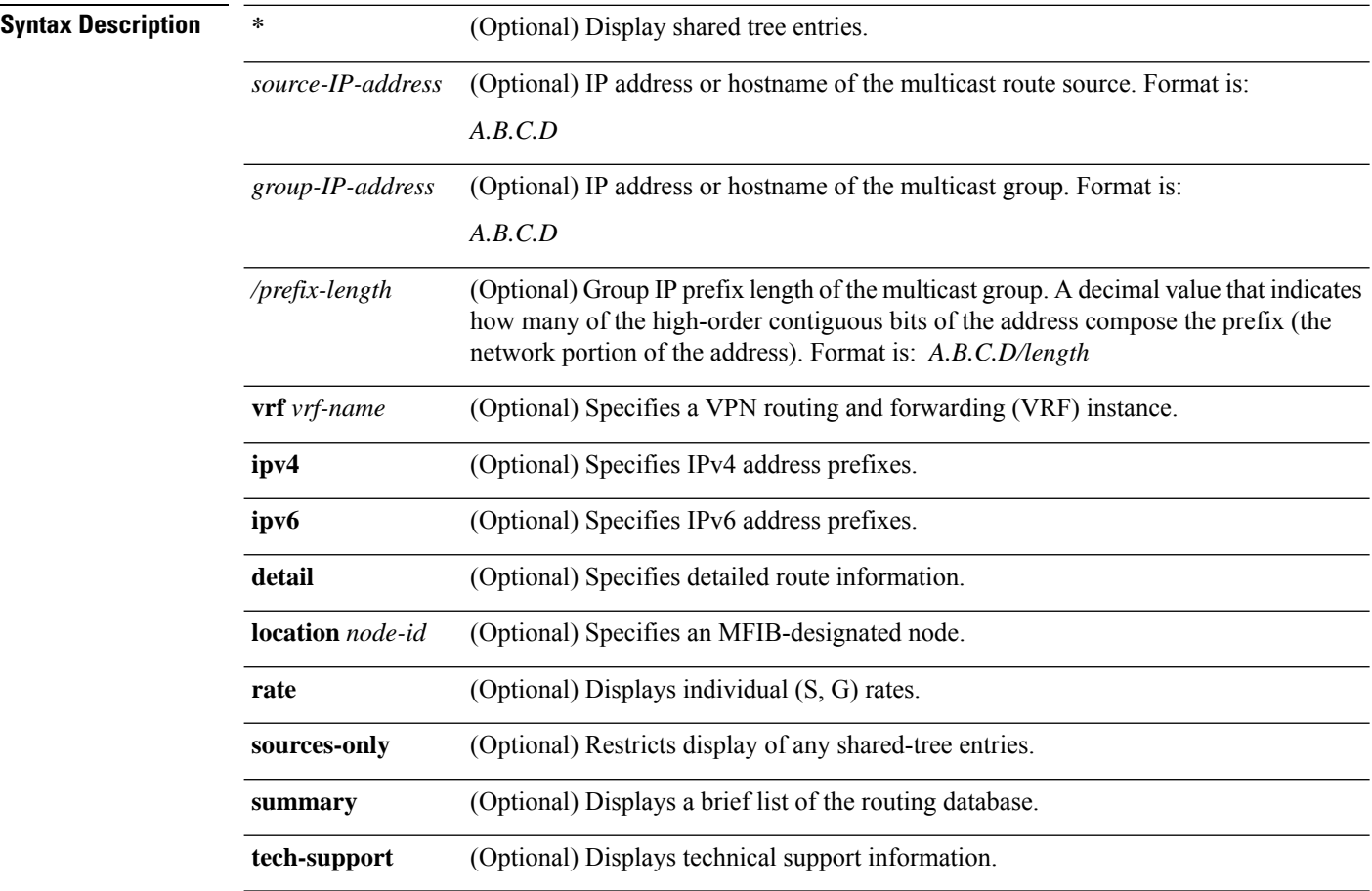

 $\mathbf I$ 

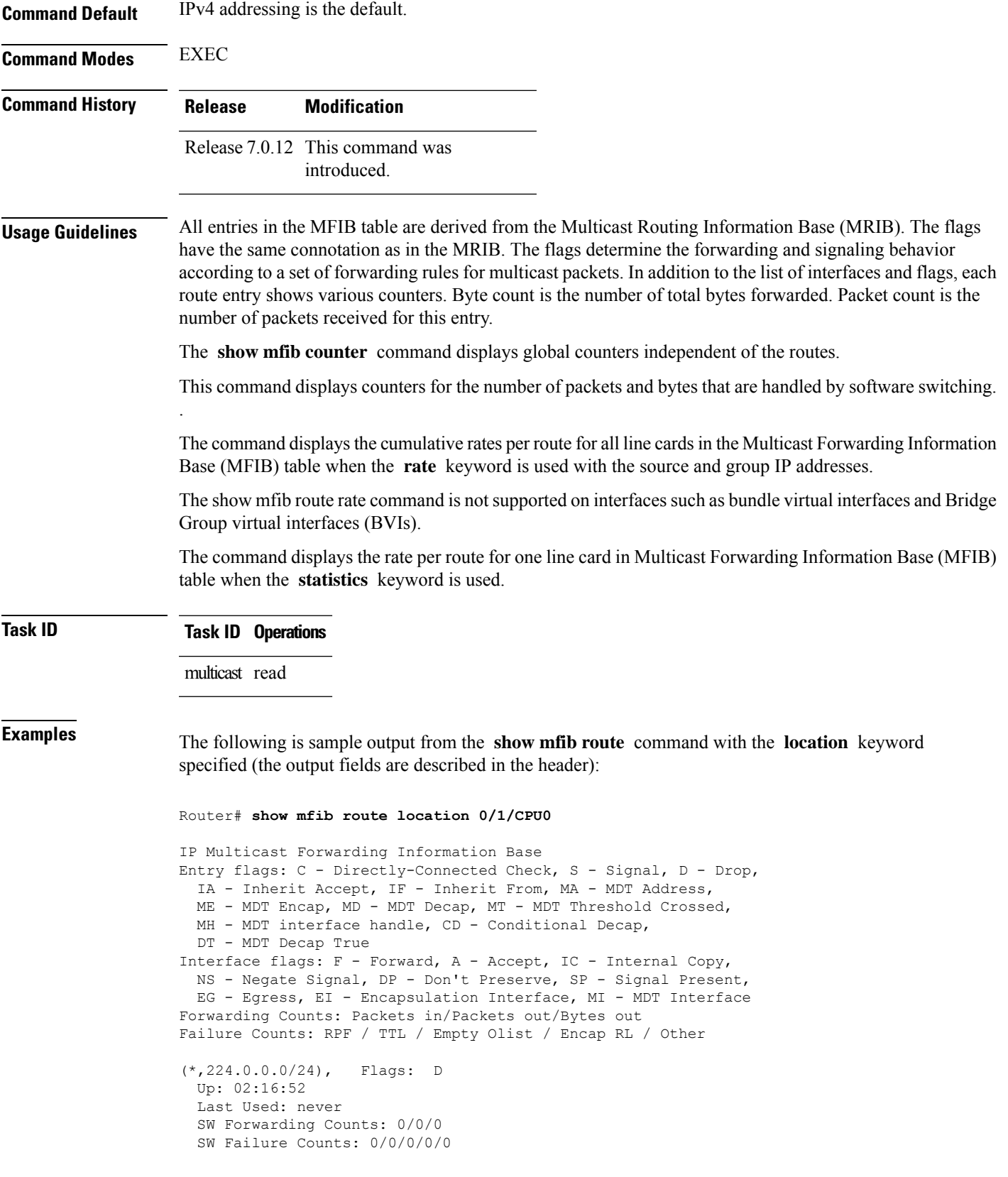

```
(*,224.0.1.39), Flags: S
 Up: 02:16:52
 Last Used: never
 SW Forwarding Counts: 0/0/0
 SW Failure Counts: 0/0/0/0/0
(*,224.0.1.40), Flags: S
 Up: 02:16:52
 Last Used: never
 SW Forwarding Counts: 0/0/0
 SW Failure Counts: 0/0/0/0/0
(*,227.0.0.1), Flags: C
 Up: 02:16:51
 Last Used: 02:16:50
 SW Forwarding Counts: 282/0/0
 SW Failure Counts: 205/0/0/0/0
HundredGigE0/0/0/4 Flags: NS EG, Up:02:16:46
 HundredGigE0/0/0/8 Flags: NS EG, Up:02:16:50
 HundredGigE0/0/0/6 Flags: NS EG, Up:02:16:50
(4.0.0.2,227.0.0.1), Flags:
 Up: 02:16:50
 Last Used: 00:00:12
 SW Forwarding Counts: 125/0/0
 SW Failure Counts: 0/0/0/0/0
 HundredGigE0/0/0/8 Flags: NS EG, Up:02:16:50
 HundredGigE0/0/0/6 Flags: NS EG, Up:02:16:50
 HundredGigE0/0/0/4 Flags: A EG, Up:02:16:50
(*,232.0.0.0/8), Flags: D
 Up: 02:16:52
 Last Used: never
 SW Forwarding Counts: 0/0/0
 SW Failure Counts: 0/0/0/0/0
```
The following is sample output from the **show mfib route** command with the **summary** and **location** keywords specified:

```
Router# show mfib route summary location 0/0/CPU0
IP Multicast Forwarding Information Base Summary for VRF default
  No. of (*, G) routes = 5
  No. of (S, G) routes = 1
```
The following is sample output from the **show mfib route** command with the **statistics** and **location** keywords specified. If the hardware counters show N/A, it means no hardware statistic blocks were assigned to the route. However, routes may show that both hardware and software statistic blocks are assigned. The output fields are described in the header.

```
Router# show mfib route statistics location 0/0/CPU0
IP Multicast Forwarding Information Base
Entry flags: C - Directly-Connected Check, S - Signal, D - Drop,
 IA - Inherit Accept, IF - Inherit From, MA - MDT Address,
 ME - MDT Encap, MD - MDT Decap, MT - MDT Threshold Crossed,
 MH - MDT interface handle, CD - Conditional Decap,
 DT - MDT Decap True
Interface flags: F - Forward, A - Accept, IC - Internal Copy,
 NS - Negate Signal, DP - Don't Preserve, SP - Signal Present,
 EG - Egress, EI - Encapsulation Interface, MI - MDT Interface
SW/HW Forwarding Counts: Packets in/Packets out/Bytes out
SW Failure Counts: RPF / TTL / Empty Olist / Encap RL / Other
HW Drop Counts: Ingress / Egress
```

```
HW Forwarding Rates: bps In/pps In/bps Out/pps Out
(*,224.0.0.0/24), Flags: D
 Up: 02:21:15
 Last Used: never
  SW Forwarding Counts: 0/0/0
  SW Failure Counts: 0/0/0/0
 HW Forwarding Counts: 0/0/0
 HW Drop Counts: 0/0
 HW Forwarding Rates: N/A /N/A /N/A /N/A
(*,224.0.1.39), Flags: S
  Up: 02:21:15
 Last Used: never
  SW Forwarding Counts: 0/0/0
 SW Failure Counts: 0/0/0/0
 HW Forwarding Counts: 0/0/0
 HW Drop Counts: 0/0
 HW Forwarding Rates: N/A /N/A /N/A /N/A
(*,224.0.1.40), Flags: S
 Up: 02:21:15
  Last Used: never
 SW Forwarding Counts: 0/0/0
 SW Failure Counts: 0/0/0/0
 HW Forwarding Counts: 0/0/0
 HW Drop Counts: 0/0
 HW Forwarding Rates: N/A /N/A /N/A /N/A
(*,227.0.0.1), Flags: C
 Up: 02:21:14
  Last Used: 02:21:14
  SW Forwarding Counts: 282/0/0
  SW Failure Counts: 205/0/0/0
 HW Forwarding Counts: 0/0/0
 HW Drop Counts: 0/0
 HW Forwarding Rates: N/A /N/A /N/A /N/A
 HundredGigE0/0/0/4 Flags: NS EG, Up:02:21:10
  HundredGigE0/0/0/8 Flags: NS EG, Up:02:21:14
  HundredGigE0/0/0/6 Flags: NS EG, Up:02:21:14
(4.0.0.2,227.0.0.1), Flags:
 Up: 02:21:14
 Last Used: 00:01:06
  SW Forwarding Counts: 128/0/0
 SW Failure Counts: 0/0/0/0
 HW Forwarding Counts: 8474282/8474283/389817018
 HW Drop Counts: 0/0
 HW Forwarding Rates: N/A /N/A /N/A /N/A
  HundredGigE0/0/0/8 Flags: NS EG, Up:02:21:14
  HundredGigE0/0/0/6 Flags: NS EG, Up:02:21:14
 HundredGigE0/0/0/4 Flags: A EG, Up:02:21:14
(*,232.0.0.0/8), Flags: D
 Up: 02:21:15
  Last Used: never
 SW Forwarding Counts: 0/0/0
 SW Failure Counts: 0/0/0/0
 HW Forwarding Counts: 0/0/0
 HW Drop Counts: 0/0
  HW Forwarding Rates: N/A /N/A /N/A /N/A
```
The following is a sample output for MoFRR enabled route without and with the detail keyword:

#### Route# **show mfib route**

```
IP Multicast Forwarding Information Base
Entry flags: C - Directly-Connected Check, S - Signal, D - Drop,
 IA - Inherit Accept, IF - Inherit From, MA - MDT Address,
  ME - MDT Encap, MD - MDT Decap, MT - MDT Threshold Crossed,
 MH - MDT interface handle, CD - Conditional Decap,
 DT - MDT Decap True, EX - Extranet
 MoFE - MoFRR Enabled, MoFS - MoFRR State
Interface flags: F - Forward, A - Accept, IC - Internal Copy,
  NS - Negate Signal, DP - Don't Preserve, SP - Signal Present,
  EG - Egress, EI - Encapsulation Interface, MI - MDT Interface,
 EX - Extranet, A2 - Secondary Accept
Forwarding/Replication Counts: Packets in/Packets out/Bytes out
Failure Counts: RPF / TTL / Empty Olist / Encap RL / Other
(20.20.20.1,225.0.0.1), Flags: MoFE MoFS
  Up: 03:22:30
  Last Used: never
  SW Forwarding Counts: 0/0/0
  SW Replication Counts: 0/0/0
  SW Failure Counts: 0/0/0/0/0
  HundredGigE0/0/0/8 Flags: A, Up:03:22:30
  HundredGigE0/0/0/18 Flags: A2, Up:03:22:30
  HundredGigE0/0/0/28 Flags: NS, Up:03:22:30
(20.20.20.1,225.0.0.2), Flags: MoFE MoFS
 Up: 03:22:30
  Last Used: never
  SW Forwarding Counts: 0/0/0
  SW Replication Counts: 0/0/0
  SW Failure Counts: 0/0/0/0/0
  HundredGigE0/0/0/8 Flags: A, Up:03:22:30
  HundredGigE0/0/0/18 Flags: A2, Up:03:22:30
  HundredGigE0/0/0/28 Flags: NS, Up:03:22:30
```
In the above command, A flag represents the primary RPF of the MoFRR route, and A2 flag represents the backup RPF of the MoFRR route.

#### Route# **show mfib route detail**

```
IP Multicast Forwarding Information Base
Entry flags: C - Directly-Connected Check, S - Signal, D - Drop,
 IA - Inherit Accept, IF - Inherit From, MA - MDT Address,
  ME - MDT Encap, MD - MDT Decap, MT - MDT Threshold Crossed,
 MH - MDT interface handle, CD - Conditional Decap,
  DT - MDT Decap True, EX - Extranet
  MoFE - MoFRR Enabled, MoFS - MoFRR State
Interface flags: F - Forward, A - Accept, IC - Internal Copy,
 NS - Negate Signal, DP - Don't Preserve, SP - Signal Present,
  EG - Egress, EI - Encapsulation Interface, MI - MDT Interface,
  EX - Extranet, A2 - Secondary Accept
Forwarding/Replication Counts: Packets in/Packets out/Bytes out
Failure Counts: RPF / TTL / Empty Olist / Encap RL / Other
(20.20.20.1,225.0.0.1), Flags: MoFE MoFS
  Up: 03:25:31
 Last Used: never
  SW Forwarding Counts: 0/0/0
  SW Replication Counts: 0/0/0
  SW Failure Counts: 0/0/0/0/0
 Route ver: 0x4a13
 MVPN Info :-
   MDT Handle: 0x0, MDT Probe:N [N], Rate:N, Acc:N
```
Ш

```
MDT SW Ingress Encap V4/V6, Egress decap: 0 / 0, 0
 MOFRR State: Inactive Sequence No 1
 HundredGigE0/0/0/8 Flags: A, Up:03:25:31
 HundredGigE0/0/0/18 Flags: A2, Up:03:25:31
 HundredGigE0/0/0/28 Flags: NS, Up:03:25:31
(20.20.20.1,225.0.0.2), Flags: MoFE MoFS
 Up: 03:25:31
 Last Used: never
 SW Forwarding Counts: 0/0/0
 SW Replication Counts: 0/0/0
 SW Failure Counts: 0/0/0/0/0
 Route ver: 0x443e
 MVPN Info :-
   MDT Handle: 0x0, MDT Probe:N [N], Rate:N, Acc:N
   MDT SW Ingress Encap V4/V6, Egress decap: 0 / 0, 0
 MOFRR State: Inactive Sequence No 1
 HundredGigE0/0/0/8 Flags: A, Up:03:25:31
 HundredGigE0/0/0/18 Flags: A2, Up:03:25:31
 HundredGigE0/0/0/28 Flags: NS, Up:03:25:31
```
The detail option illustrates the MoFRR state of each MoFRR route. At any moment, only one RPF forwards the traffic to the egress. The inactive state means the primary RPF forwards the traffic to the egress. The active state means that the backup RPF forwards the traffic to the egress. The sequence number reflects the number of switchovers of the MoFRR route.

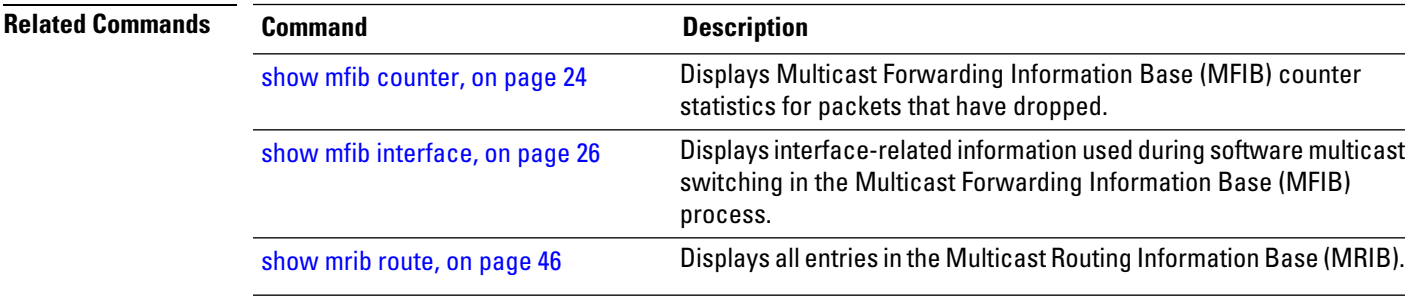

### <span id="page-34-0"></span>**show mfib table-info**

To display Multicast Forwarding Information Base (MFIB) table information, use the **show mfib table-info** command in EXEC mode.

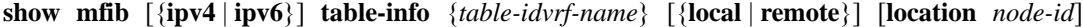

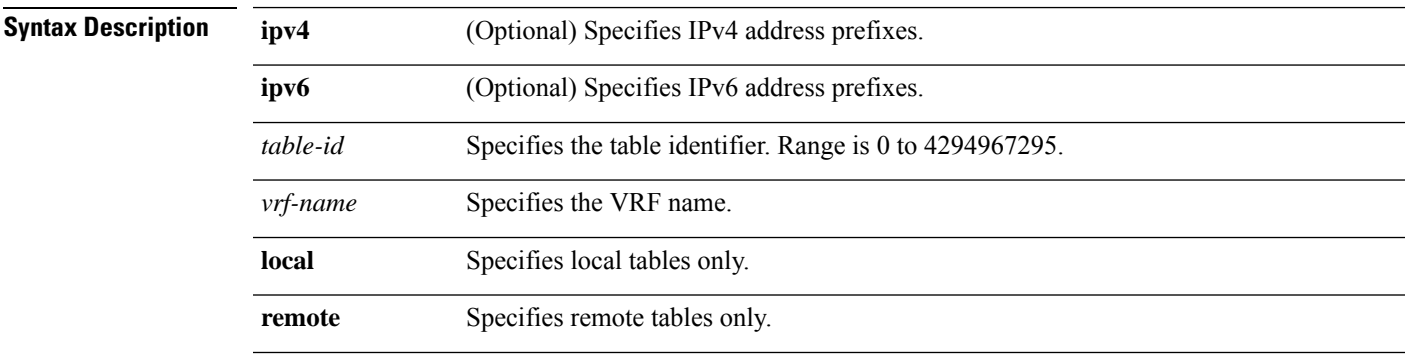

 $\mathbf I$ 

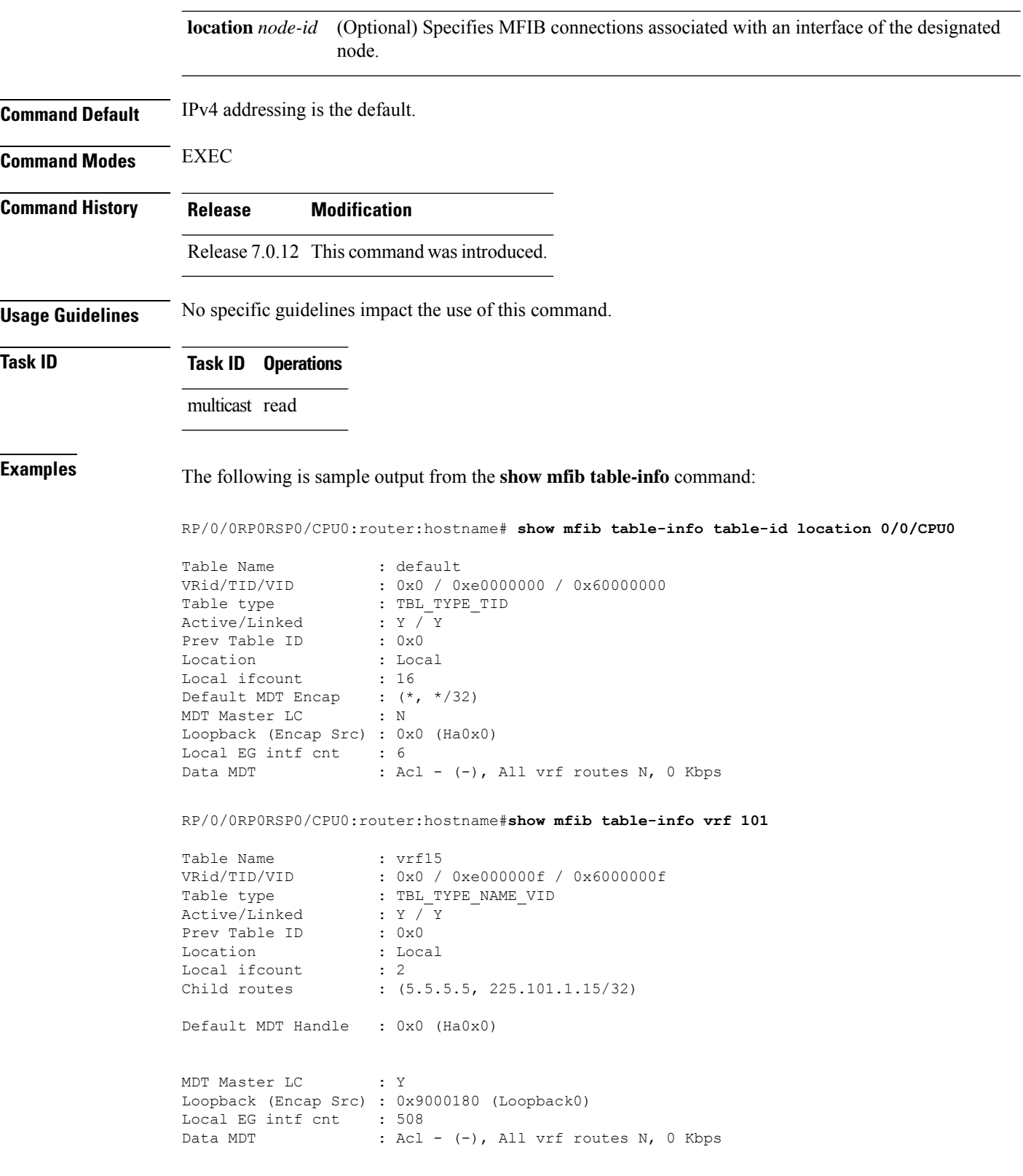

ı

This table describes the significant fields shown in the display.

#### **Table 4: show mfib table-info Field Descriptions**

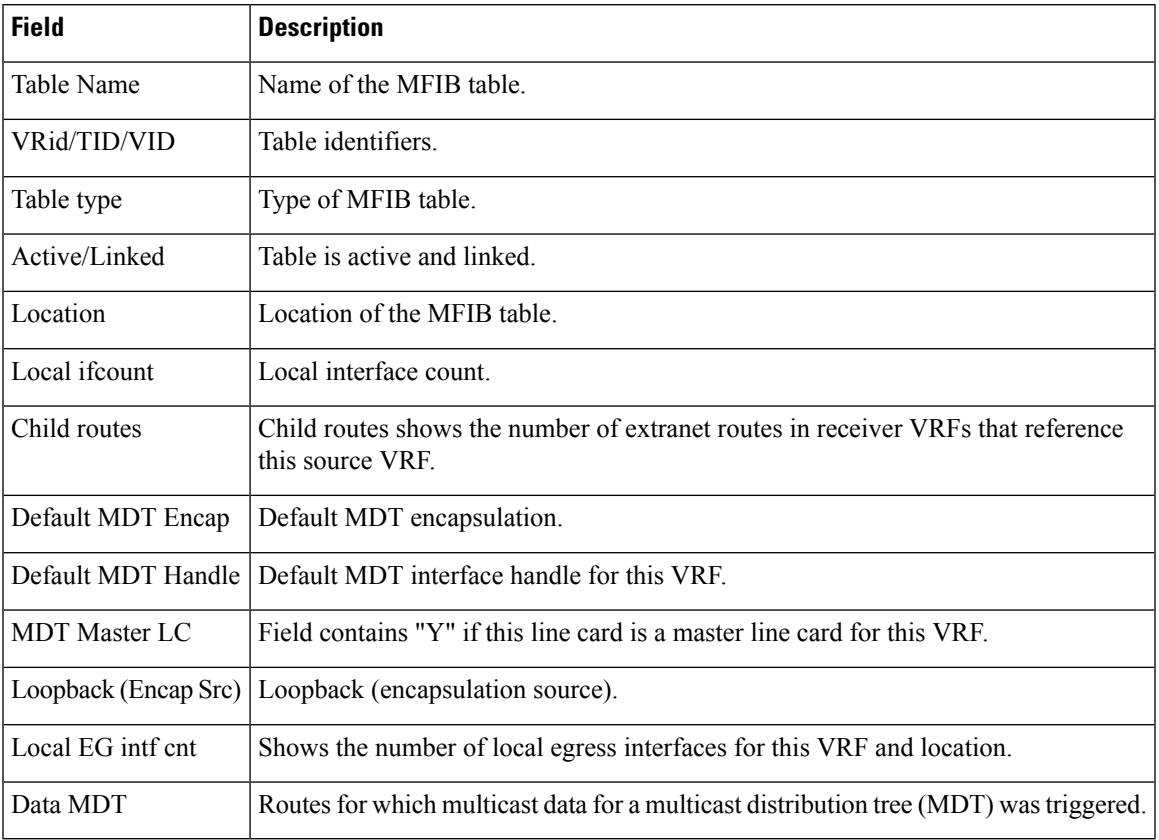

### <span id="page-36-0"></span>**show mrib client**

To display the state of the Multicast Routing Information Base (MRIB) client connections, use the **show mrib client** command in the appropriate mode.

**show mrib** [**vrf** *vrf-name*] **ipv4 client** [**filter**] [*client-name*]

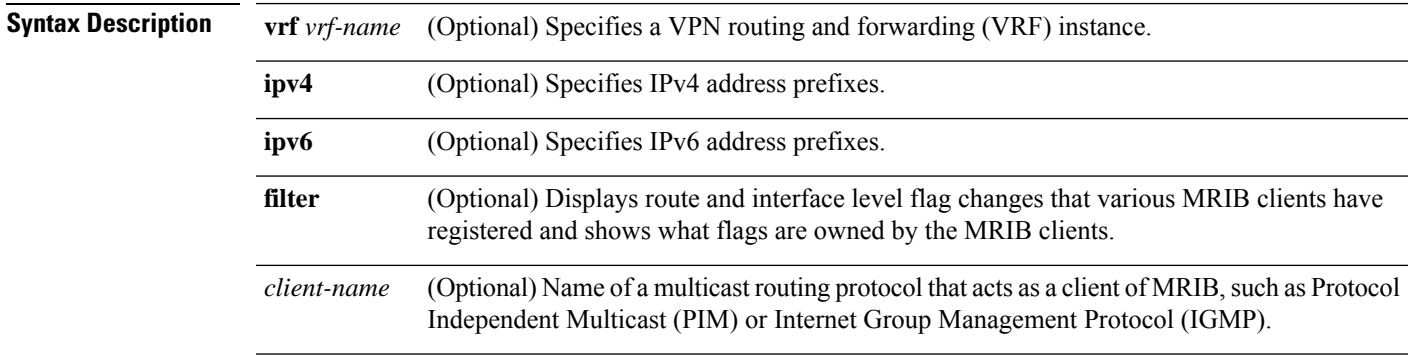

 $\mathbf I$ 

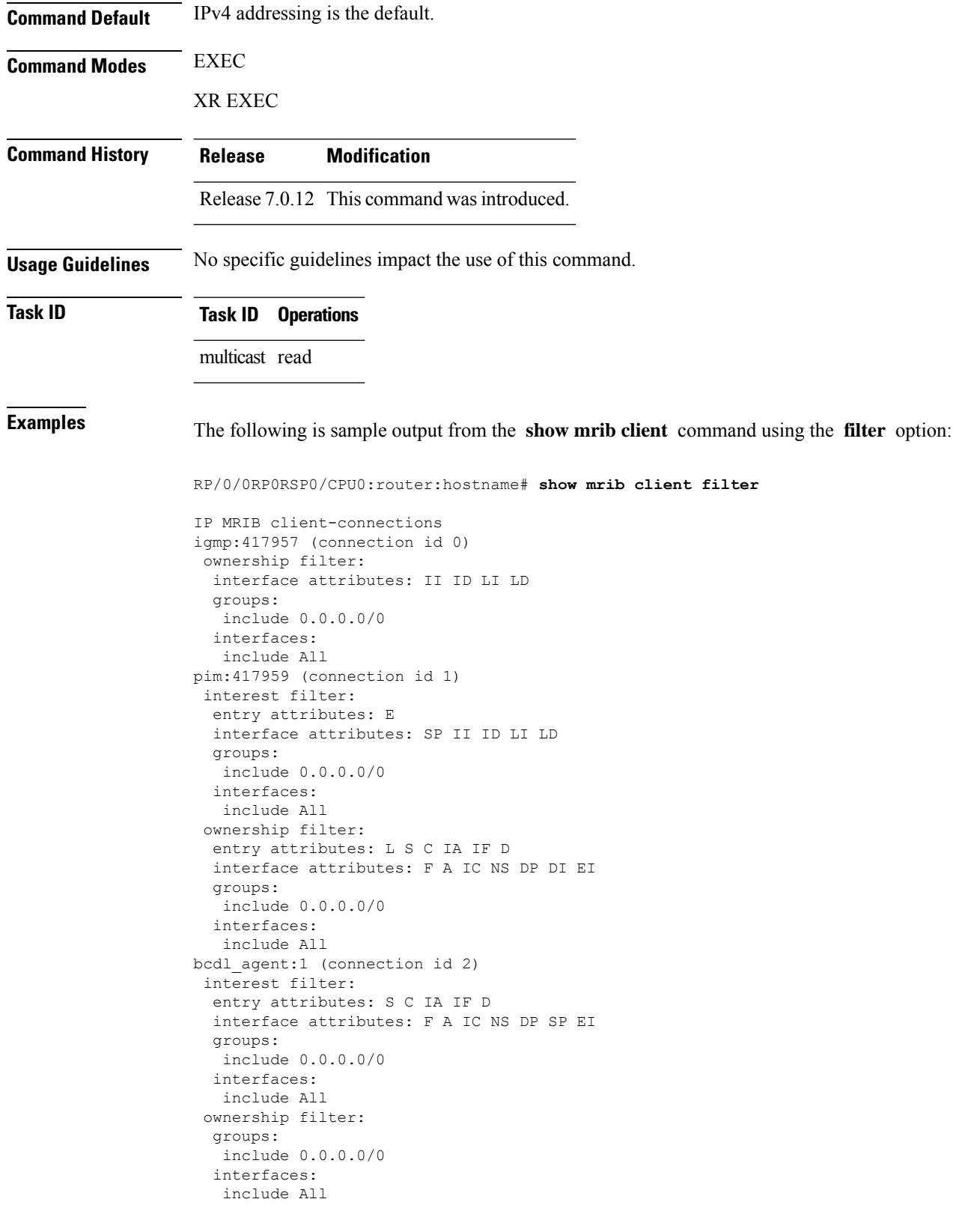

ı

This table describes the significant fields shown in the display.

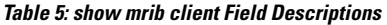

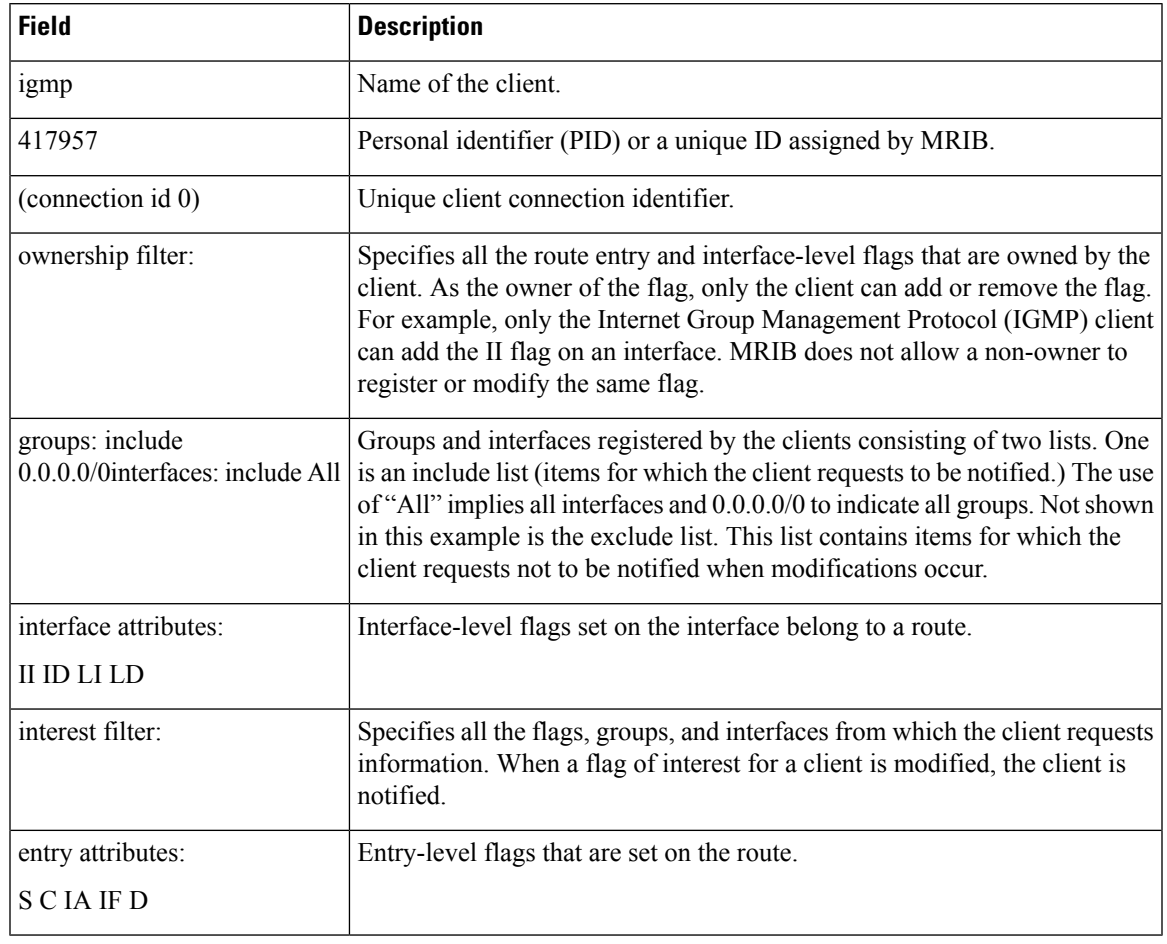

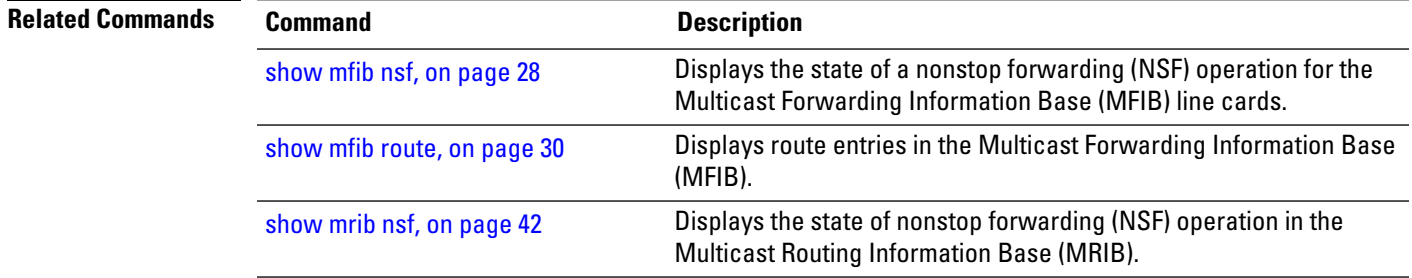

# <span id="page-38-0"></span>**show mrib mpls forwarding**

To display the Multicast Routing Information Base (MRIB) MPLS forwarding table information of all tunnels, use the **show mrib mpls forwarding** command in

EXEC mode

I

#### XR EXEC

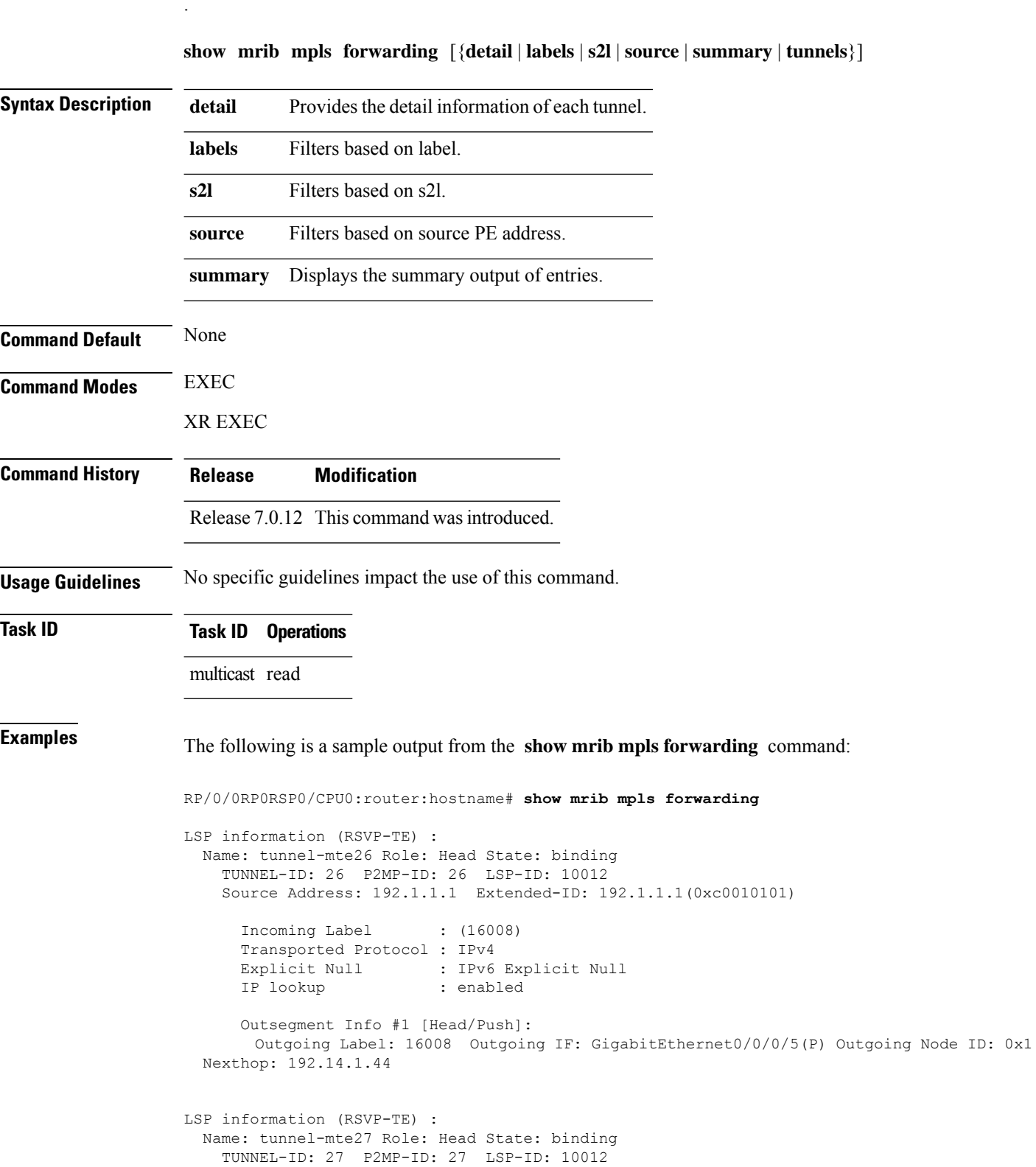

```
Source Address: 192.1.1.1 Extended-ID: 192.1.1.1(0xc0010101)
   Incoming Label : (16007)
   Transported Protocol : IPv4
   Explicit Null : IPv6 Explicit Null
   IP lookup : enabled
   Platform information : FGID: 51075, 51076 frr slotmask: 0x1
   Outsegment Info #1 [Head/Push]:
     Outgoing Label: 16007 Outgoing IF: GigabitEthernet0/0/0/5(P) Outgoing Node ID: 0x1
Nexthop: 192.14.1.44
```
The following is a sample output from the **show mrib mpls forwarding** command with the detail keyword:

```
RP/0/0RP0RSP0/CPU0:router:hostname# show mrib mpls forwarding tunnel 27 detail
LSP information (RSVP-TE) :
 Name: ------ Role: Bud
    TUNNEL-ID: 27 P2MP-ID: 27 LSP-ID: 10002
   Source Address: 192.1.1.1 Extended-ID: 192.1.1.1(0xc0010101)
     Incoming Label : 16001
     Transported Protocol : IPv4
     Explicit Null : IPv6 Explicit Null
     IP lookup : enabled
     Platform information : FGID: 44045, 44046 frr_slotmask: 0x24
     Outsegment Info #1 [Tail/Pop]:
       No info.
     Outsegment Info #2 [Mid/Swap]:
       Outgoing Label: 16001 Outgoing IF: GigabitEthernet0/5/0/6(P) Outgoing Node ID:
0x51 Nexthop: 192.168.12.2
     Outsegment Info #3 [Mid/Swap]:
       Outgoing Label: 16001 Outgoing IF: GigabitEthernet0/2/0/4(P) Outgoing Node ID:
0x21 Nexthop: 192.168.13.2
RP/0/0RP0RSP0/CPU0:router:hostname# show mrib mpls forwarding tunnel 26 detail
LSP information (RSVP-TE) :
 Name: ------ Role: Tail
    TUNNEL-ID: 26 P2MP-ID: 26 LSP-ID: 10012
   Source Address: 192.1.1.1 Extended-ID: 192.1.1.1(0xc0010101)
     Incoming Label : 16008
     Transported Protocol : IPv4
     Explicit Null : IPv6 Explicit Null
     IP lookup : enabled
     Platform information : FGID: 51082, 51083 frr slotmask: 0x0
Outsegment Info #1 [Tail/Pop]:
       No info.
```
#### <span id="page-40-0"></span>**show mrib mpls route**

To display the Multicast Routing Information Base (MRIB) multicast groups to tunnels mappings, use the **show mrib mpls route** command in EXEC mode.

XR EXEC

I

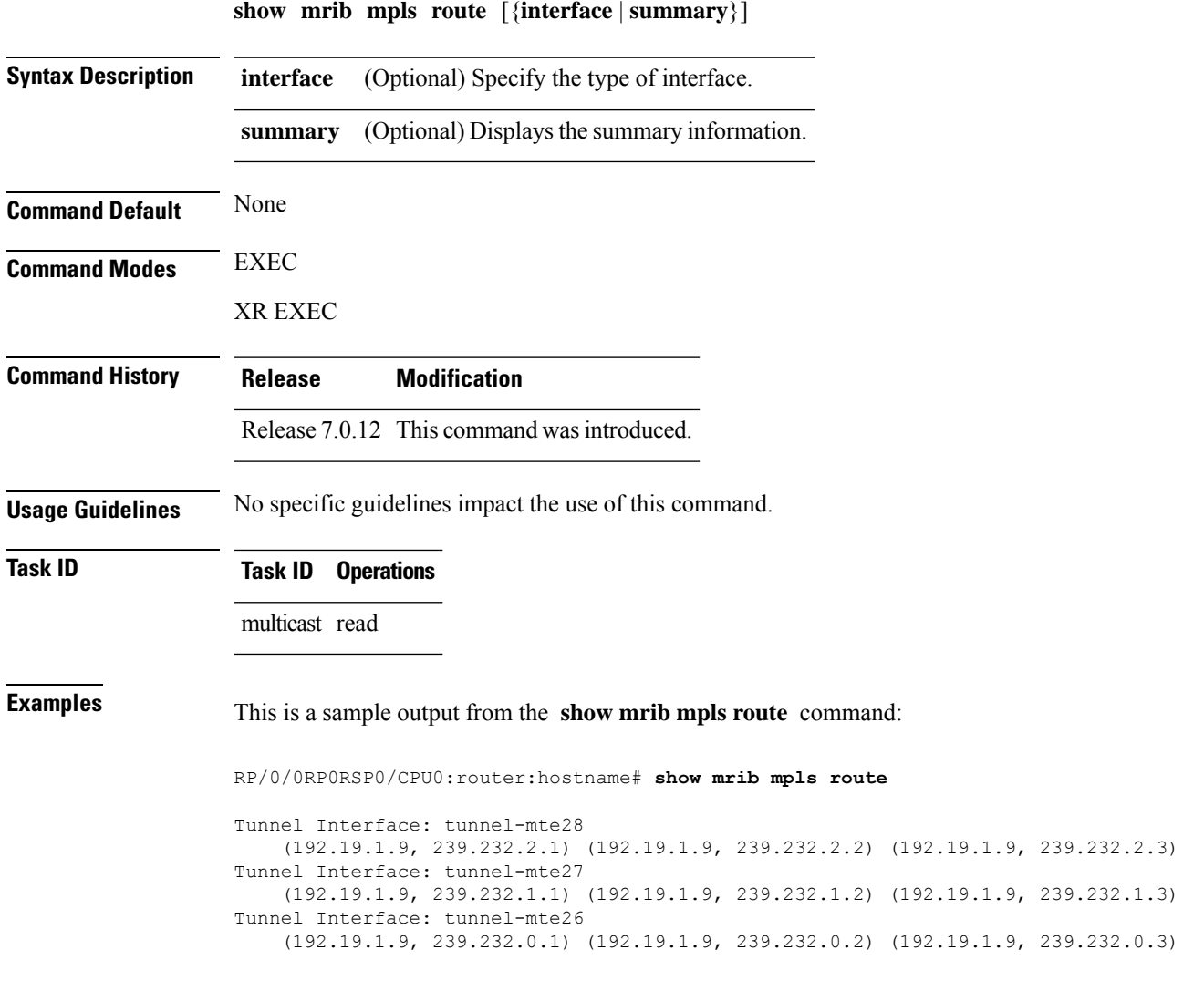

### <span id="page-41-0"></span>**show mrib nsf**

To display the state of nonstop forwarding (NSF) operation in the Multicast Routing Information Base (MRIB), use the **show mrib nsf** command in the appropriate mode.

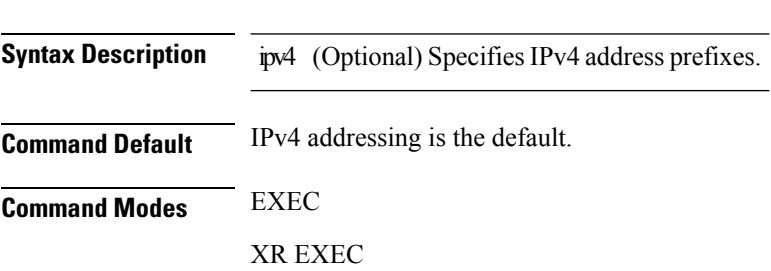

**show mrib ipv4 nsf**

 $\mathbf I$ 

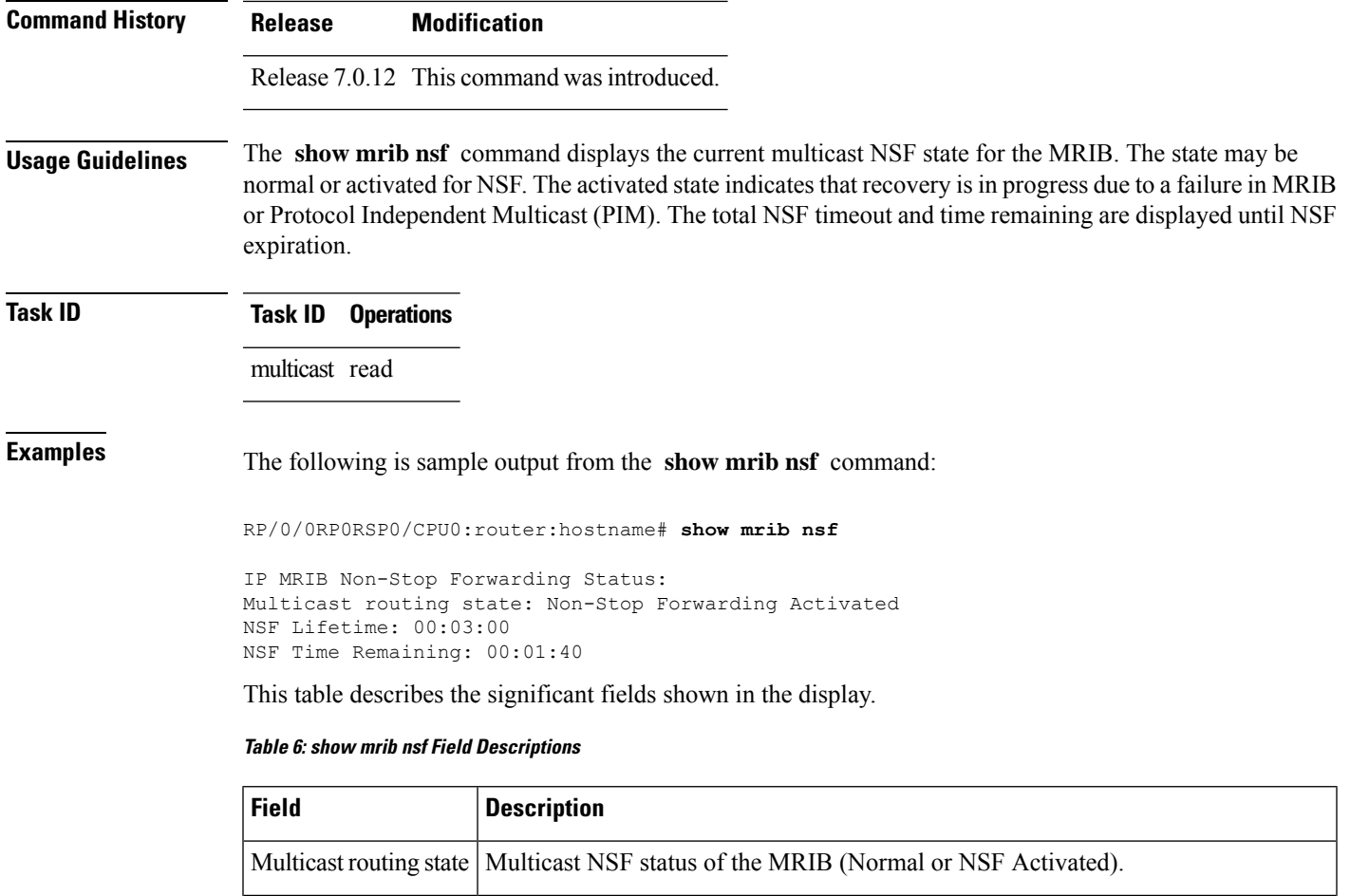

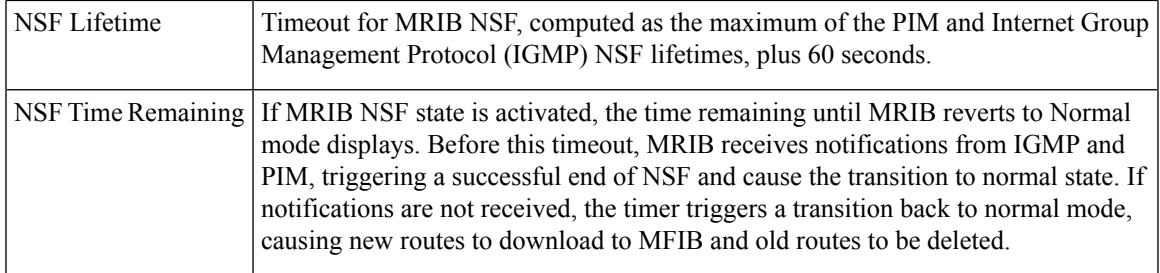

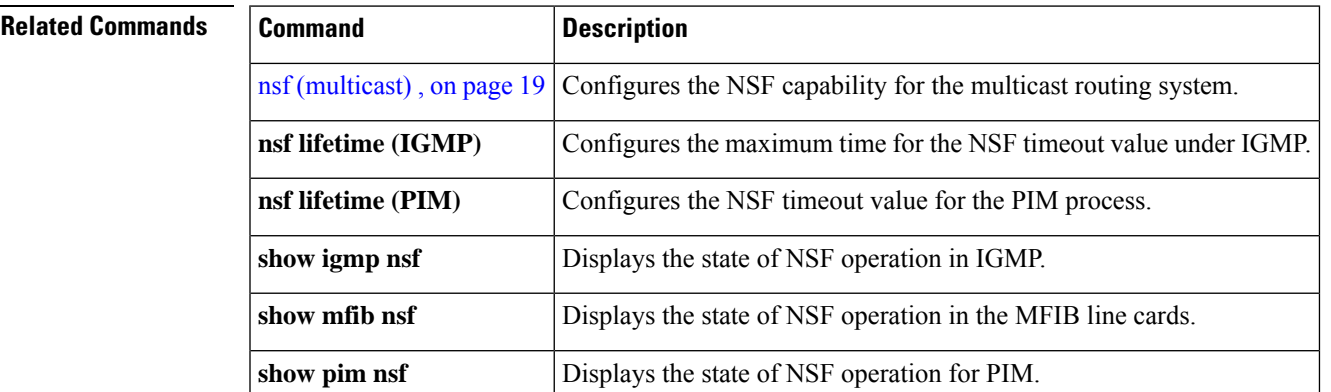

### <span id="page-43-0"></span>**show mrib nsr end**

To display nonstop routing (NSR) operation in the Multicast Routing Information Base (MRIB), use the **show mrib nsr end** command in the appropriate mode.

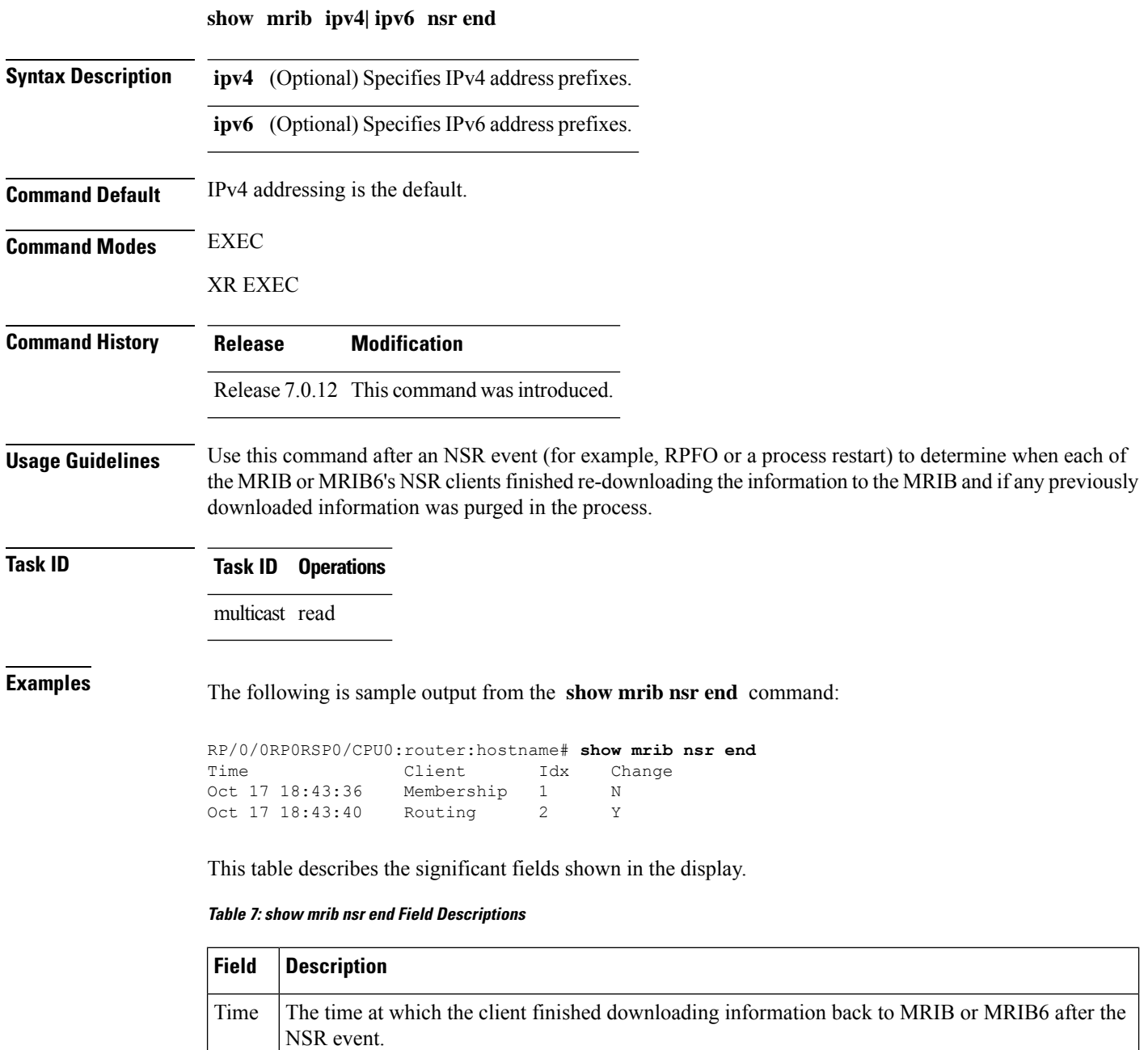

Client Client type (Membership - IGMP/MLD, Routing - PIM/PIM6)

Change | Was there an route or interface attribute purge  $Y - yes$ ,  $N - no$ 

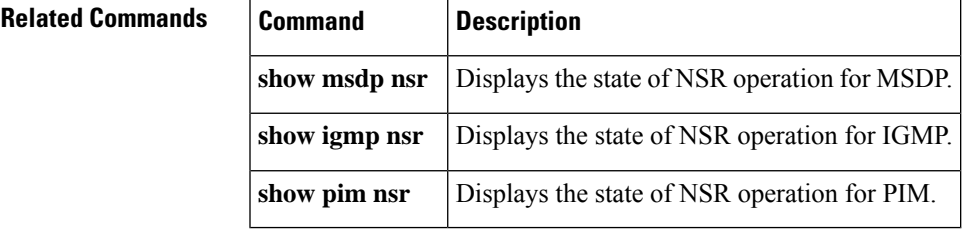

# <span id="page-44-0"></span>**show mrib route-collapse**

To display the contents of the Multicast Routing Information Base (MRIB) route-collapse database, use the **show mrib route-collapse** command in the appropriate mode.

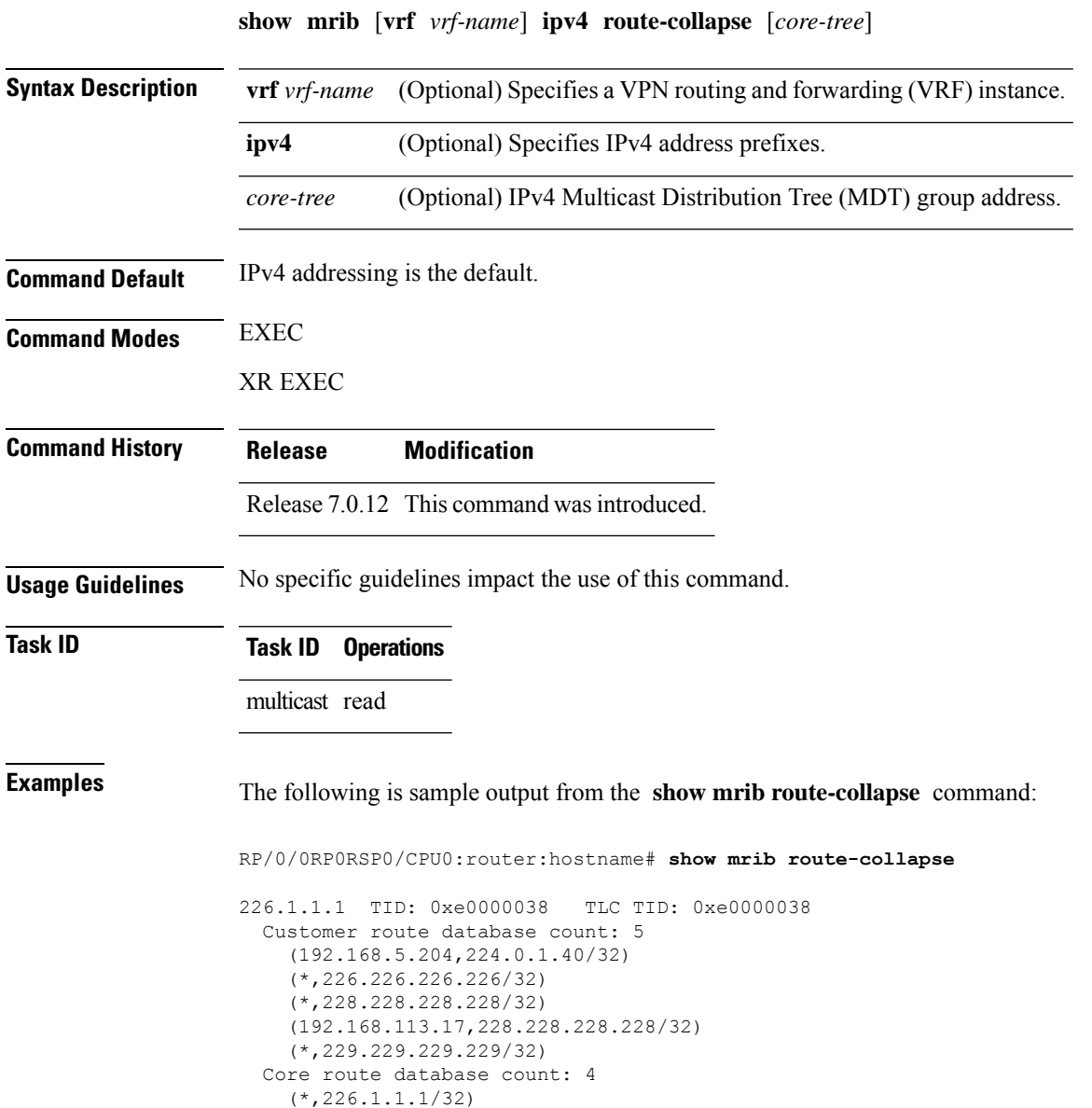

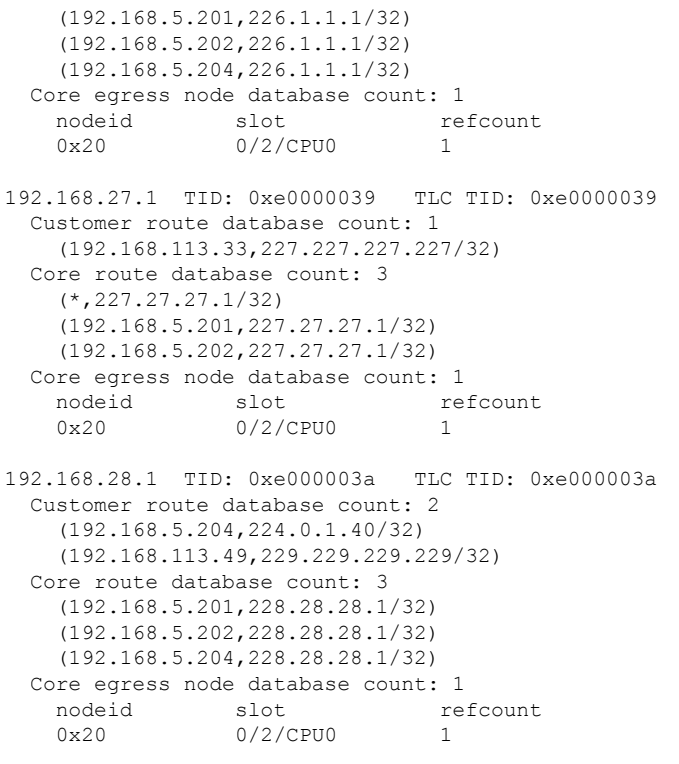

<span id="page-45-0"></span>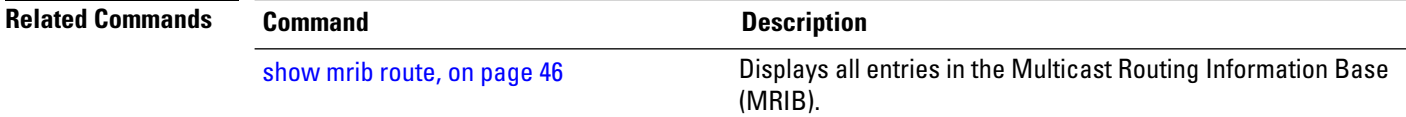

## **show mrib route**

To display all entriesin the Multicast Routing Information Base (MRIB), use the **show mribroute** command in EXEC modeXR EXEC mode mode.

**show mrib** [**vrf** *vrf-name*] [{**ipv4** | **ipv6**}] [**old-output**] **route** [{**summary** | **outgoing-interface** | [{**\****source-address*}] [*group-address* [/*prefix-length*]]}] [**detail**] [ **rate** ]

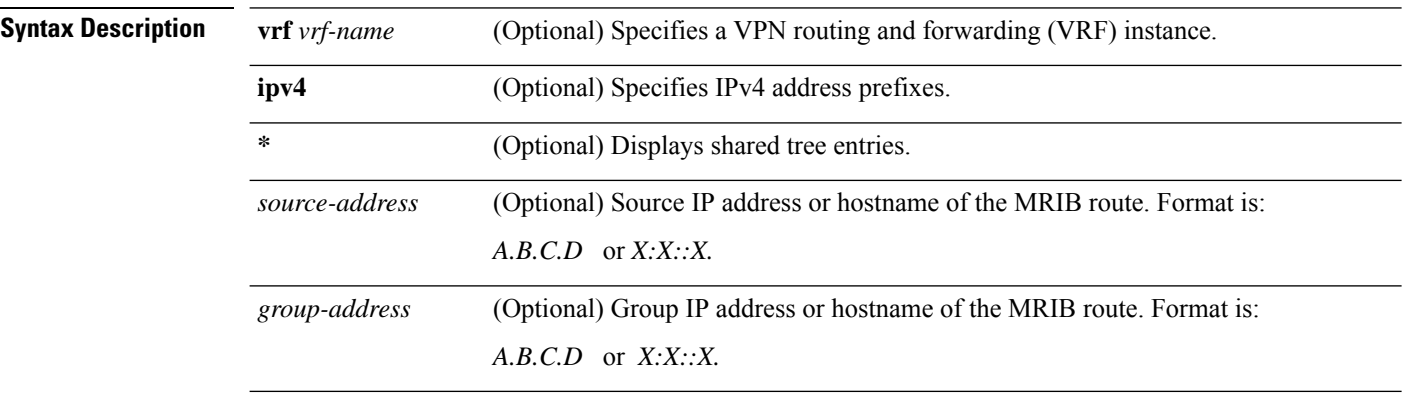

 $\mathbf I$ 

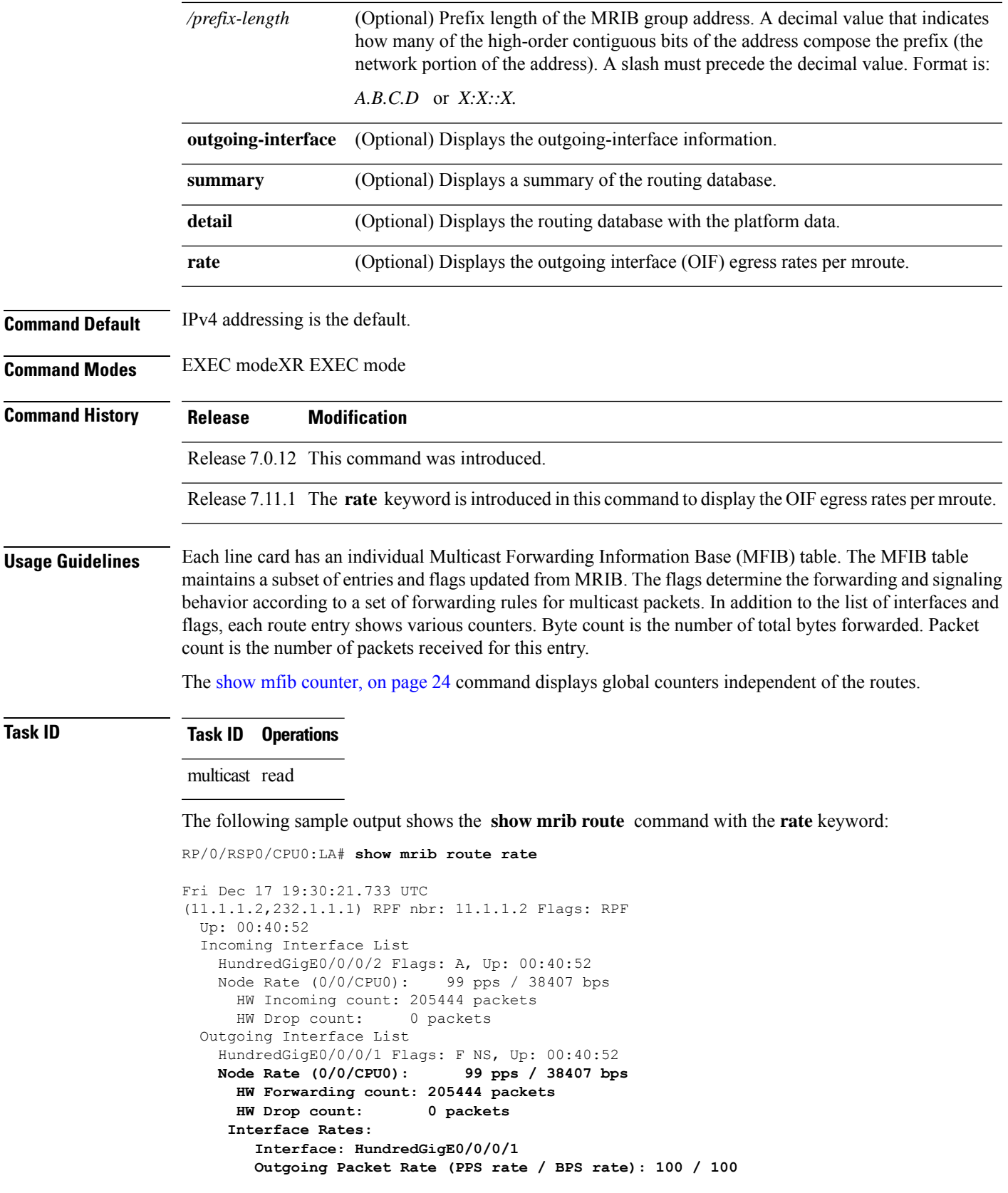

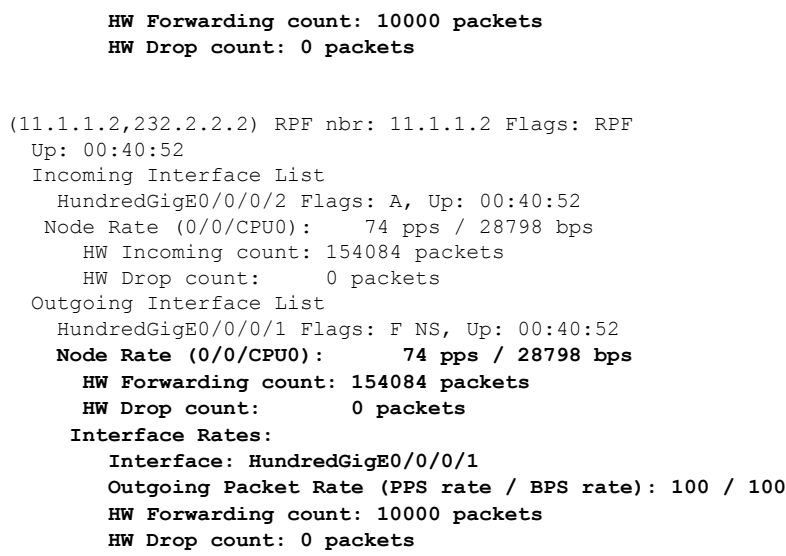

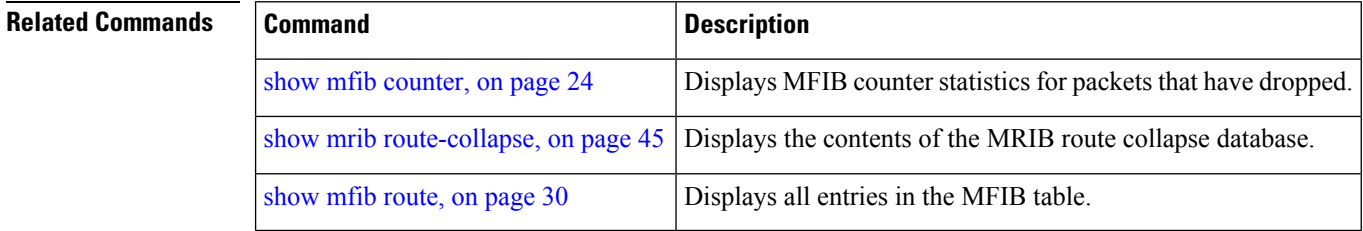

### <span id="page-47-0"></span>**show mrib route outgoing-interface**

To display the outgoing-interface information on the Multicast Routing Information Base (MRIB), use the **show mrib route outgoing-interface** command in the appropriate mode.

**show mrib route outgoing-interface** [{**\****source-address*}] [*group-address* [/*prefix-length*]]

| <b>Syntax Description</b> | *                               | (Optional) Displays shared tree entries.                                                                                                    |  |
|---------------------------|---------------------------------|----------------------------------------------------------------------------------------------------|--|
|                           | A.B.C.D                         | (Optional) Source IP address or hostname of the MRIB route. Format is:                                                                                                    |  |
|                           |                                 | A.B.C.D                                                                                                    |  |
|                           | A.B.C.D                         | (Optional) Group IP address or hostname of the MRIB route and the prefix length.                                                                                                    |  |
|                           | $/prefix-length$                | (Optional) Prefix length of the MRIB group address. A decimal value that indicates how<br>many of the high-order contiguous bits of the address compose the prefix (the network<br>portion of the address). A slash must precede the decimal value. Format is: |  |
|                           |                                 | A.B.C.D                                                                                                    |  |
| <b>Command Default</b>    | IPv4 addressing is the default. |                                                                                                    |  |
| <b>Command Modes</b>      | <b>EXEC</b>                     |                                                                                                    |  |

 $\mathbf I$ 

#### XR EXEC

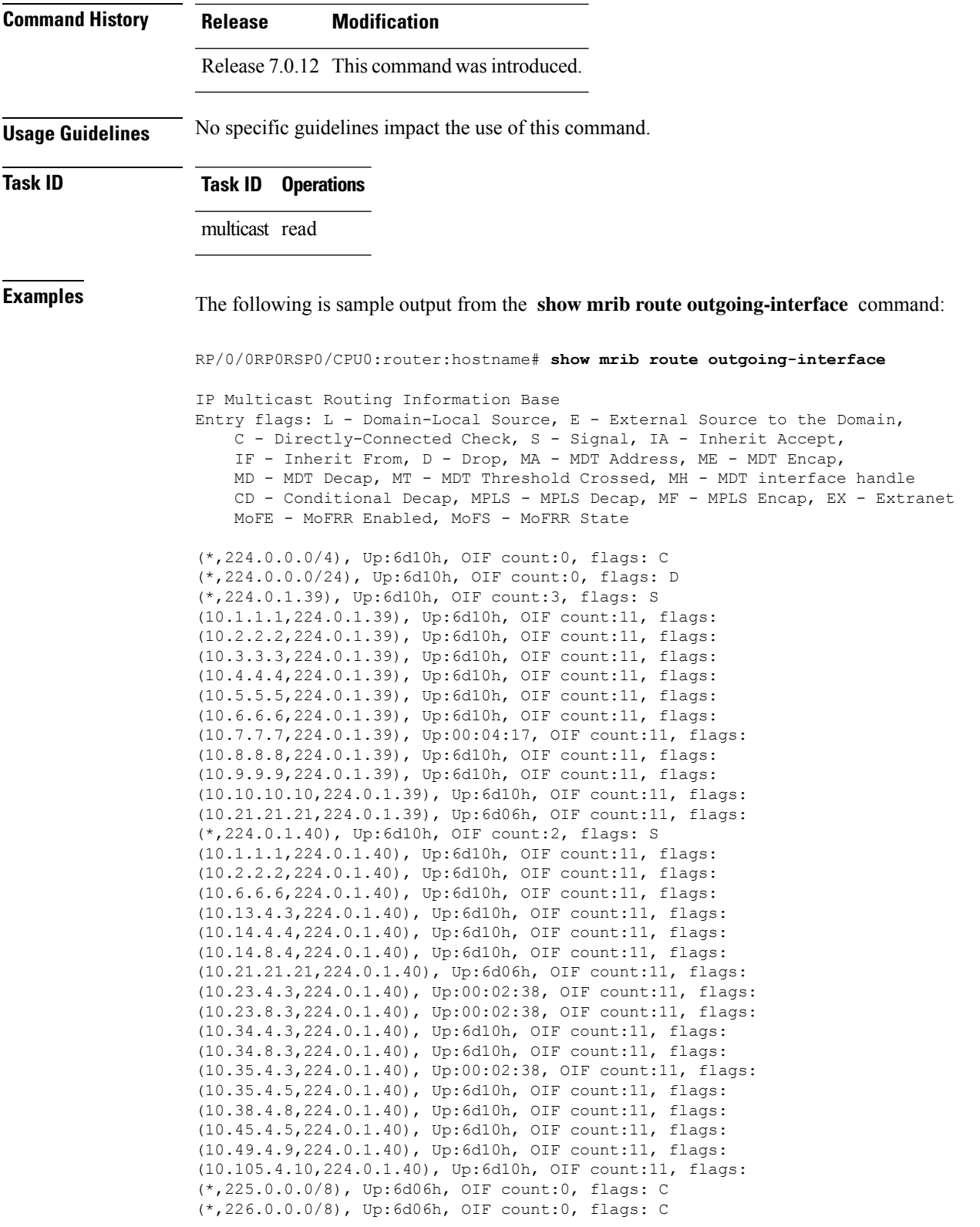

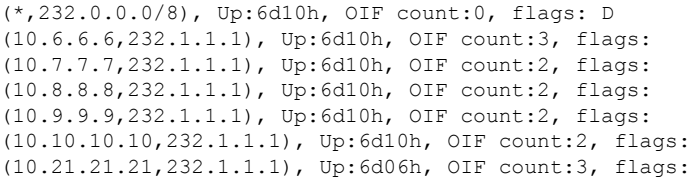

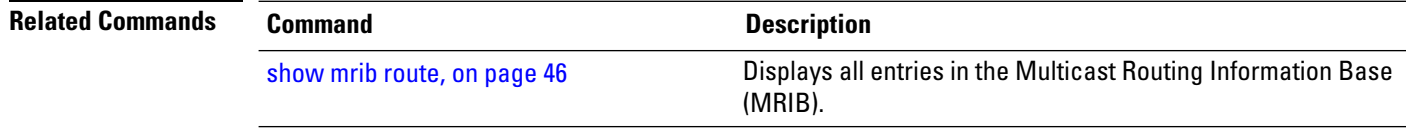

## <span id="page-49-0"></span>**show mrib table-info**

To display Multicast Routing Information Base (MRIB) table information, use the **show mrib table-info** command in the appropriate mode.

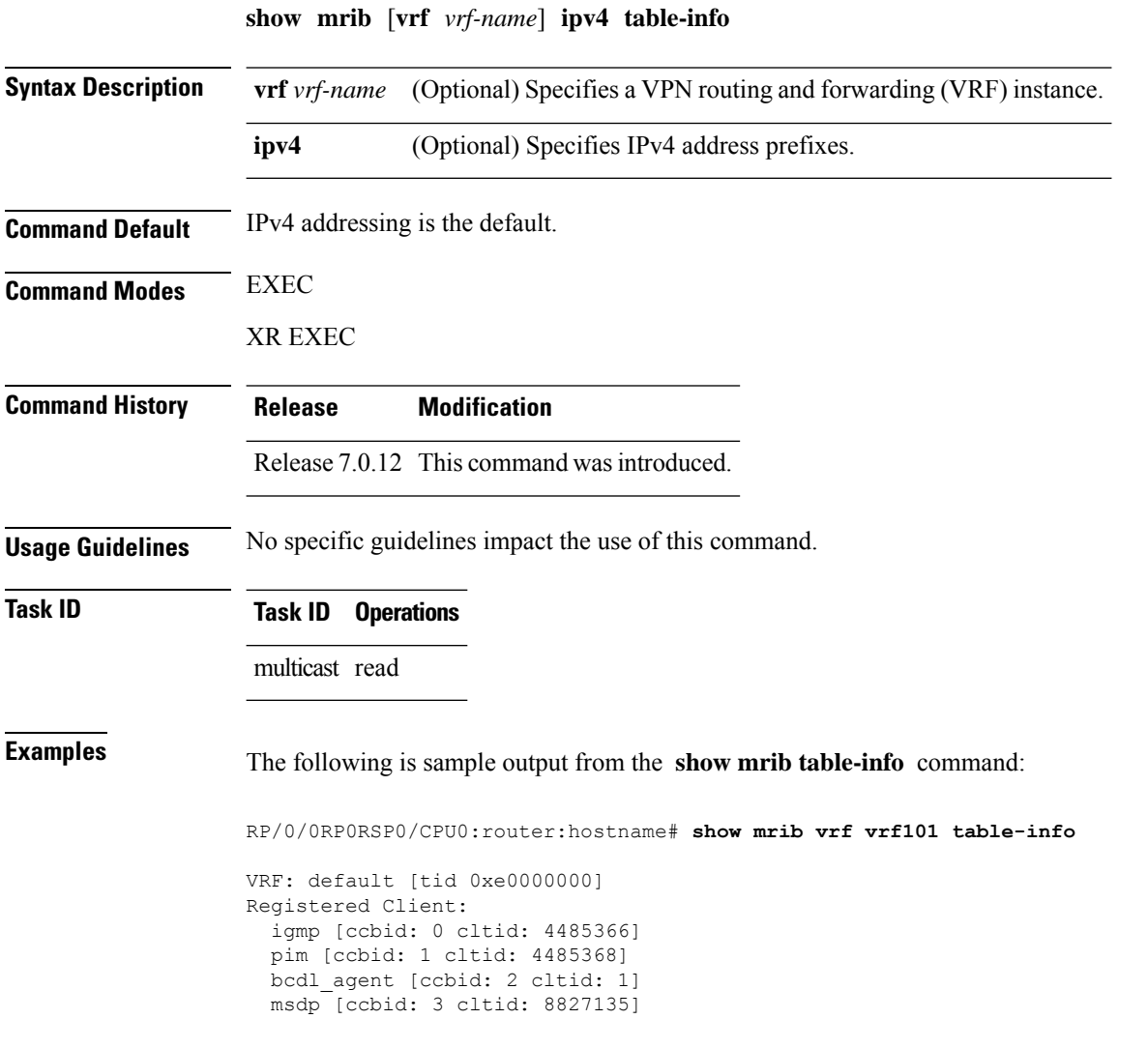

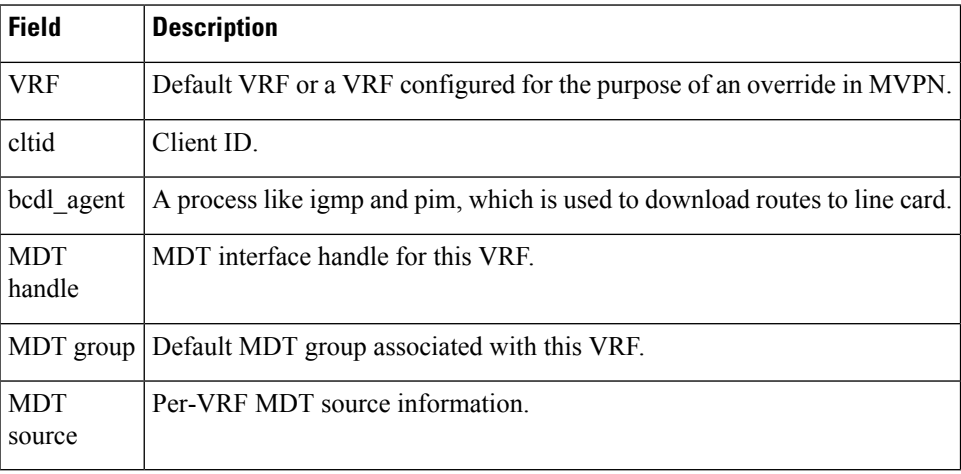

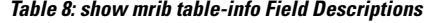

<span id="page-50-0"></span>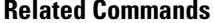

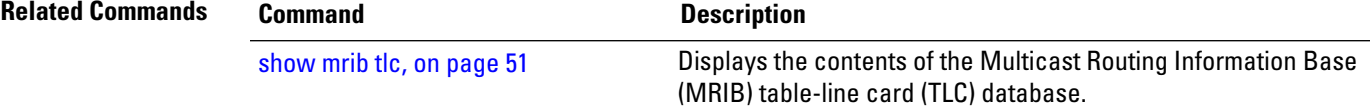

### **show mrib tlc**

To display the contents of the Multicast Routing Information Base (MRIB) table-line card (TLC) database, use the **show mrib tlc** command in the appropriate mode .

**show mrib** [**vrf** *vrf-name*] **ipv4 tlc**

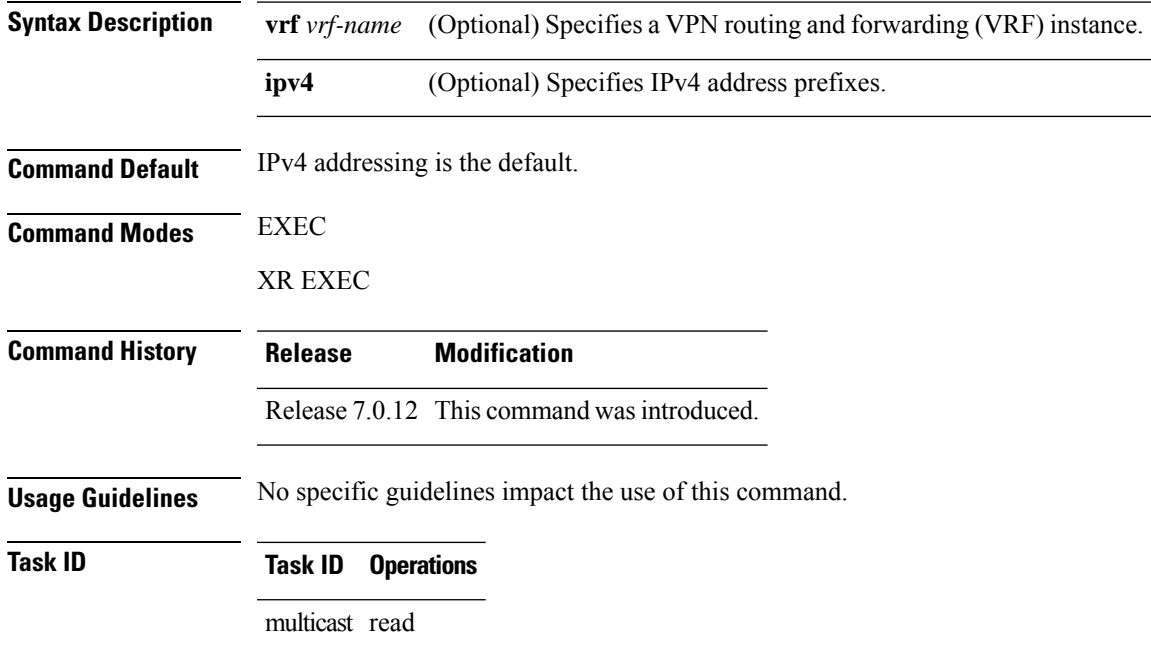

#### **Examples** The following is sample output from the **show mrib tlc** command:

```
RP/0/0RP0RSP0/CPU0:router:hostname# show mrib tlc
```

```
VRF: default [tid 0xe0000000]
Master LC slot: Not selected
Associated MDT group: 0
Forwarding LC node: 0
```
This table describes the significant fields shown in the display.

#### **Table 9: show msdp peer Field Descriptions**

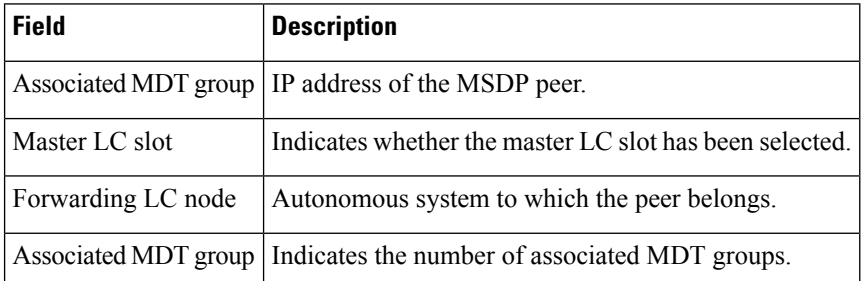

### <span id="page-51-0"></span>**show mrib vrf vrf\_name route**

To display the detail routing DB with platform data information for multicast routing information base, use the **show mrib vrf** *vrf\_name* **route** command in the EXEC mode.

**show mrib vrf** *vrf\_name* **route** *ip\_address* **detail**

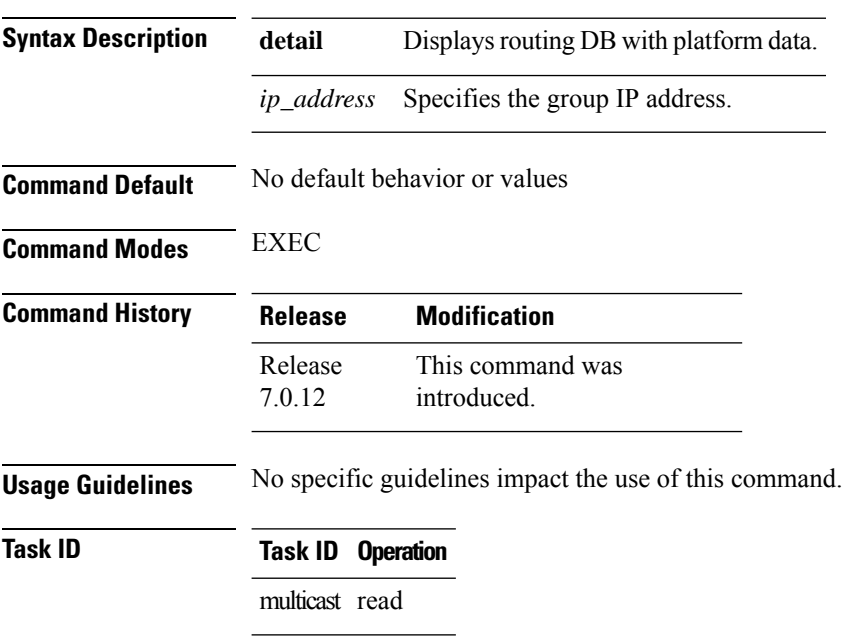

П

```
RP/0/0RP0RSP0/CPU0:router:hostname# show mrib vrf vrf1 route 232.1.1.1 detail
(192.1.1.2,232.1.1.1) Ver: 0x32b9 RPF nbr: 192.1.1.2 Flags: EID,
 PD: Slotmask: 0x0
    MGID: 17754
  Up: 12:35:50, Route node: 0x504f8df8
  RPF-ID: 0, Encap-ID: 4, EPtr: 0x505463c4, Hd: 0x502df6f8, Cts: 1, 0, 0, 0
  Acc: 1 (MDT: 0), Fwd: 1 (0), SRD: (0,0), Encap-next: 0x0
  Incoming Interface List
   GigabitEthernet0/0/0/1.1 Flags: A, Up: 05:30:09, Ptrs: 0x502df438, 0x0
  Outgoing Interface List
   tunnel-mte1 Flags: F NS LI LVIF, Up: 12:35:50, Ptrs: 0x502df6f8, 0x0
      LI add redist count: 2
```
#### <span id="page-52-0"></span>**source-tree-prune-delay**

To set the delay-time for the (S,G) prune of the ingress-PE (provider edge), use the **source-tree-prune-delay** command in the appropriate mode. To remove the set delay, use the **no**form of the command.

**source-tree-prune-delay** *time* **nosource-tree-prune-delay** *time*

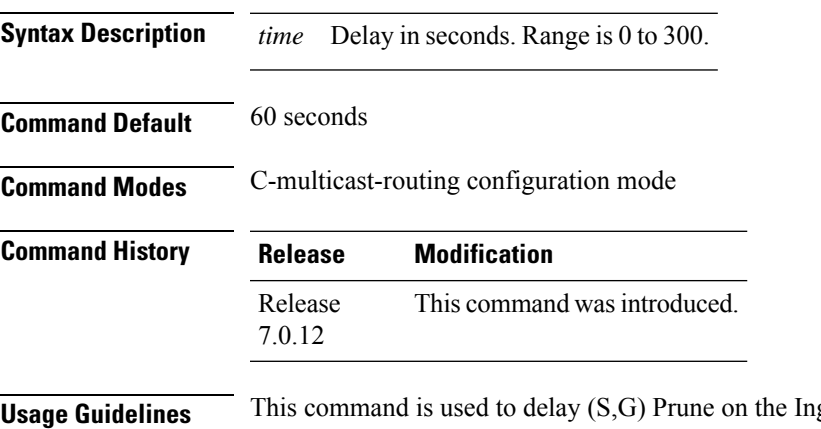

gress-PE, when the last Type-7 route is withdrawn.

**Task ID Task ID Operation**

multicast read, write

#### **Example**

This example shows how to use the **source-tree-prune-delay** command:

RP/0/0RP0RSP0/CPU0:router:hostname (config-pim-v1-ipv4-mdt-cmcast) # **source-tree-prune-delay 100**

# <span id="page-53-0"></span>**static-rpf**

To configure a static Reverse Path Forwarding (RPF) rule for a specified prefix mask, use the **static-rpf** command in an appropriate configuration mode. To return to the default behavior, use the **no** form of this command.

**static-rpf** *prefix-address prefix-mask type path-id next-hop-address* **no static-rpf**

| <b>Syntax Description</b> | prefix-address                                                                                                    | IP address of a prefix for an address range.                                                                                       |  |  |
|---------------------------|----------------------------------------------------------------------------------------------------|----------------------------------------------------------------------------------------------------|--|--|
|                           | prefix-mask                                                                                                    | Prefix mask for an address range. Range is 0 to 32 for IPv4.                                                                       |  |  |
|                           | type                                                                                                    | Interface type. For more information, use the question mark (?) online help function.                                              |  |  |
|                           | interface-path-id                                                                                                    | Physical interface or virtual interface.                                                                                           |  |  |
|                           |                                                                                                    | Use the show interfaces command in EXEC mode to see a list of all<br><b>Note</b><br>interfaces currently configured on the router. |  |  |
|                           |                                                                                                    | For more information about the syntax for the router, use the question mark (?) online<br>help function.                           |  |  |
|                           | next-hop-address                                                                                                    | IP address for an RPF neighbor.                                                                                                    |  |  |
| <b>Command Default</b>    | A static RPF rule for a specified prefix mask is not configured.                                                                                                    |                                                                                                    |  |  |
| <b>Command Modes</b>      | Multicast routing address family ipv4 and ipv6 configuration                                                                                                    |                                                                                                    |  |  |
|                           | Multicast VRF configuration                                                                                                    |                                                                                                    |  |  |
| <b>Command History</b>    | <b>Release</b>                                                                                                    | <b>Modification</b>                                                                                                    |  |  |
|                           |                                                                                                    | Release 7.0.12 This command was introduced.                                                                                        |  |  |
| <b>Usage Guidelines</b>   | The static-rpf command is used to configure incompatible topologies for unicast and multicast traffic.                                                                    |                                                                                                    |  |  |
|                           | Use the static-rpf command to configure a static route to be used for RPF checking in Protocol Independent<br>Multicast (PIM) instead of using the unicast routing table. |                                                                                                    |  |  |
| <b>Task ID</b>            | <b>Task ID</b> Operations                                                                                                    |                                                                                                    |  |  |
|                           | multicast read,<br>write                                                                                                    |                                                                                                    |  |  |
| <b>Examples</b>           | The following example configures the static RPF rule for IP address 10.0.0.1:                                                                                             |                                                                                                    |  |  |
|                           |                                                                                                    | Router (config) # multicast-routing                                                                                                |  |  |

П

```
Router(config-mcast)# vrf green
Router(config-mcast)# static-rpf 10.0.0.1 32 HundredGigE 10.1.1.1
```
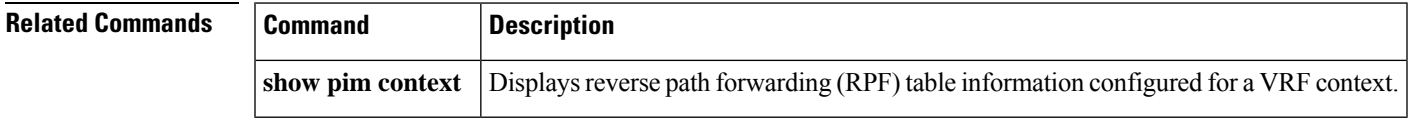

### <span id="page-54-0"></span>**suppress-pim-data-signaling**

To suppress PIM data signaling, use the **suppress-pim-data-signaling** command in the appropriate mode. To remove the suppressed condition, use the **no** form of the command.

**suppress-pim-data-signaling nosuppress-pim-data-signaling**

**Syntax Description** This command has no keywords or arguments.

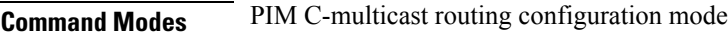

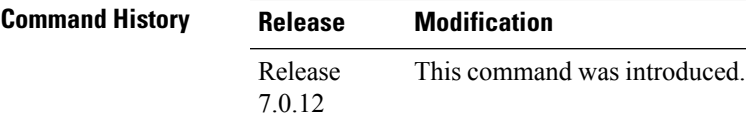

**Usage Guidelines** This command supports c-anycast RP and can be used only under the PIM c-multicast routing mode.

#### **Task ID Task ID Operation**

**Command Default** None

multicast read, write

#### **Example**

This example shows how to use the **suppress-pim-data-signaling**command:

RP/0/0RP0RSP0/CPU0:router:hostname (config-pim-v1-ipv4-mdt-cmcast) # **suppress-pim-data-signaling**

### <span id="page-54-1"></span>**suppress-shared-tree-join**

To suppress shared tree joins and support the SPT-only mode, use the **suppress-shared-tree-join** command in the appropriate mode.

To remove the suppress condition, use the **no**form of the command.

#### **suppress-shared-tree-join**

#### **nosuppress-shared-tree-join**

**Syntax Description** This command has no keywords or arguments.

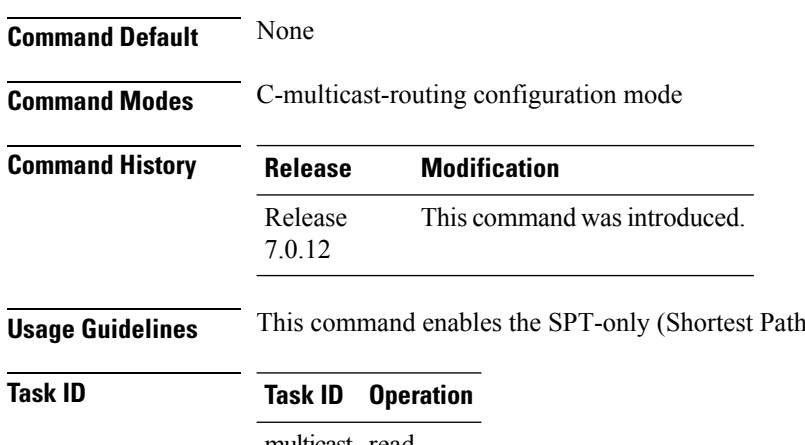

multicast read, write

#### **Example**

This command shows how to use the **suppress-shared-tree-join** command:

RP/0/0RP0RSP0/CPU0:router:hostname(config-pim-v1-ipv4-mdt-cmcast) # **suppress-shared-tree-join**

Tree) mode.

# <span id="page-55-0"></span>**unicast-reachability**

To disable VPN-IP attributes, use the **unicast-reachability** command in the appropriate mode. To restore the attributes, use the **no**form of the command.

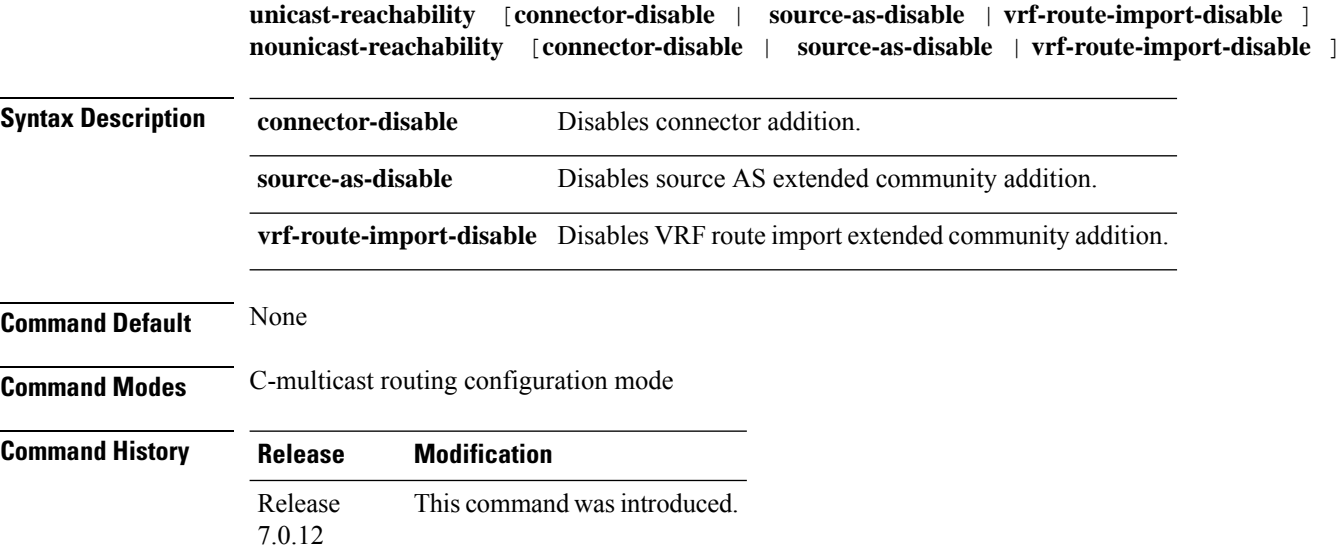

П

**Usage Guidelines** This command controls addition of extended communities to unicast VPN-IP routes. These attributes have specific purposes in PIM and BGP C-multicast Routing.

#### **Task ID Task ID Operation**

multicast read, write

#### **Example**

This example shows how to use the **unicast-reachability** command:

```
RP/0/0RP0RSP0/CPU0:router:hostname (config-pim-v1-ipv4-mdt-cmcast) # unicast-reachability
connector-disable
```
# <span id="page-56-0"></span>**vrf (multicast)**

To configure a virtual routing and forwarding (VRF) instance for a VPN table, use the **vrf** command in multicast routing configuration mode. To remove the VRF instance from the configuration file and restore the system to its default condition, use the **no** form of this command.

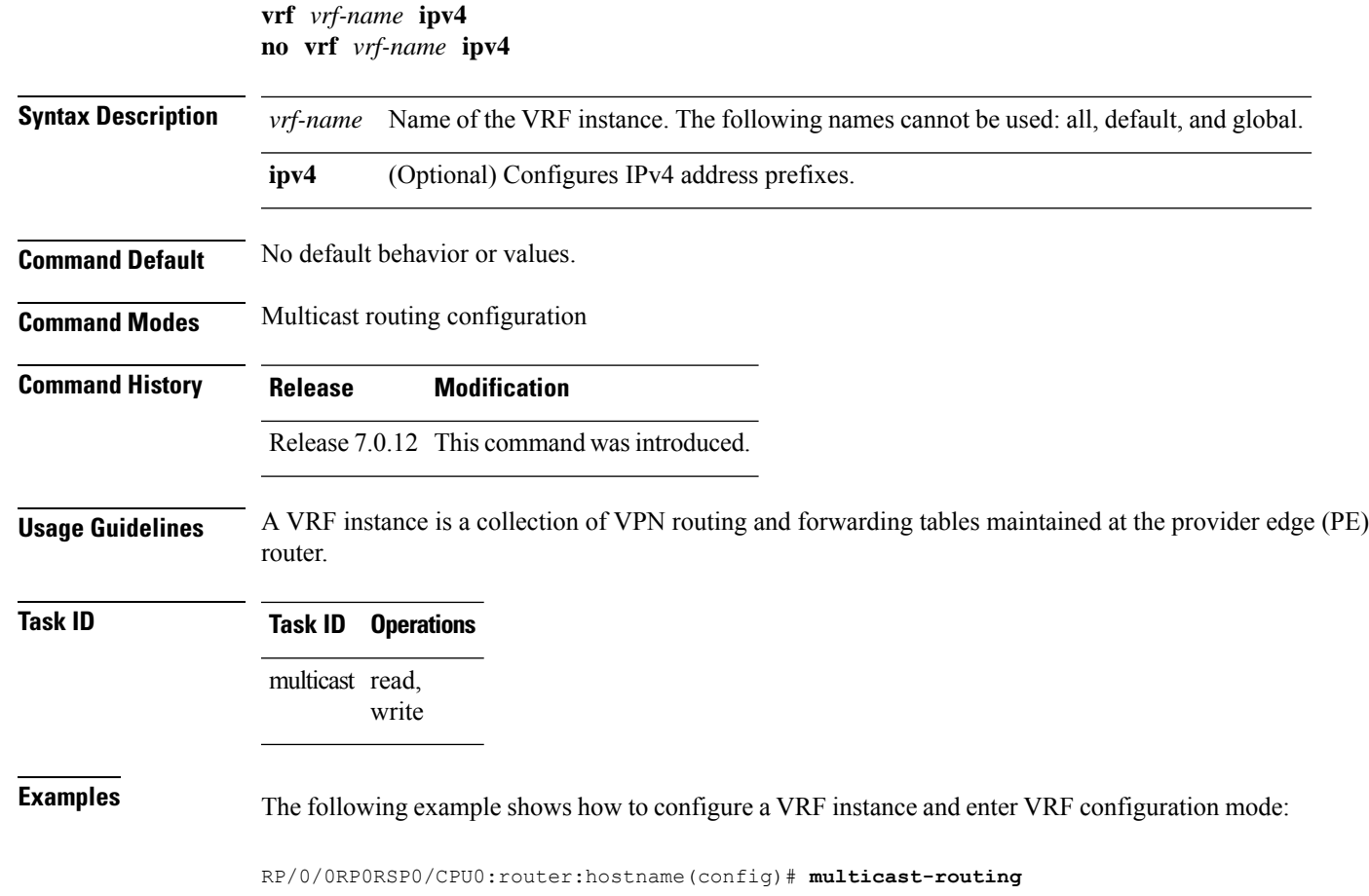

```
RP/0/0RP0RSP0/CPU0:router:hostname(config-mcast)# vrf vrf_1
RP/0/0RP0RSP0/CPU0:router:hostname(config-mcast-vrf_1-ipv4)# mdt ?
data Data MDT group configuration
```

```
default MDT default group address
mtu MDT mtu configuration
source Interface used to set MDT source address
```
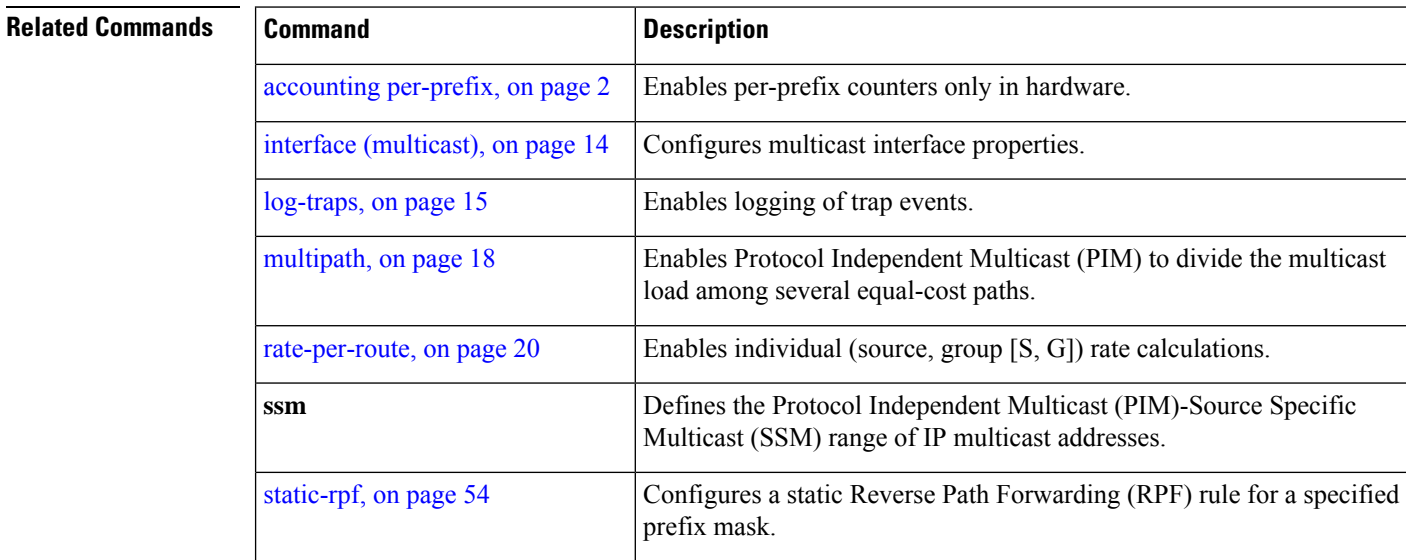